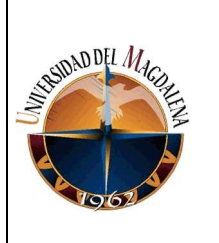

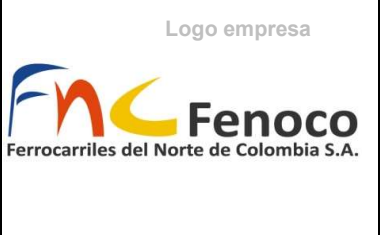

## MANUAL PARA EL APROVECHAMIENTO DE HERRAMIENTAS OFIMÁTICAS COLABORATIVAS PARA REDUCIR TIEMPO EN REALIZACIÓN DE REPORTES DEL REGISTRO DE ACTIVIDADES.

PRESENTADO POR:

Juan Sebastián Padilla Mercado

Código:

2017115036

## PRESENTADO A:

Ing. Héctor Alexander Vargas Cardona Tutor de prácticas profesionales

Ing. Oscar Yovanny Rodríguez León Jefe inmediato empresa

UNIVERSIDAD DEL MAGDALENA FACULTAD DE INGENIERÍA INGENIERÍA CIVIL

Fecha de entrega: 12/03/2022

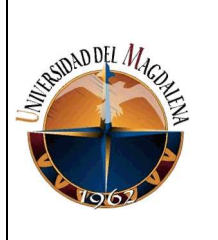

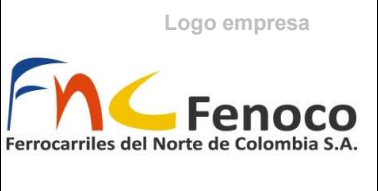

# Contenido

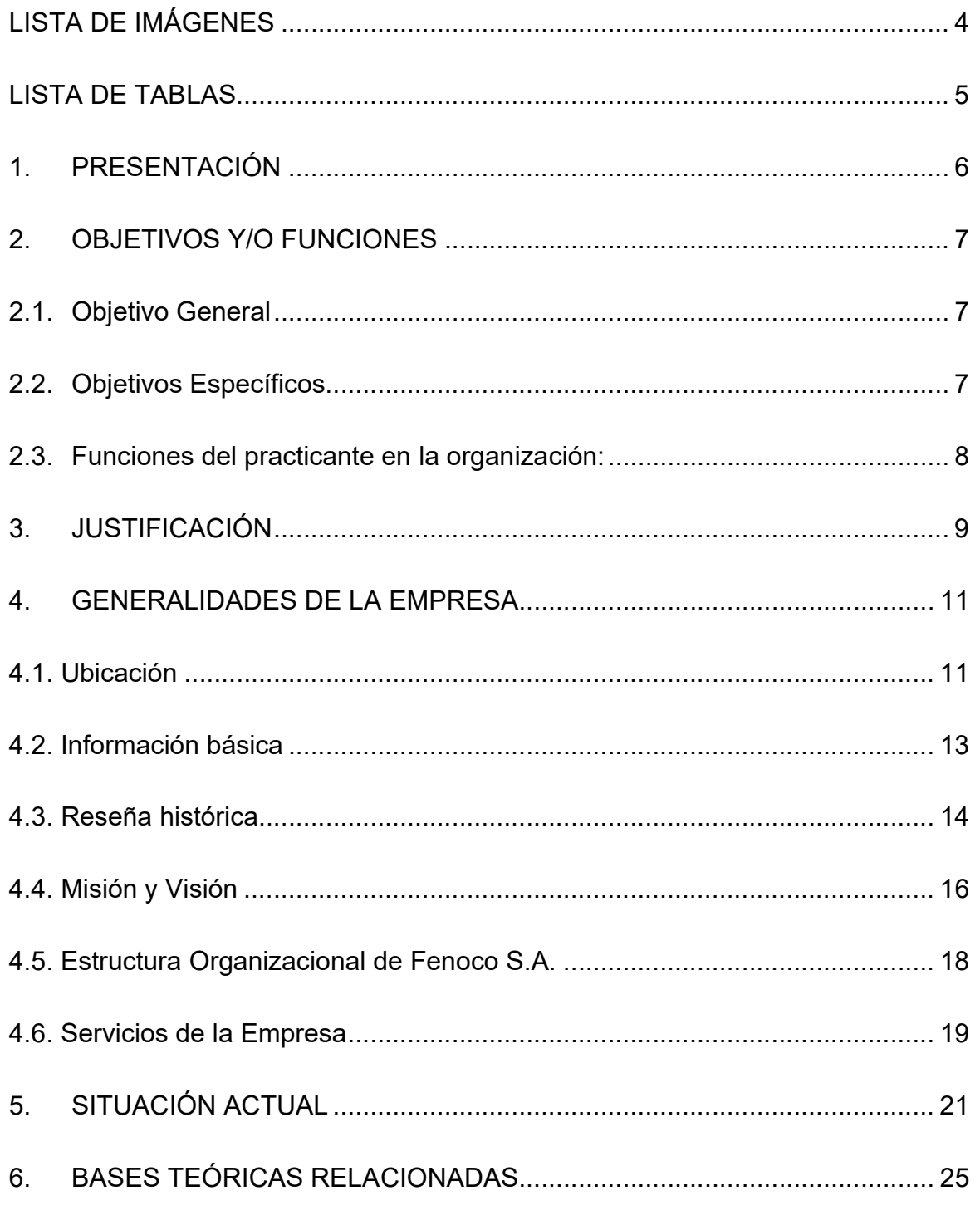

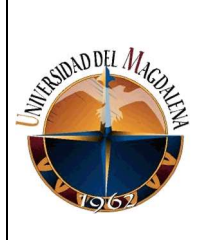

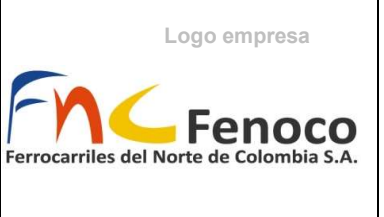

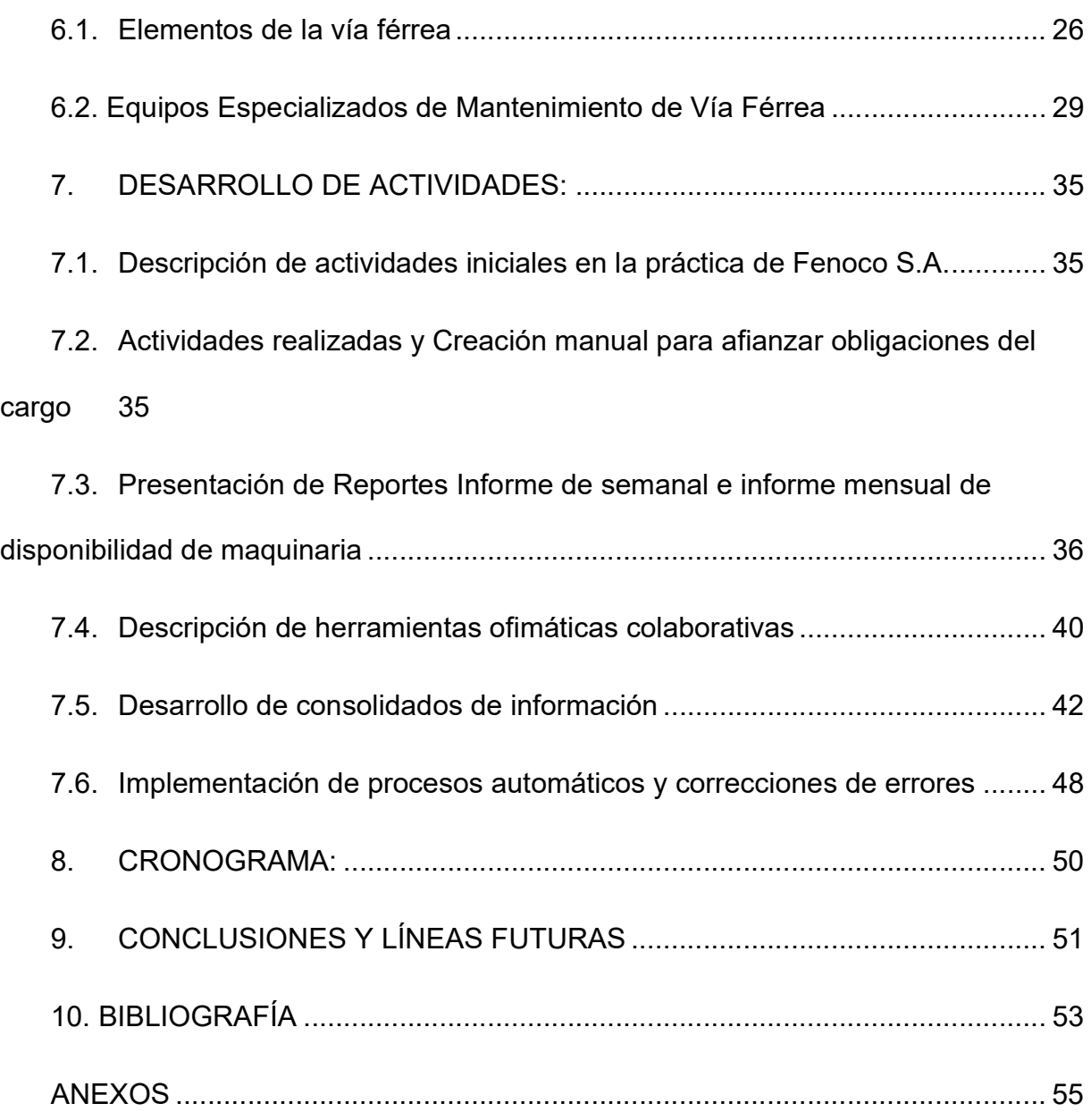

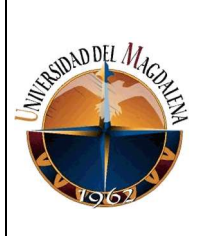

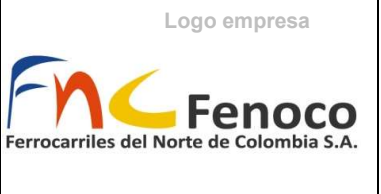

# **LISTA DE IMÁGENES**

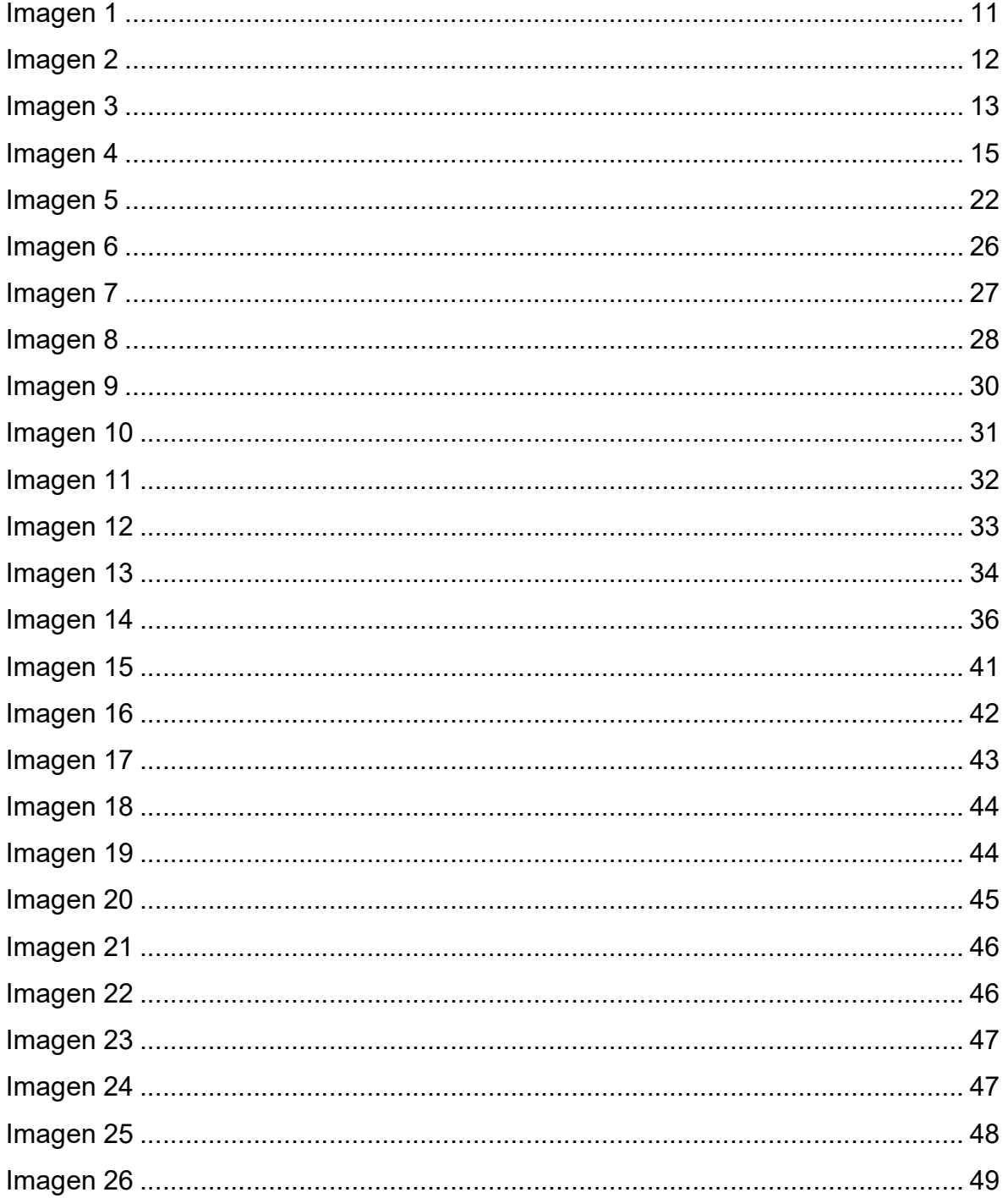

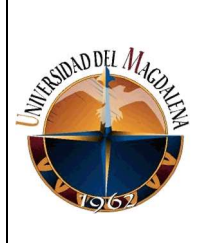

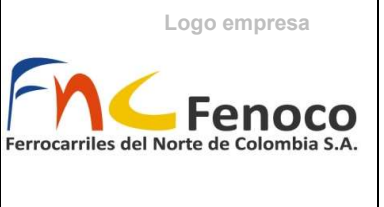

## LISTA DE TABLAS

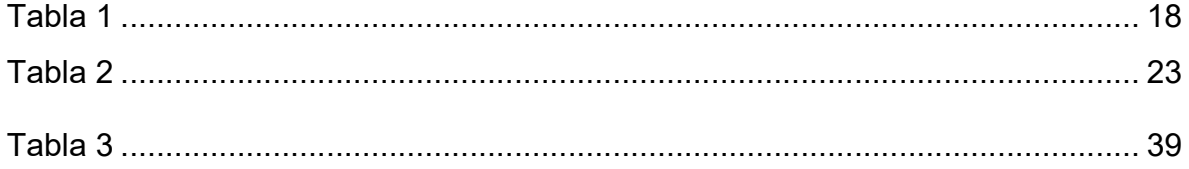

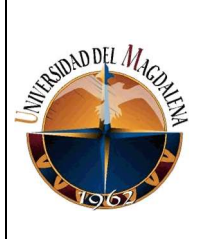

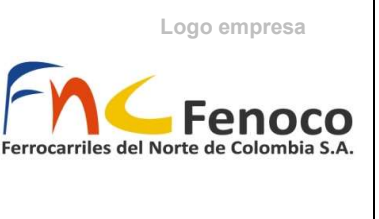

## 1. PRESENTACIÓN

El área de mantenimiento de infraestructura de vía es una de las áreas con mayor participación en Fenoco S.A., estando encargada de la calidad de la operación, de los servicios brindadas por la empresa. Teniendo está que trabajar de manera continua. Definiendo actividades de corrección y prevención sobre la superestructura que conforma la vía férrea en su totalidad.

Todos estas actividades programadas y no programadas llevan un seguimiento, el cual es registrado en la base de datos "Registro de Maquinas" y es presentado de manera semanal y mensual en informes. Es debido a esta necesidad de priorizar que los reportes estén actualizados, es importante la vinculación y relacionamientos de los datos registrados de manera estricta.

 Se construyó e implementó la automatización del procesamiento de datos aprovechando las herramientas ofimáticas colaborativas (ya utilizadas por la empresa), para reducir el tiempo en la entrega de reportes de producción de actividades en el área de mantenimiento de manera semanal, así como del informe mensual de disponibilidad de la maquinaria y los equipos especializados, siendo una necesidad imperante en el área. Detallando la

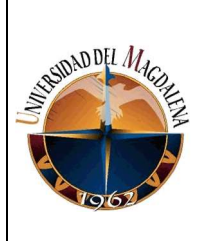

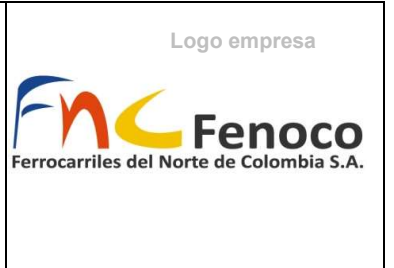

consolidación de los datos registrados de la producción, así como el manejo de los datos en la memoria de cálculo con su respectiva evidencia.

## 2. OBJETIVOS Y/O FUNCIONES

## 2.1. Objetivo General

Describir el desarrollo del proceso de registro de datos y reducir los tiempos de entrega de informe de producción (semanal) e informe de disponibilidad (mensual) de maquinaria, con la automatización de reportes, usando herramientas disponibles de Google.

## 2.2. Objetivos Específicos

- Describir las actividades realizadas durante la práctica.
- Contextualizar la necesidad de agilizar el reporte de los datos.
- Definir las herramientas para reducir el tiempo de entrega en los reportes.
- Detallar el proceso de utilización e implementación de las herramientas definidas.

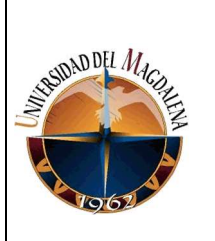

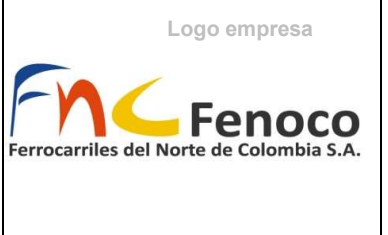

## 2.3. Funciones del practicante en la organización:

A continuación, se describen las funciones realizadas durante el desarrollo

de la práctica en la empresa:

- Recolectar datos de producción de equipos de vía y maquinaria pesada.
- Registrar en la base de datos los valores de producción de equipos de vía y maquinaria pesada.
- Elaborar un informe mensual de disponibilidad de equipos de vía y maquinaria pesada en el formato establecido con los datos recolectados.
- Digitalizar la programación semanal de equipos de vía.
- Coordinar e informar las actividades e imprevistos (fugas, daños, mal estado) presentados por los operadores, respecto a máquinas y equipos de vía.
- Elaborar informe semanal de producción de equipos de vía.
- Ingresar al (software) "infomante" las solicitudes de mantenimiento reportadas.
- Hacer seguimiento de las órdenes de trabajo asignadas a las solicitudes.
- Hacer seguimiento y control de las actividades mecanizadas programadas en el infomante.
- Digitar información en los cuadros de seguimiento (ajustes de pernos, control de insumos de quipo de vía, control de producción individual de máquinas, actualización de la ubicación de barras largas FB instaladas en vía).
- Renovar las guías de movilización de maquinaria amarilla.

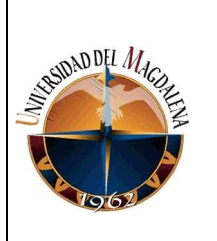

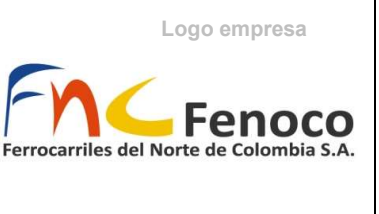

## 3. JUSTIFICACIÓN

Durante el desarrollo de las prácticas en la empresa Fenoco S.A, como practicante una de las funciones desempeñadas se encuentra el seguimiento, control y registro de las actividades programadas en el área de mantenimiento de infraestructura de vía (Equipos y maquinaria de vía). Enfocada en el uso de maquinaria especializada de vía y maquinaria amarilla.

Dado que las estructuras ferroviarias, requieren de estar en constante operación, es necesario garantizar el correcto funcionamiento, en base a indicadores que miden la calidad de la operación, entre los que resalta los tiempos de viaje (indicador importante que se ve afectado directamente por la calidad de la estructura ferroviaria) y salvaguardando ante todo la seguridad de la operación. De esta manera, las actividades de mantenimiento tanto preventivas como correctivas, desempeñan un papel importante en la operación, calidad de los viajes, entre otros indicadores propios de la empresa que además se encuentran en marcados en características estándares internacionales de vía férrea. (Angulo, 2019)

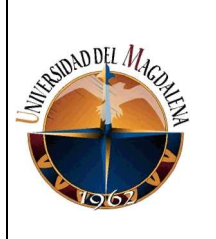

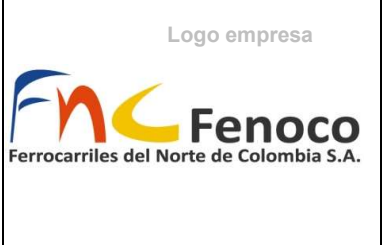

Siendo imprescindible el seguimiento y mantenimiento exhaustivo, el registro y reporte permanente de estas actividades ejecutadas en este caso por maquinaria y equipos especializados, en informes semanales (producción semanal y estado de los equipos) y mensuales (el cual incluye indicadores de disponibilidad de los equipos). Los cuales deben ser presentados de manera puntual, para ser revisados por la gerencia de área de mantenimiento de infraestructura de vía.

A partir de lo anterior, se justifica la utilización de herramientas que faciliten la consolidación, el análisis y presentación de datos registrados de las actividades desarrolladas con los equipos de vía y la maquinaria amarilla. Ayudando de manera significativa reduciéndose el tiempo en el manejo de datos registrados, y permitiendo a través del relacionamiento datos, la entrega de estos reportes se de manera automatizada y evitando errores que de otra forma aparecerían sin la precaución durante la presentación de los registros.

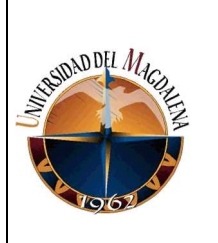

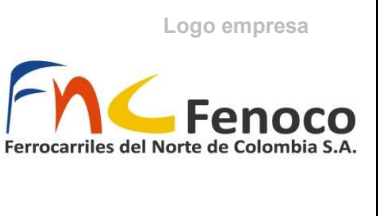

## 4. GENERALIDADES DE LA EMPRESA

## 4.1. Ubicación

La sede principal de Fenoco S.A. se encuentra ubicada en la ciudad de Santa Marta, Colombia. En la carrera 20 calle 2da, en la entrada del barrio San Fernando. El resto de las estaciones además de la infraestructura de vía se encuentra a lo largo de la ruta Santa Marta – Ciénaga – Aracataca – Fundación – Chiriguana.

Imagen 1

Ubicación Sede Principal Fenoco S.A.

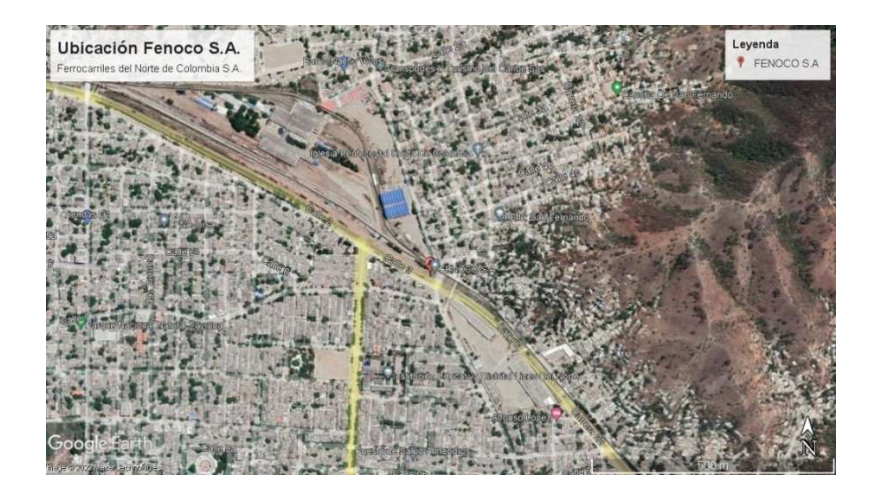

Nota. Ubicación de la sede principal de Fenoco S.A en Santa Marta. (Earth, 2022)

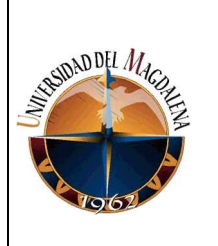

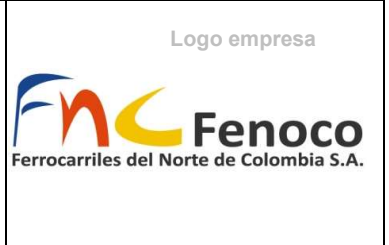

#### Imagen 2

Ruta Santa Marta – Chiriguana. Tomado: Presentación Fenoco S.A.

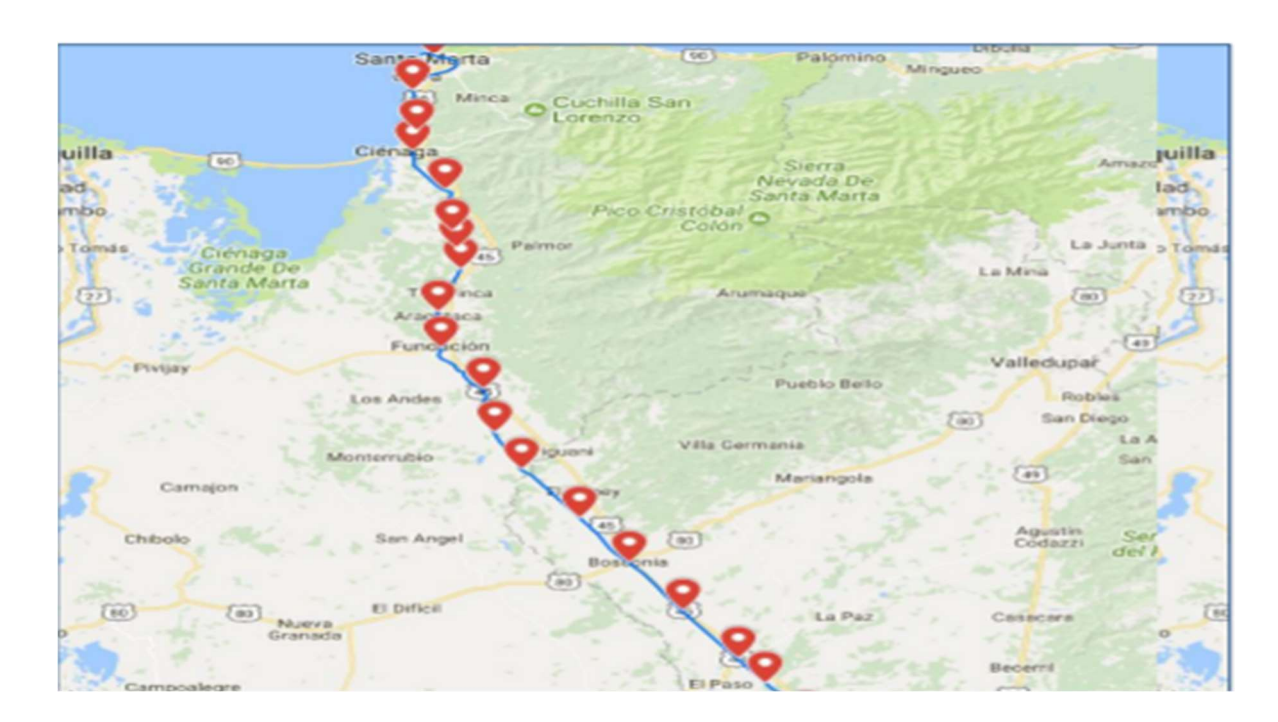

Nota. Ruta del corredor vía del ferrocarril entre Santa Marta (Magdalena) y

Chiriguaná (Cesar). (S.A., 2018)

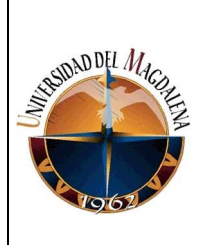

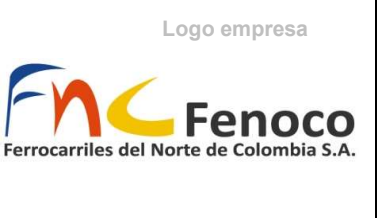

## 4.2. Información básica

Ferrocarriles del Norte de Colombia S.A. (Fenoco S.A.), es una empresa colombiana encargada de la administración de la concesión de la red férrea del Atlántico. Realizando actividades de control de tráfico, mantenimiento y construcción sobre 412 kilómetros de línea férrea. Contando con alrededor de 480 empleados directos y más de 900 personas como contratistas. Transportando aproximadamente 35 millones de toneladas de carbón al año. (Fenoco S.A., 2017)

Imagen 3

Sede Principal Fenoco S.A.

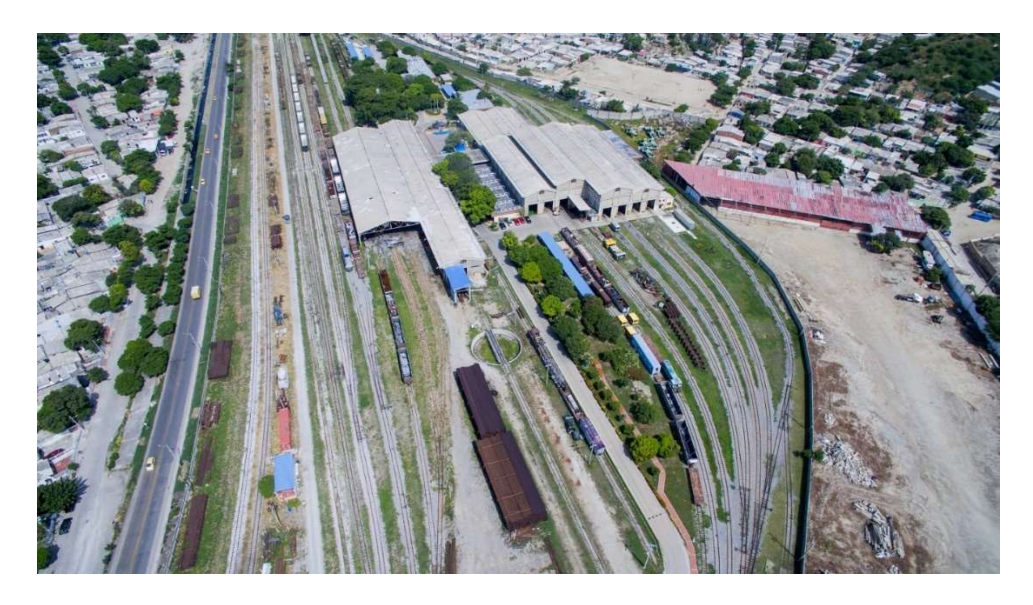

Nota. Sede principal de Fenoco, donde se coordinan actividades administrativas y de reparación de equipos.

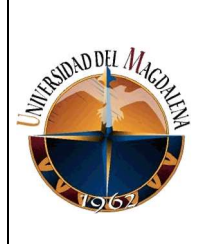

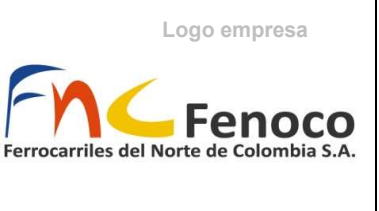

### 4.3. Reseña histórica

La historia del ferrocarril en Colombia comienza alrededor de la mitad del siglo XIX con la construcción de la vía férrea en Panamá (perteneciendo está a Colombia), iniciando así la expansión del ferrocarril en el territorio. Con el montaje y la operación de redes ferroviarias construidas, se permitía atender una necesidad considerable reducción de tiempos de viaje en materia de transporte intermodal, supliendo las necesidades de exportación e importación en el país.

Naciendo de esta manera construcciones en lado norte de Colombia entre Barranquilla - Puerto Colombia, Santa Marta – Sevilla, y luego entre 1906 y 1961 se fue estableciendo el corredor Chiriguana – Santa Marta; siendo este último donde mediante la escrituración pública el Gobierno Nacional adquiría los terrenos de la vía férrea.

Luego en 1999 cuando se realizaron las concesiones de FERROVÍAS y Ferrocarriles del Norte de Colombia FENOCO S.A. donde la red férrea del Atlántico pasaba a ser administrada por FENOCO S.A. teniendo así que garantizar la construcción, rehabilitación-reconstrucción, conservación, operación y explotación del corredor vial. Teniendo siempre presente la actualización

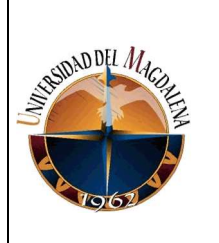

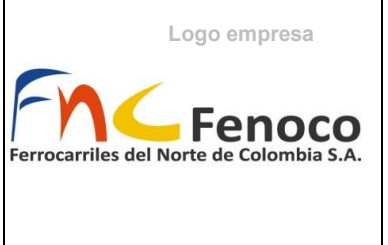

normativa y el mejoramiento continuo en pro de estar en conjunto con los

indicadores globales de la operación vial.

#### Imagen 4

Línea del tiempo de construcción del corredor ferrovial del Atlántico

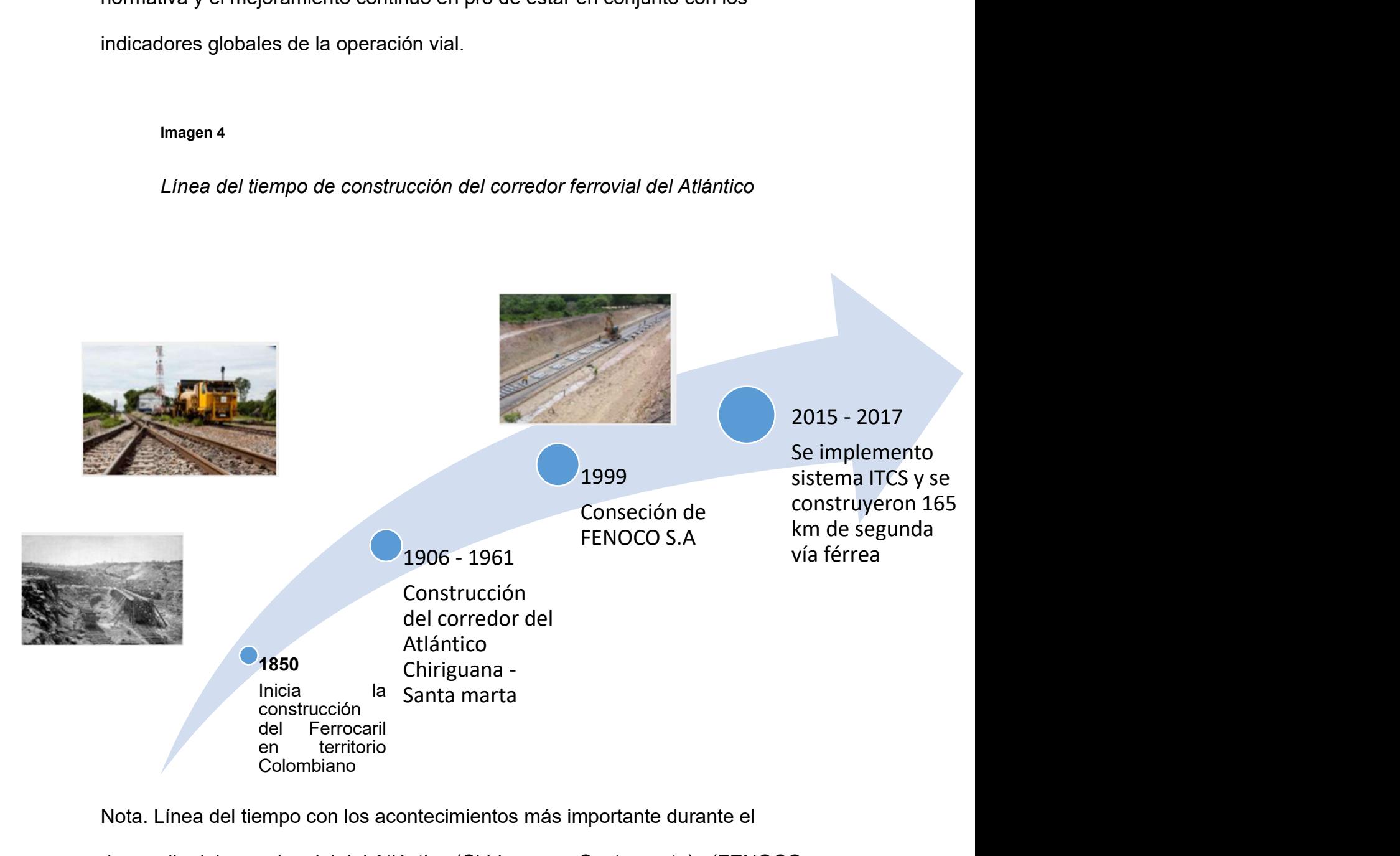

Nota. Línea del tiempo con los acontecimientos más importante durante el

desarrollo del corredor vial del Atlántico (Chiriguana – Santa marta). (FENOCO

S.A., 2017)

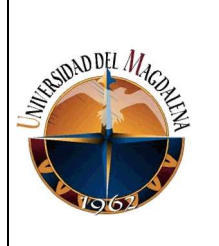

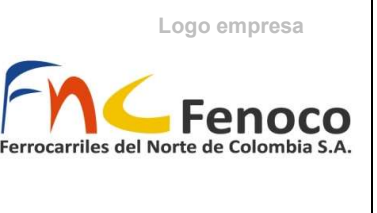

## 4.4. Misión y Visión

## 4.4.1. Misión – (Propósito Superior)

"Brindamos acceso al transporte más seguro y eficiente, generando progreso sobre rieles para Colombia"

## 4.4.2. Visión – (Proyección)

Compañía líder en gestión de operaciones ferroviarias de clase mundial, que en el 2023 proporcionará soluciones de movilización de carga al servicio de todos los sectores productivos de Colombia con oportunidad, seguridad y eficiencia. Reconocidos por la excelencia de nuestro talento humano, siempre comprometidos con el desarrollo integral de las comunidades, la competitividad de la industria y la sostenibilidad del país.

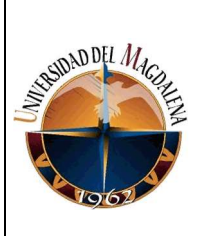

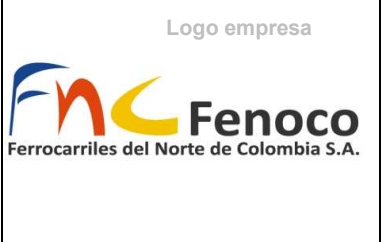

## 4.4.3 Principios

- Seguridad: Fortalecimiento de los análisis oportunos de riesgos, generando una cultura del autocuidado y aseguramiento nuestra operación y del bienestar de nuestra gente y comunidades.
- Respeto: Operaciones realizadas bajo el más estricto cumplimiento de las normas y procedimientos en un ambiente de cordialidad y solidaridad con nuestros grupos de interés y el medio ambiente.
- Integridad: Responsabilidad por resultados, actuando con coherencia y honestidad en busca de la excelencia.
- Sostenibilidad: Manejo responsable de los recursos renovables y no renovables, que nos permite asegurar la productividad, la competitividad y la rentabilidad no vayan en contravía del respeto por el medio ambiente y el desarrollo de las comunidades aledañas a nuestra área de influencia.
- Sentido de Pertenencia: Caracterizados por nuestro compromiso, diligencia y oportunidad en la toma de decisiones y el cumplimiento de objetivos.

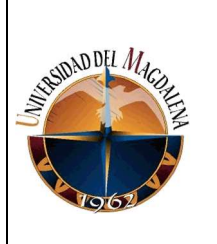

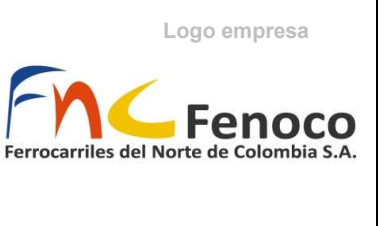

## 4.5. Estructura Organizacional de Fenoco S.A.

A continuación, se presenta la estructura organizacional de Fenoco S.A., conformada por la integración de gerencias enfocadas hacia la coordinación de actividades en pro de la operación de la Concesión Férrea del Atlántico. Siendo la Gerencia de Infraestructura de Vía

Tabla 1

Organigrama Fenoco S.A.

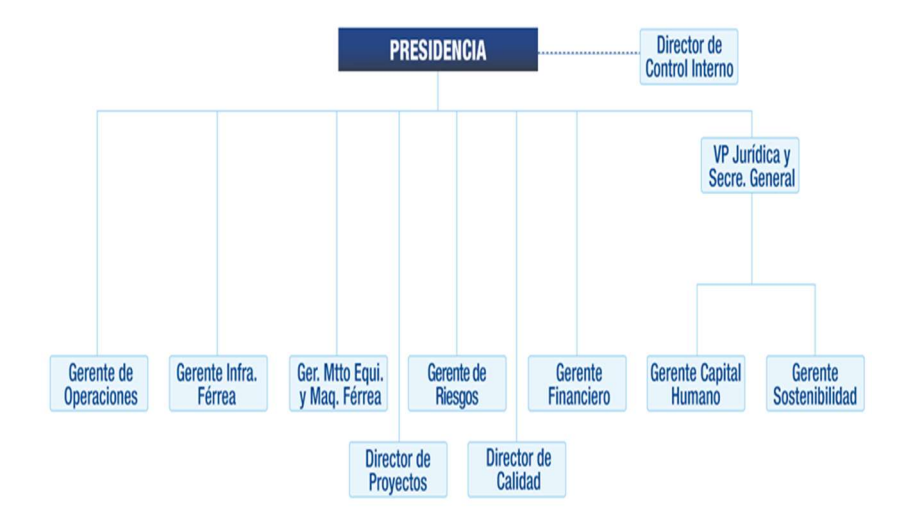

Nota. Las prácticas se realizaron en el área coordinada por la gerencia de mantenimiento de infraestructura férrea

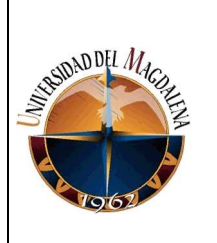

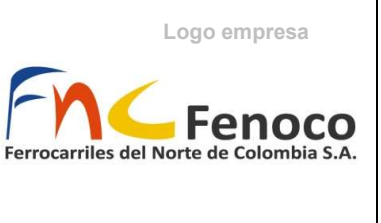

## 4.6. Servicios de la Empresa

De acuerdo con el contrato de la concesión está tiene establecido: construcción, rehabilitación, conservación, operación y explotación de la infraestructura de transporte férreo del Atlántico. Conformado por distintos corredores, desde Chiriguana hasta Santa Marta (245KM de distancia más de 300 km de vía férrea). Teniendo en cuenta esto Fenoco S.A. ofrece 4 servicios principales, estos son: acceso a la vía férrea, transporte de carga modo férreo, servicio especializados ferroviarios y asesorías y otros servicios. (Fenoco S.A., 2017)

### 4.6.1. Acceso a la Vía Férrea

En este servicio se encuentran las actividades relacionadas con la operación y explotación de la infraestructura, asegurando actividades de movilización de material: carbón, distintas cargas y desplazamiento excepcional.

## 4.6.2. Transporte De Carga Modo Férreo

Transporte de carga sobre vía férrea, permitiendo el traslado de grandes volúmenes de material.

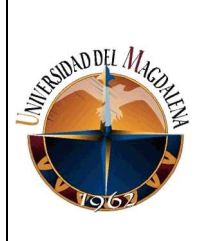

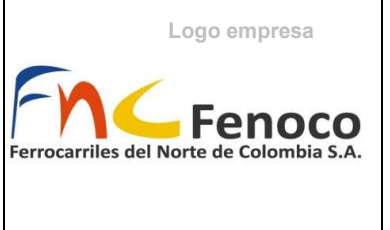

## 4.6.3. Servicios Especializados Ferroviarios

Incluye actividades enfocadas hacia la construcción y rehabilitación, siendo uno de los servicios más importantes, mejorando y manteniendo las condiciones de calidad de la vía en base a los requerimientos y necesidades del corredor vial, cuyo alcance afecta directamente los indicadores de calidad de condiciones de operatividad y rendimiento frente a otras empresas a la par.

A partir de esto, se desglosan actividades de mantenimiento de maquinaria especializada (área de empleo del aprendiz de mantenimiento de vía), mantenimiento de material rodante, inspecciones de vía, alquiler de material rodante, maquinaria y otros equipos, administración y operaciones de vías férreas.

### 4.6.4. Asesorías Y Otros Servicios

Permisos ferroviarios y supervisión de intervenciones sobre el corredor férreo.

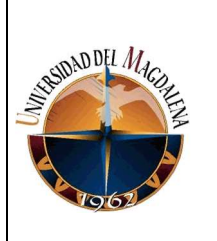

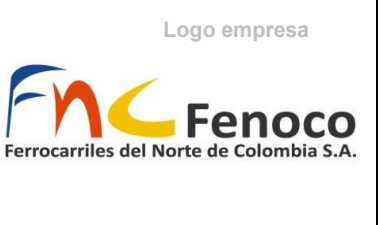

## 5. SITUACIÓN ACTUAL

Actualmente Fenoco S.A. cuenta con más de 20 años trabajando por seguir los lineamientos de la concesión, apoyándose en actividades de mantenimiento, rehabilitación y construcción en pro de la mejora continua de sus estándares e indicadores. Ejecutando actividades como lo serían la ampliación del corredor férreo, la construcción de una vía paralela, renovaciones de vía, construcción de paneles anti – ruidos, señalando la conservación y el desarrollo de la empresa de la mano de las comunidades propias a alrededores de la infraestructura vial.

Siendo así el área de mantenimiento de infraestructura de vía una de las áreas en constantes retos y cualificación de objetivos, precisando de permanente seguimiento, control y trabajando en conjunto con todas las gerencias (mantenimientos de maquinaria y equipo, riesgos, capital humano, …), responsable de los servicios especializados prestados. Atendiendo al área de equipos y maquinaria de vía que se encarga de los trabajos mecanizados con equipo especializado que se requieren para realizar mantenimientos correctivos y preventivos en el corredor. Encontrando la relación de las actividades de la siguiente manera.

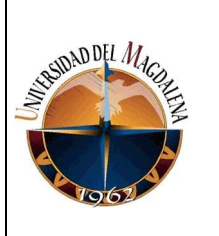

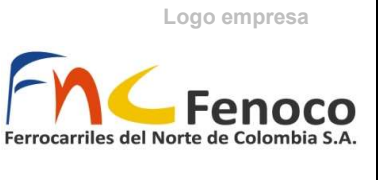

Imagen 5

Actividades Preventivas y correctivas

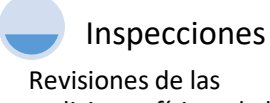

codiciones físicas de la

Reportes y acciones Inmediatos

infraestructura férrea De acuerdo con la condición presentada se toman diferentes

Ejecución y reporte

medidas de atención operación y continuidad de Se realizan las actividades programadas y se procede a reportar condiciones de trabajas

Nota. Representación práctica y resumida de cómo se programan y ejecutan actividades en el área de equipos y maquinarias de vía, no es un esquema de toda la actividad completa.

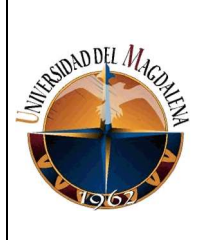

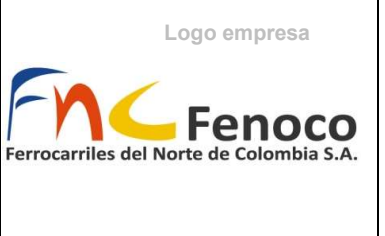

Tabla 2

Actividades y equipos correspondientes

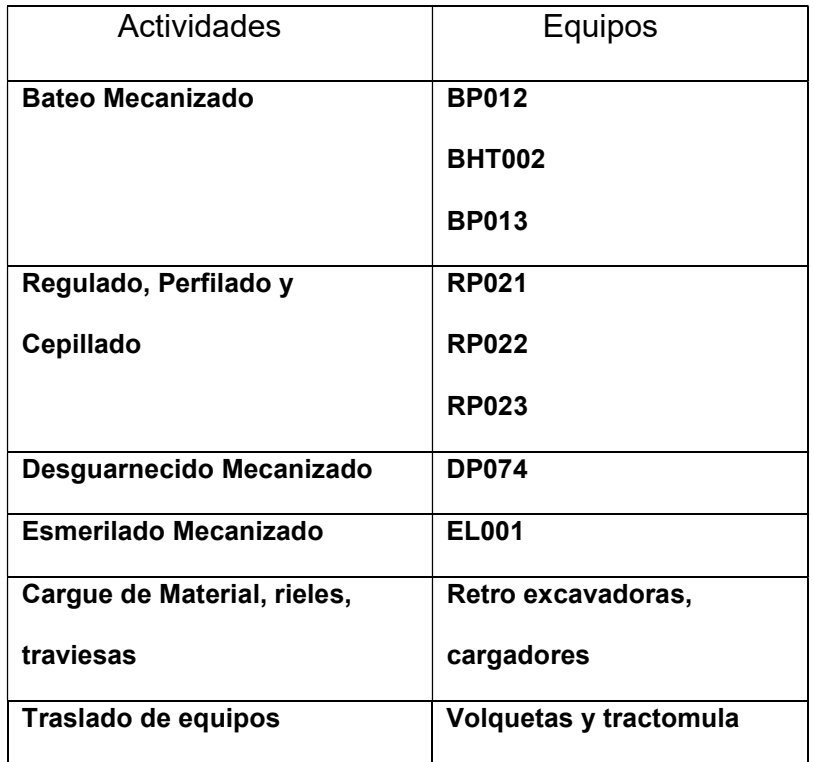

Nota. Actividades mecanizadas de mantenimiento de infraestructura férrea.

Durante y Culminada la ejecución de estas actividades, el operador registra en formato preoperacional anexos 1, formato de análisis de seguridad anexo 2, formato de control de actividades anexo 3 y formato de nivelación para actividades de bateo mecanizado. En el preoperacional se encuentra un chequeo del estado general del equipo, además del registro de horas y la ubicación de la actividad.

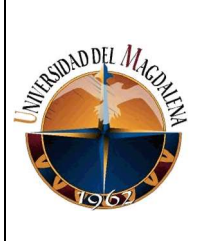

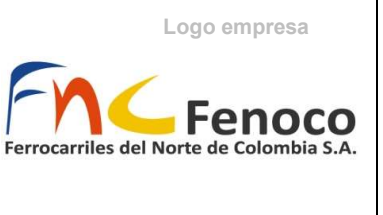

Esto se registra en un documento de hoja de cálculos, donde se relacionan los datos, producción y equipos, anexo 4 además se registran las horas y observaciones que surgieran durante la ejecución de algunas de las actividades de la tabla 2. Son estos datos los cuales se presentan semanal y mensualmente a inicios de cada semana e inicios de cada mes respectivamente a la gerencia de mantenimiento de infraestructura de vía férrea.

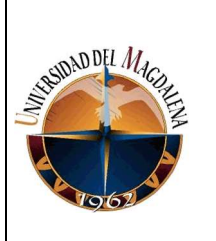

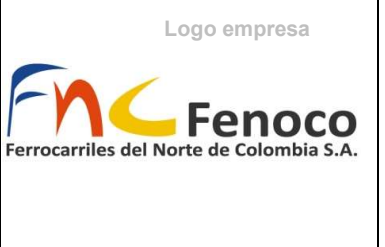

## 6. BASES TEÓRICAS RELACIONADAS

# 6.1. Áreas Temáticas y asignaturas de apoyo durante el desarrollo de la práctica

Durante el desarrollo de la práctica se hizo esencial la aplicación de materias y temáticas aprendidas a lo largo de educación académica en el programa de ingeniería Civil, entre estas materias se encuentran estadística, análisis numérico, algebra, presupuestos y programación de obras en el seguimiento y registro de actividades en este caso en el registro de máquinas.

Apoyado en estas materias para el desarrollo de la memoria de cálculo, donde se determinación de rendimientos, fórmulas iterativas en las tablas dinámicas (análisis numérico), consolidación y análisis de datos en gráficas (estadística) explicados en los detalles de actividades realizadas. Por parte de otras temáticas se resalta el apoyo de materiales y equipos, donde se desglosa la aplicación de conocimientos específicos aprendidos durante esta práctica. A continuación, se presentan elementos importantes necesarios para comprender el desarrollo de este y la instrumentación de este proyecto.

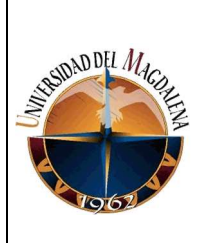

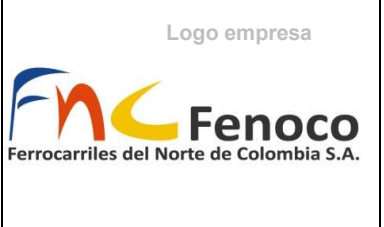

## 6.2. Elementos de la vía férrea

De acuerdo con el manual de normativa parte I, este describe entre sus capítulos la superestructura por la cual se encuentra conformada la vía férrea, y es en base está normativa y estándares que se procederán a definir los siguientes elementos necesarios para la compresión de las actividades de mantenimiento que son realizadas manualmente y por la maquinaria especializada. (Ministerio de Transporte, 2013)

Balasto: El material superficial que se encarga de transferir las cargas ferroviarias hacia el subbalasto, con un espesor específico de cada durmiente.

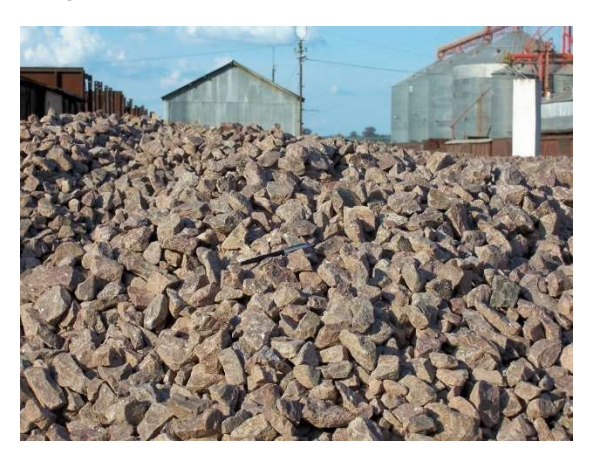

#### Imagen 6 Balasto

Nota. Balasto, material utilizado en la superestructura para transmitir cargas durante la operación.

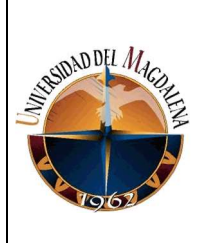

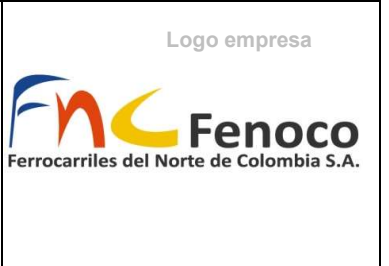

Durmiente: Elemento de forma prismática de madera o de concreto, que da

estabilidad transversal al emparrillado de vía transmitiendo la carga sobre el

balasto.

Imagen 7

Durmiente y cambia vías (aparato de vía)

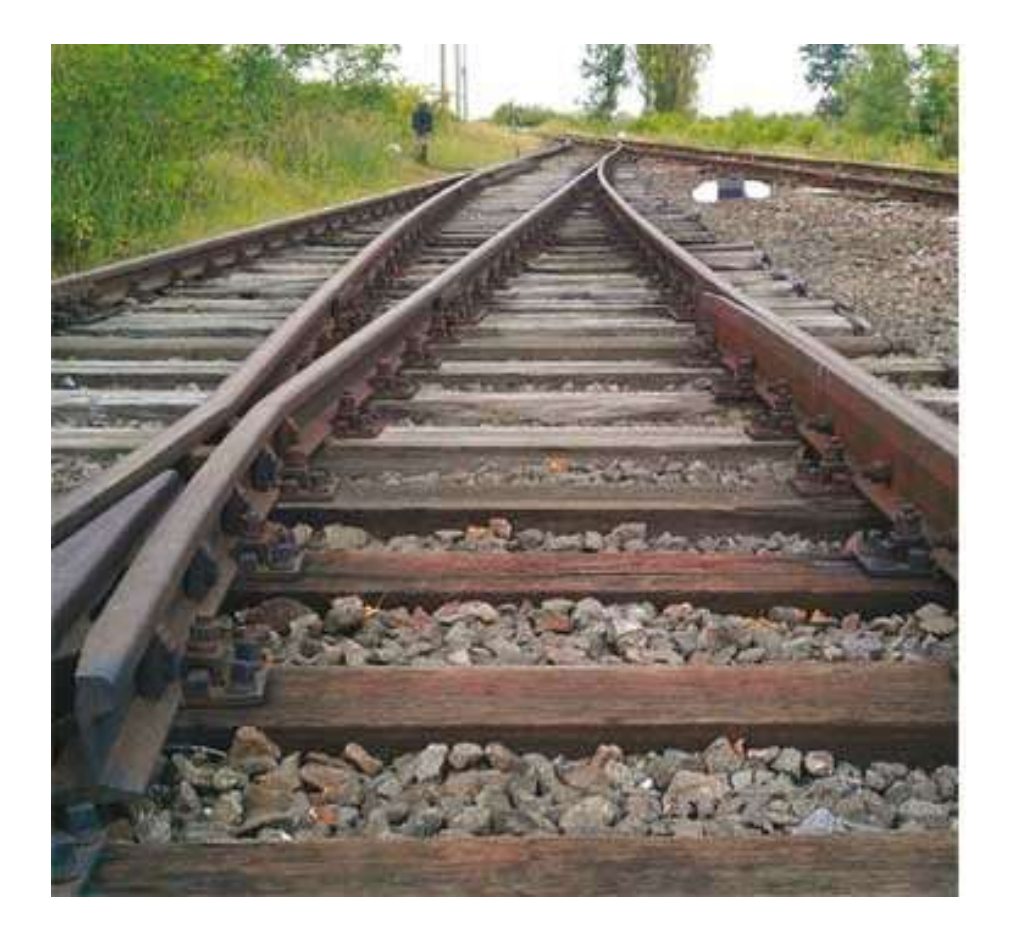

Nota. Durmientes o traviesas, trasmiten la carga de los rieles.

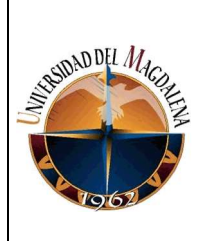

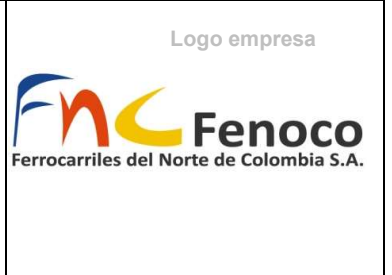

Sistema de fijación: Se definen como los elementos rígidos o semi

elásticos que proporcionan la unión de riel y el durmiente.

Imagen 8

Sistema de fijación

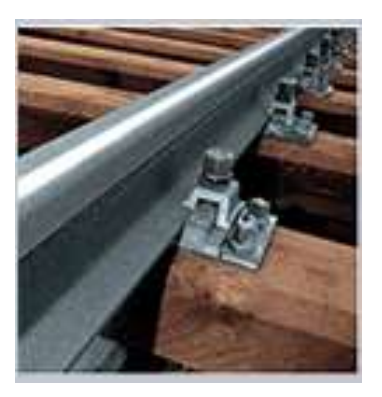

Nota. Sistema de fijación, asegura los rieles con los durmientes.

Riel: elemento lineal con características por el que transitan las ruedas del tren, proporcionando apoyo y guiando el material rodante.

Aparatos de vía: es el conjunto en donde se encuentran los cambia vías y aparatos de dilatación, permitiendo maniobras y el desplazamiento lineal de los rieles asegurando que este no se vea sobre esforzado por restricciones en el movimiento de riel a la hora de transmitir la carga del tren.

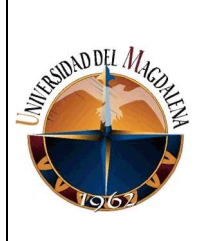

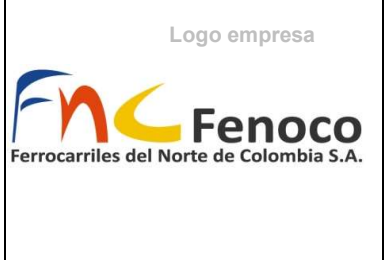

Todos estos ajustándose a los estándares señalados en el artículo 44 del manual mencionado:

- Se conformará a la estructura del material rodante y será capaz de guiarlo en una dirección específica.
- Resistirá las cargas previstas.
- No se deformará hasta el extremo de perjudicar la operación segura del vehículo.
- No impedirá el mantenimiento de la vía.

## 6.3. Equipos Especializados de Mantenimiento de Vía Férrea

## **Bateadora**

Este equipo se encarga del bateado del balasto, salvaguardando el asentamiento de la vía que se ve deteriorado por el paso de los trenes. Teniendo que mantener los niveles de comodidad de la vía, este equipo tiene que levantada y alinear la vía a su posición establecida teóricamente. Siendo está la primera máquina que debe actuar sobre la superestructura de la vía, penetrando en el balasto y compactando este mismo con bates.

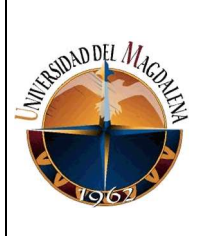

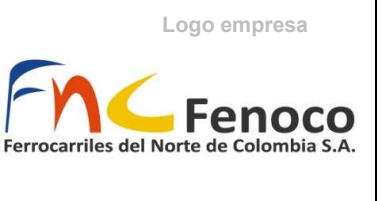

Imagen 9

Bateadora de balasto

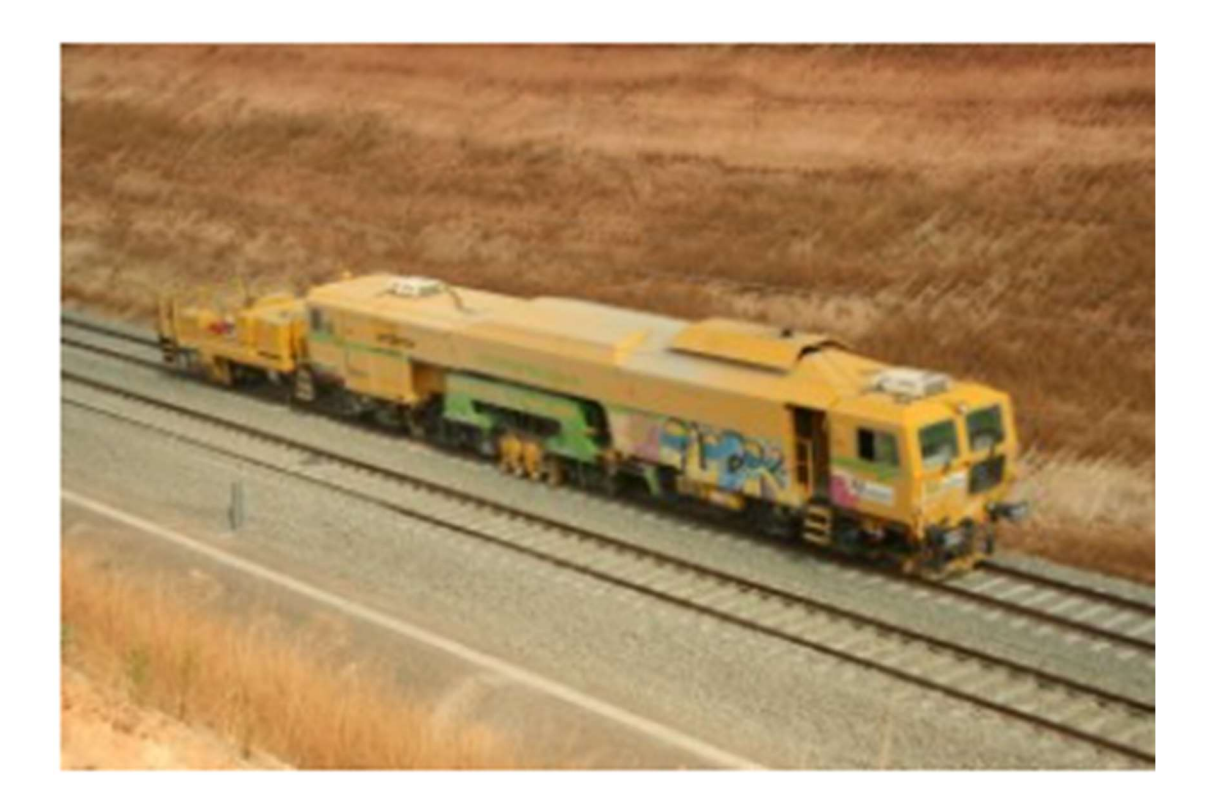

Nota. Equipo encargado de la alineación y nivelación de la vía férrea.

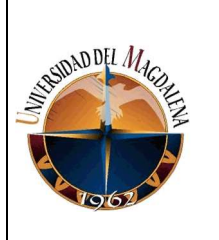

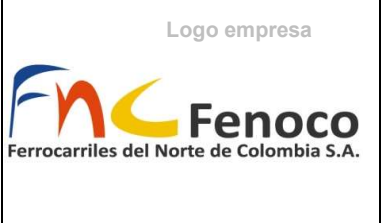

## Reguladora y perfiladora

Con la finalidad de evitar deformaciones en los rieles, es necesario que el balasto se encuentre bien distribuido, esto es realizado por la perfiladora, que se encarga de distribuir el balasto regado sobre la vía, con la cantidad suficiente arando el material.

Imagen 10

Perfiladora

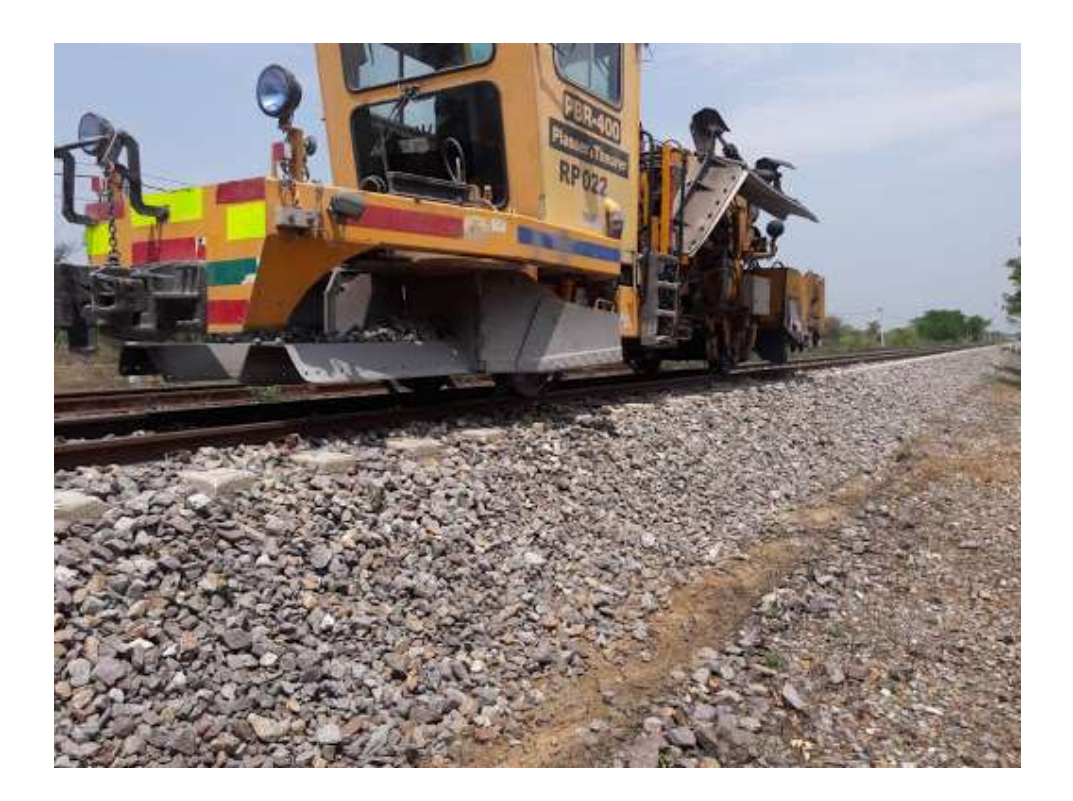

Nota. Reguladora y perfiladora de balasto de Fenoco S.A.

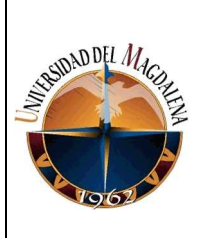

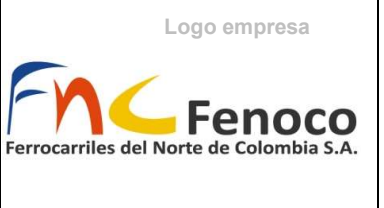

## Desguarnecedora

Otro de los factores que afectan la vía es la contaminación que se produce sobre el balasto que se encuentra en la vía, esto impide alcanzar los estándares anteriormente mencionados en el art. 44 del manual de infraestructura de vía férrea. Cambiando el material de balasto con una composición de otros materiales ajenos a los establecidos para usar. Aquí aparece la desguarnecedora un equipo que retira todo el balasto junto con el material contaminado de la vía esto de manera continua y rápida durante largos tramos a los que se harían de manera manual.

Imagen 11 Desguarnecedora

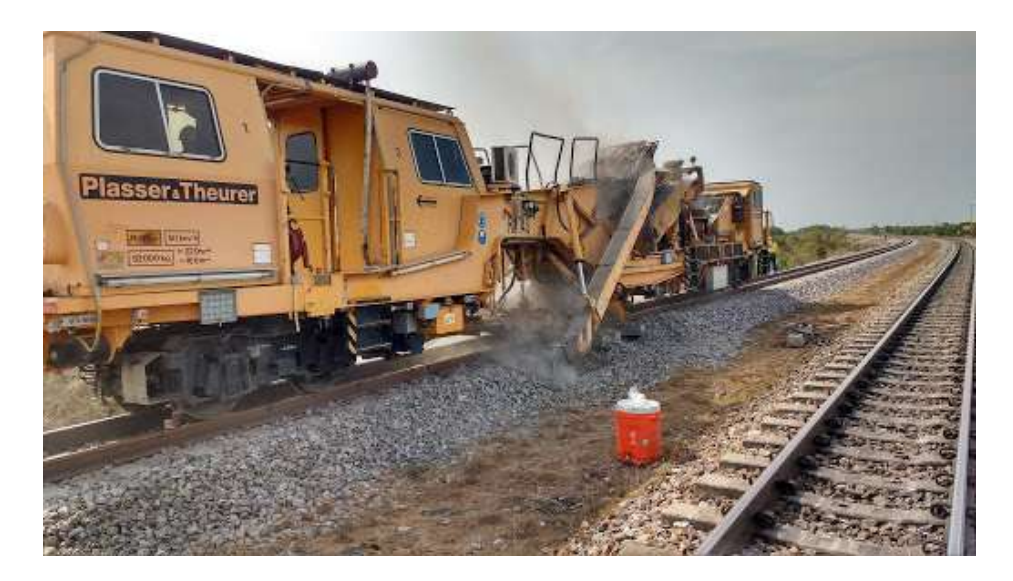

Nota. Desguarnecedora DP074 de balasto de Fenoco S.A.

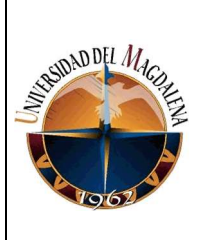

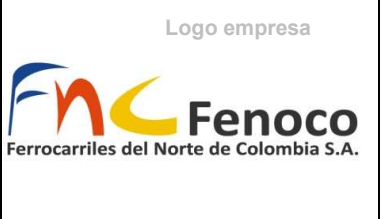

## **Esmeriladora**

A medida que los trenes pasan por los rieles estos pueden presentar desgastes característicos que afectan la transición normal del material rodante limitándolo a ciertas velocidades. La esmeriladora se encarga de corregir este desgaste de los rieles.

Imagen 12

**Esmeriladora** 

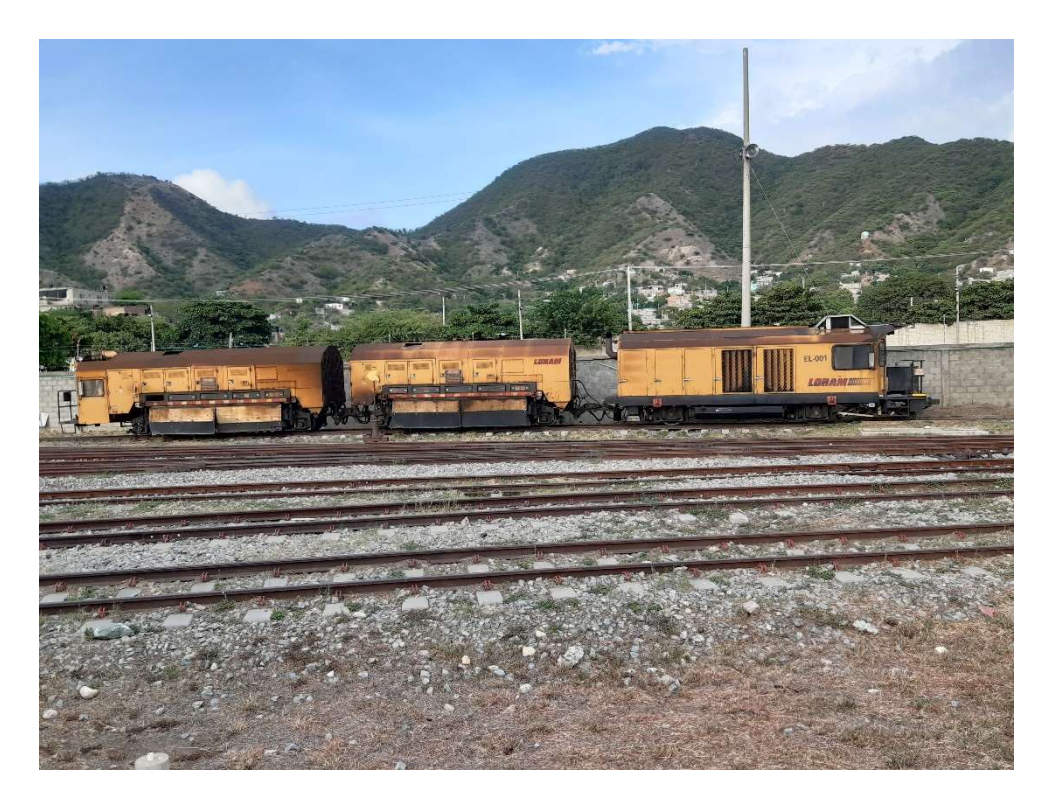

Nota. Equipo esmeriladora EL001 de Fenoco S.A

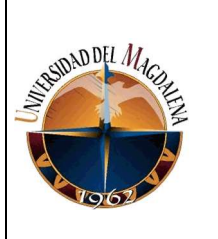

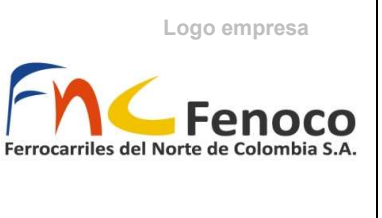

## **Flashbutt**

Se encarga de soldar los rieles, teniendo presente que estos vienen normalmente en longitudes de 24 m, teniendo que ser estos soldados con la finalidad de garantizar la dirección y el comportamiento ecuánime a lo largo de los tramos establecido de la vía férrea.

Imagen 13

**Flashbutt** 

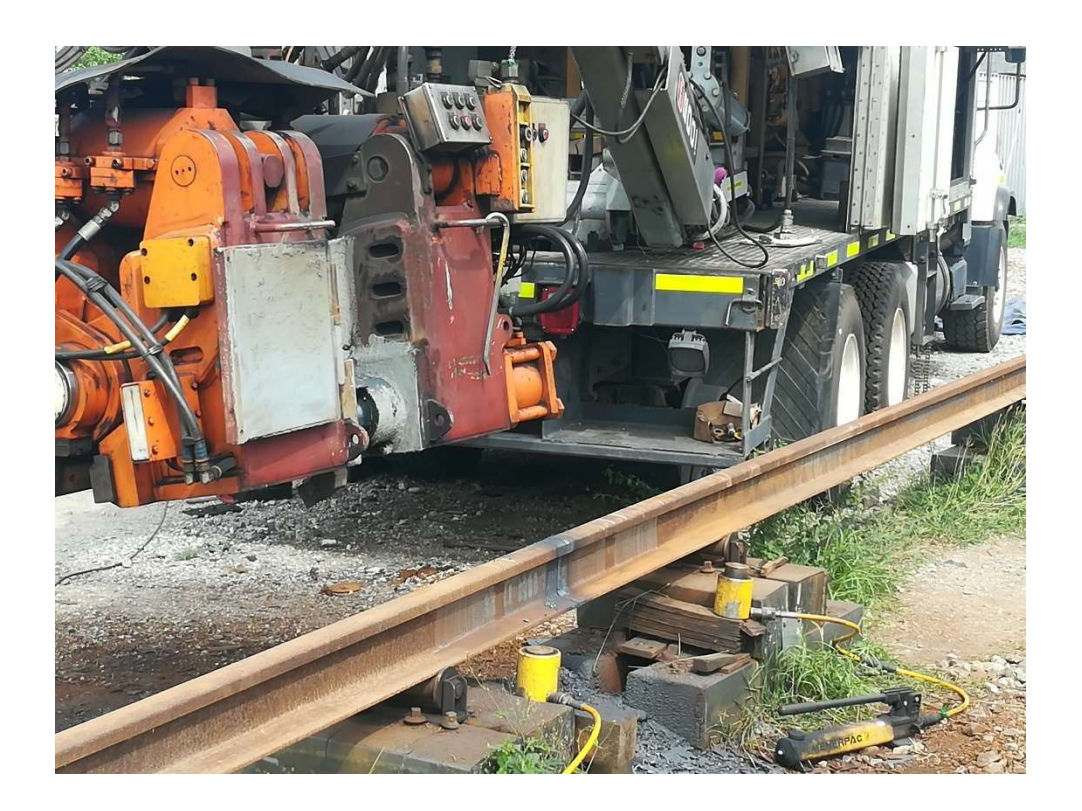

Nota. Flashbutt SP001, en conjunto con camión de trabajo de Fenoco S.A.

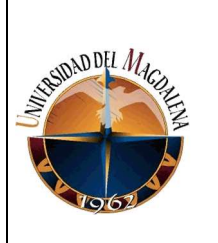

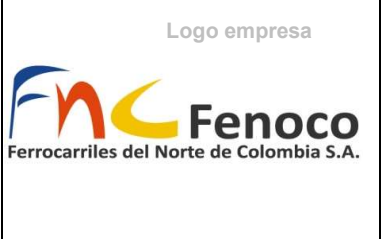

## 7. DESARROLLO DE ACTIVIDADES:

## 7.1. Descripción de actividades iniciales en la práctica de Fenoco S.A.

A la práctica realizada en Fenoco S.A. iniciaron con la vinculación laboral, la inducción y explicación del cargo y de las actividades desempeñada por este. A continuación, se presenta un desglose de las principales actividades, así como el desarrollo y la implementación de este proyecto.

# 7.2. Actividades realizadas y Creación manual para afianzar obligaciones del cargo

A inicios de la practica en conjunto con la inducción y la adaptación de la empresa. Se realizó un manual que describe detalladamente cada una de las actividades que debe desempeñar el aprendiz del área de mantenimiento. Este manual se encuentra de manera completa en el anexo 2.

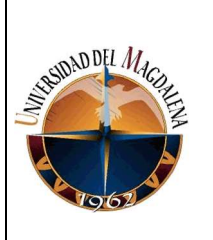

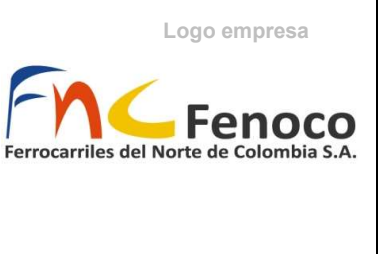

## 7.3. Presentación de Reportes Informe de semanal e informe mensual de

## disponibilidad de maquinaria

## 7.3.1. Informe semanal de staff

En el informe semanal se presenta toda la información que concierne a las condiciones subestándares de la maquinaria y los equipos especializados, así como las observaciones de su labor en la semana. Además, del reporte de la producción semanal de los equipos.

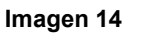

#### Informe semanal de staff

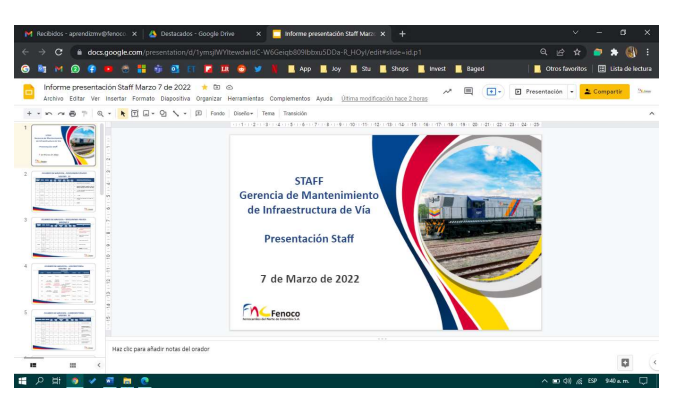

## 7.3.2. Informe mensual de disponibilidad de maquinaria y equipos de vía

En este informe se presentan los rendimientos y desempeños principales de los equipos de maquinaria pesada, volqueta y equipos especializados de vías. Se determinan la producción los rendimientos de horas de trabajo y horas de
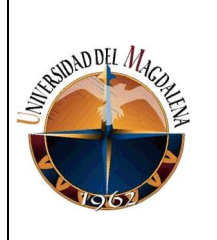

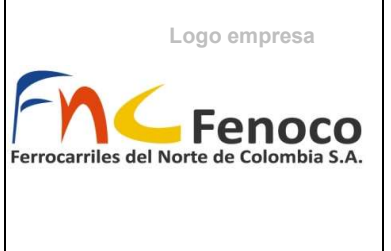

combustible y la disponibilidad de equipos donde se tienen encuentra las horas que este trabaja, las horas de reparación (interrupción durante la ejecución) y mantenimiento.

Todos estos datos son los que se van registrando de diaria en el "Registro de Maquinas" (presente en los anexos 4), de ahí nace la necesidad de consolidar los datos y de automatizar y vincular el reporte, esto con el fin de reducir el tiempo y evitar errores durante la determinación de los solicitados en este. Se presentan las fórmulas utilizadas en este informe:

Para este informe se tiene los datos registrados y los datos de consumo de combustibles de los equipos (ACPM)

# 7.3.2.1 Rendimiento de Combustible

 $Performance =$ Producción (m)  $horas$  trabajadas  $(h)$ 

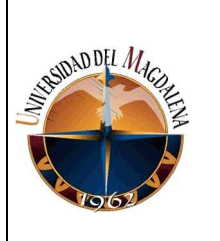

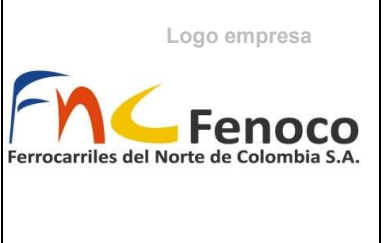

7.3.2.2 Rendimiento de combustible

# $Fuel = \frac{Cantidad de combustible(Gal)}{Hence de trahaio}$ Horas de trabajo

7.3.2.3Disponibilidad

Horas mes

# $Mes = horas$  disponibles dirias  $*$  días del mes

Las horas disponibles depende del equipo si es equipo especializado de vía

9,6 h o 8 h para el caso de la maquinaria pesada y las volquetas

MMT: Horas de mantenimiento registradas

HR: Horas de reparación

$$
Disponibilidad (\%) = \frac{Mes-MMT-HR}{Mes} * 100\%
$$

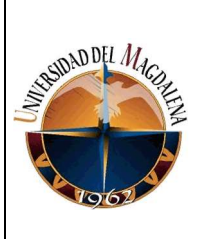

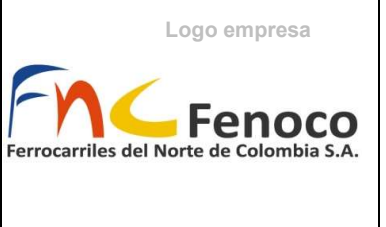

Esto nos indica el tiempo en el que la maquinaria se encontraba disponible para operación, es decir que la maquina pudo trabajar en este tiempo. Sirviendo, así como un indicador para conocer el estado general de los equipos y el rendimiento que tuvieron. Un porcentaje bajo indica que el equipo se encuentra averiado y como tal no pudo ser programado o no cumplió con las actividades programadas que tenía; por otro lado, un porcentaje alto indica que el equipo se encontró en aptas condiciones para cumplir con los trabajos asignados.

### Tabla 3

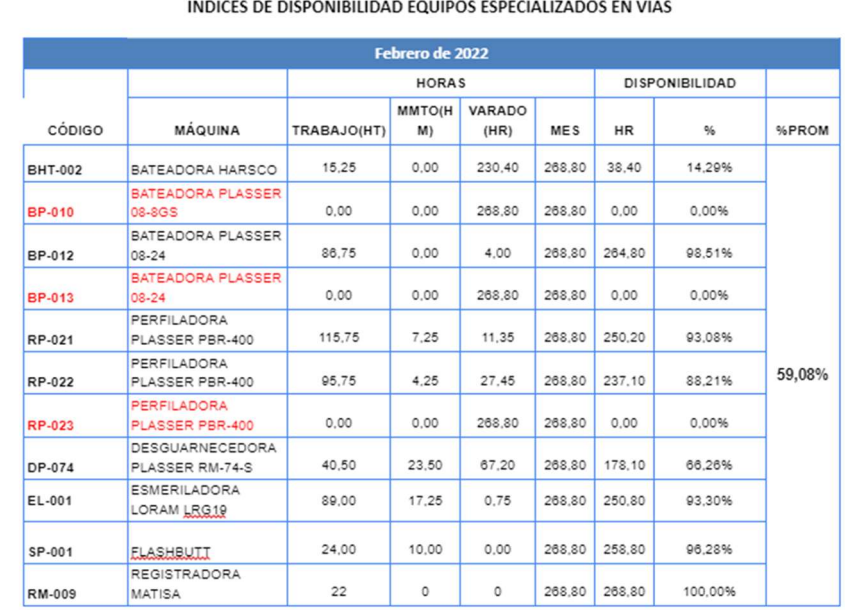

# Índice de disponibilidad de equipos especializados

Nota. Formato de presentación del porcentaje de disponibilidad de los equipos

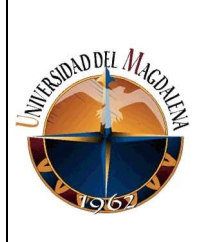

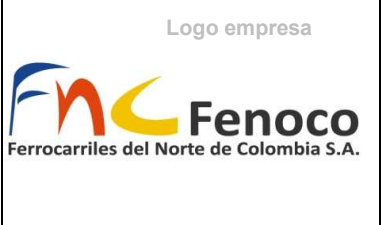

# 7.4. Descripción de herramientas ofimáticas colaborativas

Con el fin de reducir los tiempos en la realización de los reportes, se requiere uso de herramientas ofimáticas que sirvan para consolidar y manejar la información que se registra de la ejecución de actividades del área de mantenimiento de vía con maquinaria especializada. Con ello se utilizan herramientas ofimáticas debido a que estas funcionan para optimizar procesos en este caso en el desarrollo de memorias de cálculo utilizadas para el informe mensual de las actividades, utilizando herramientas ofimáticas colaborativas se busca que estos puedan trabajar en conjunto vinculando la información entre distintos formatos.

En este caso se utilizaron tres herramientas de ofimática: Google slide, Google sheets y Google docs. Utilizadas normalmente en el área, permiten el trabajo de manera colaborativas entre ellas, permitiendo la vinculación de archivos de manera automática y actualizable a control personal.

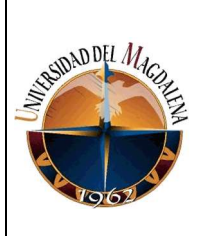

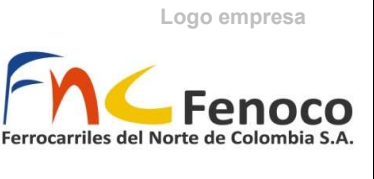

Imagen 15

Archivos de ofimáticos de Google

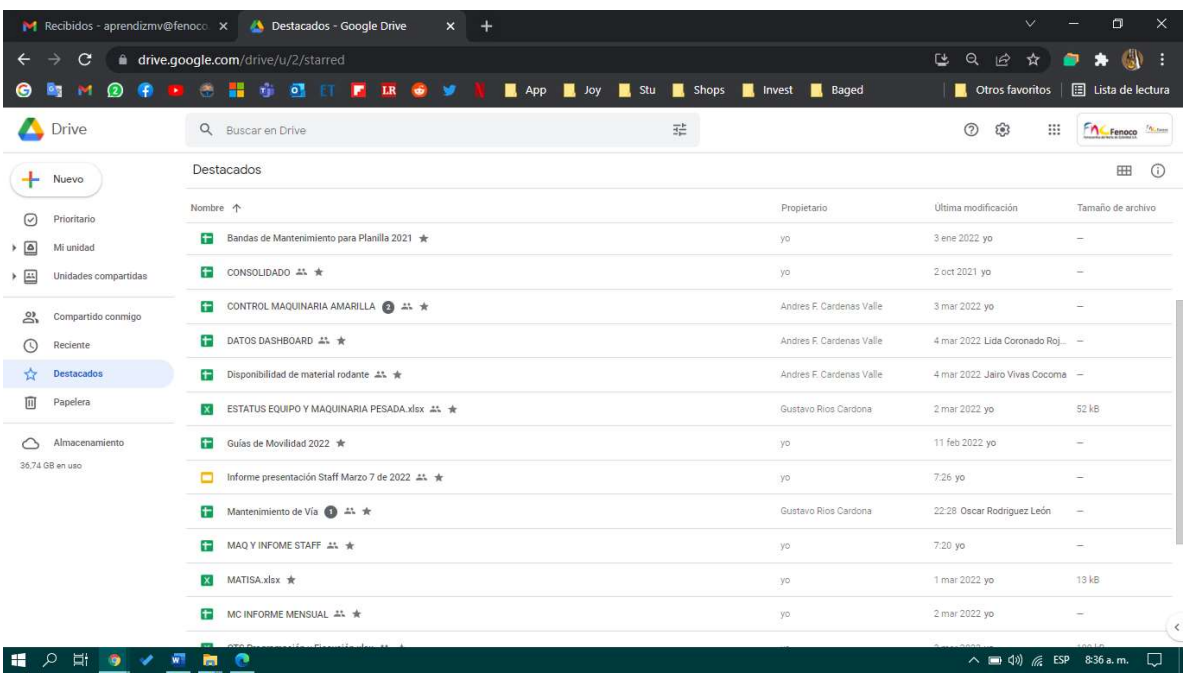

Nota. Imágenes de archivos utilizados normalmente formato: sheets, .docs,

.slide

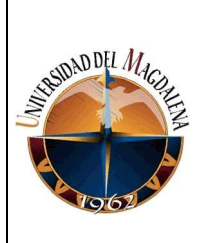

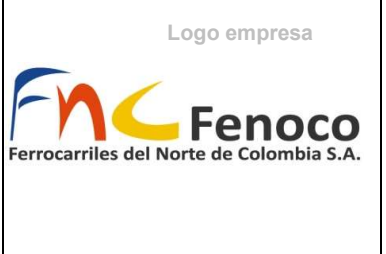

# 7.5. Desarrollo de consolidados de información

# 7.5.1. Automatización reporte de Informe semanal de staff (producción)

En la medida que toda la información se registra en la pestaña de Datos, producción y equipos del archivo de "Registro de Maquinas" (mencionado en los anexos del manual). Toda esta información se consolida en los archivos de "MAQ E INFORME STAFF

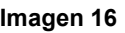

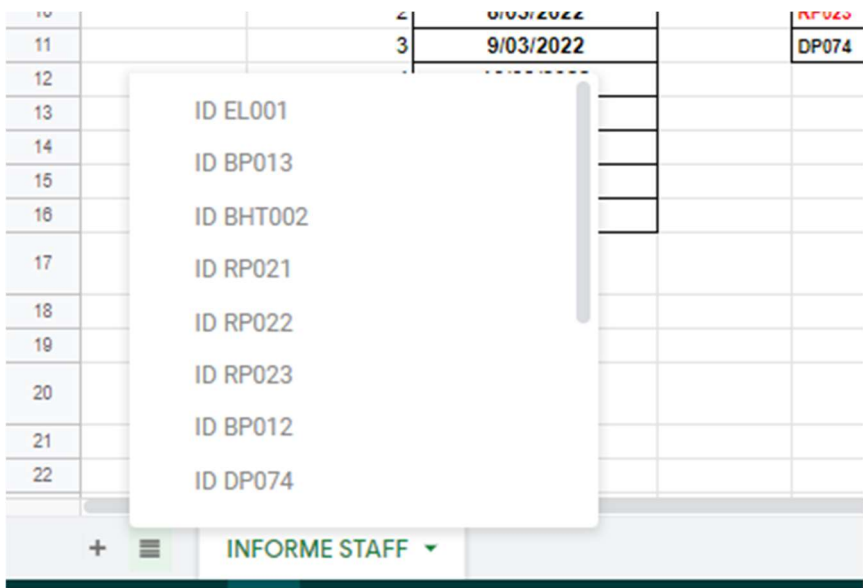

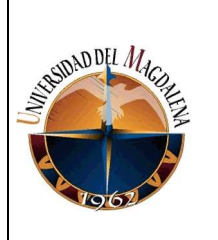

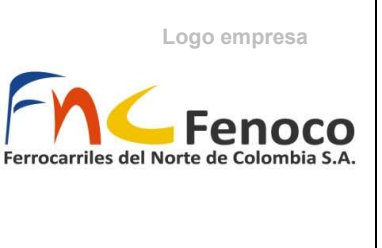

En este se encuentran todos los equipos consolidando la producción de cada, apoyado en las fórmulas de google sheets para vinculación de archivos (ImportRange) de sheets (hojas de cálculo de Google), teniendo así todos los reportes en un solo documento. Se hizo la hoja de cálculo que determina y filtra todas las actividades de manera semanal para una fecha seleccionada.

Imagen 17

# Filtro de fecha semanal para informe semanal

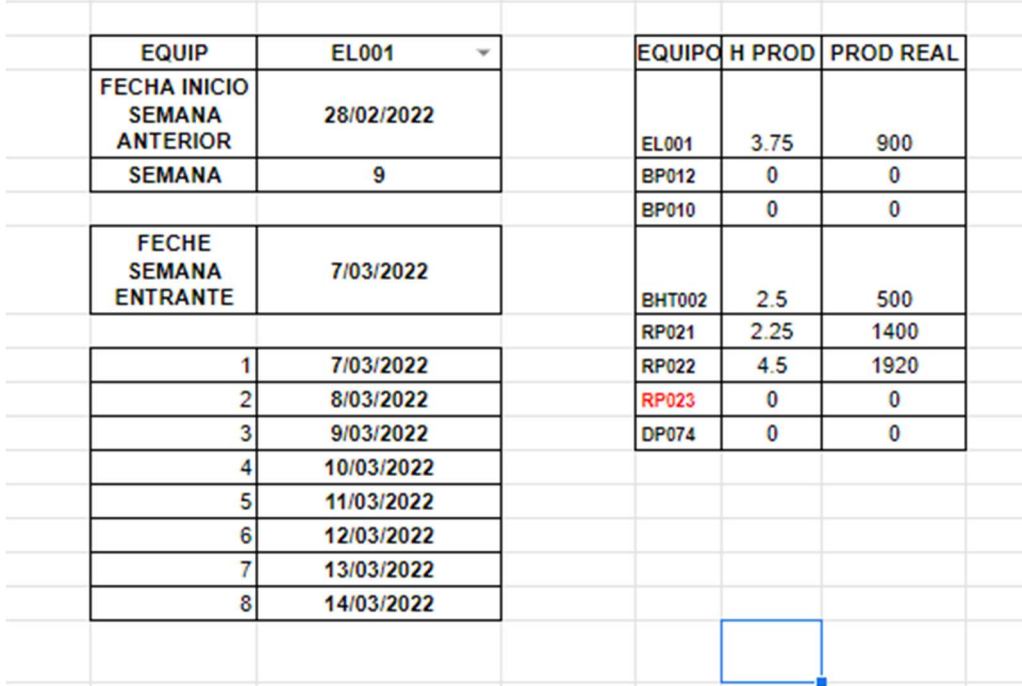

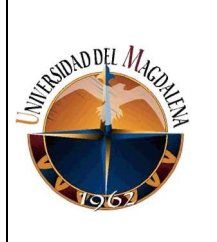

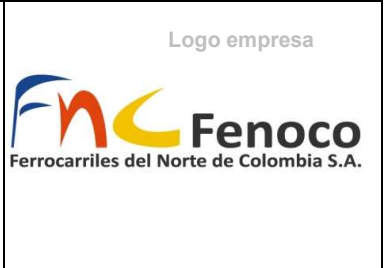

Así como la actualización de fechas que se tiene que realizar para las

observaciones semanales de los equipos.

Imagen 18

Observaciones actualización de fecha

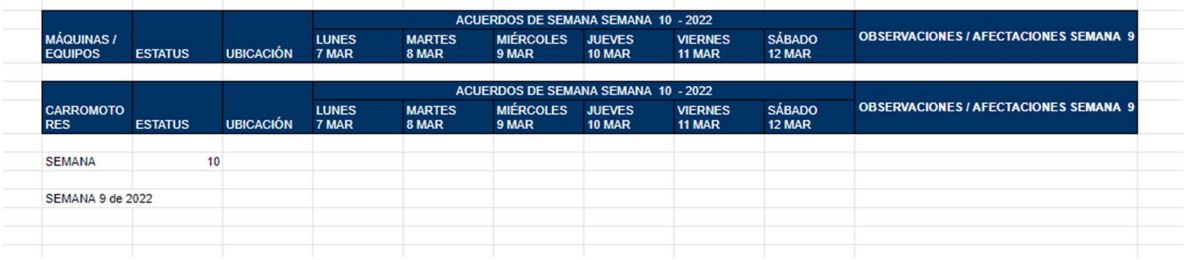

Se vincula los resultados con la presentación que "Informe presentación

Staff de la fecha correspondiente. Y se actualizan los objetos vinculados.

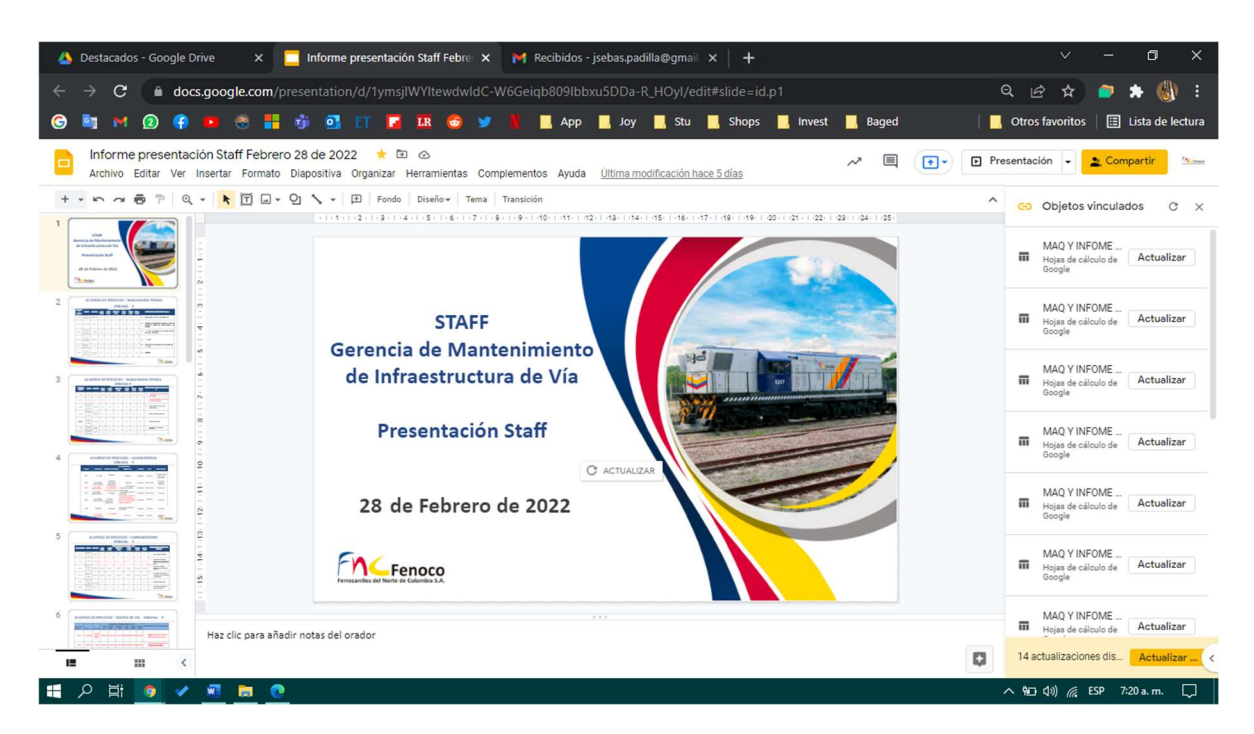

# Imagen 19

Página 44 de 87

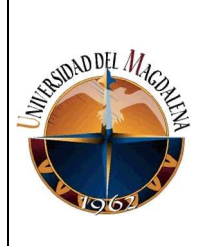

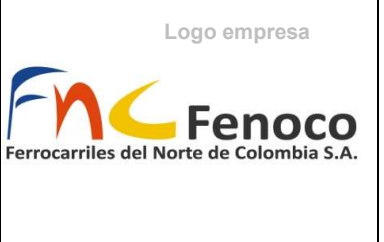

# 7.5.2. Automatización de memoria de cálculo informe mensual de

# disponibilidad de maquinaria y equipos de vía

Se consolidan los datos de producción al igual que el archivo de informe semanal pero esta vez por cada grupo de equipo teniendo en cuenta que se presentara el reporte de la maquinaria pesada, las volquetas y los equipos especializados de vía.

Imagen 20

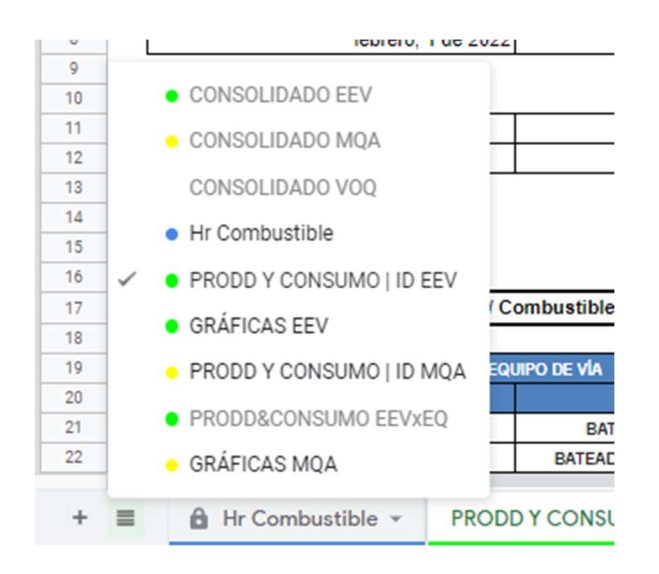

Con la consolidación se construye una tabla dinámica que permita filtrar,

sumar y realizar todas las operaciones que se necesitan para presentar el informe

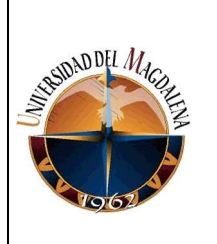

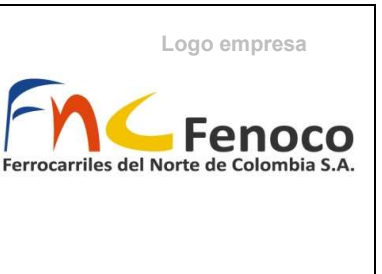

mensual de disponibilidad y se asocia con una fecha determinada, de esta manera

solo se necesita cambiar las fecha para filtrar los datos del mes correspondiente.

Imagen 21

Tabla dinámica de datos consolidados de equipos especializados

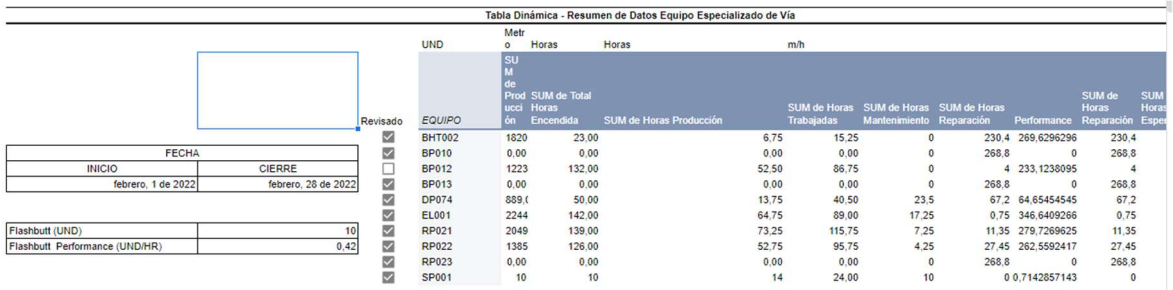

Utilizando fórmulas de búsqueda para situar cada dato en las tablas que se

van a presentar en los informes.

# Imagen 22

Cuadros para el reporte del informe mensual

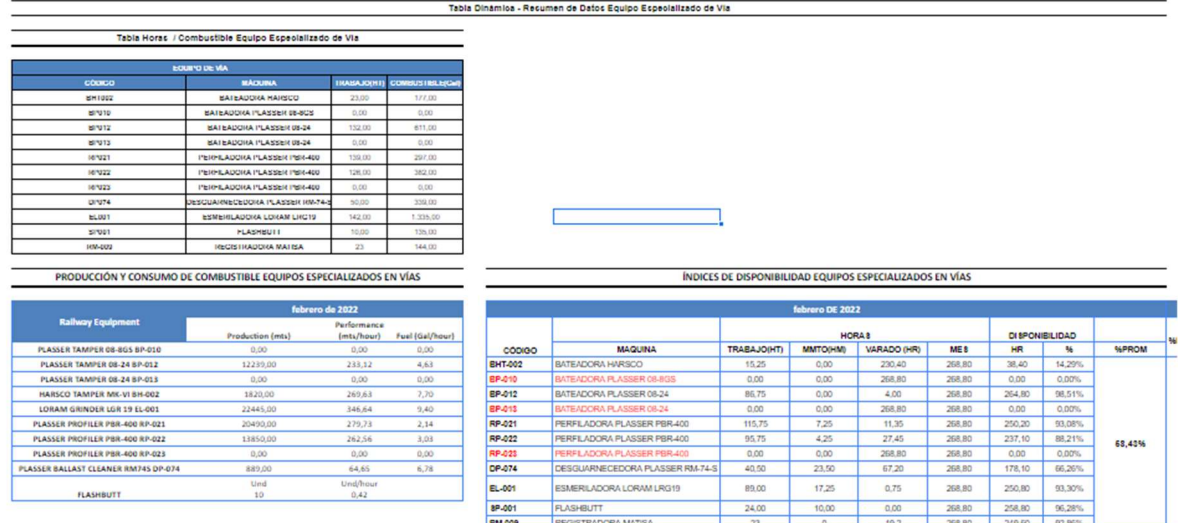

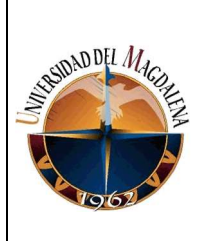

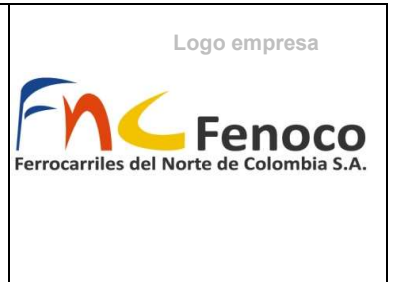

Se vinculan las tablas de la presentación con el documento de Google docs

en donde se presenta toda la información.

### Imagen 23

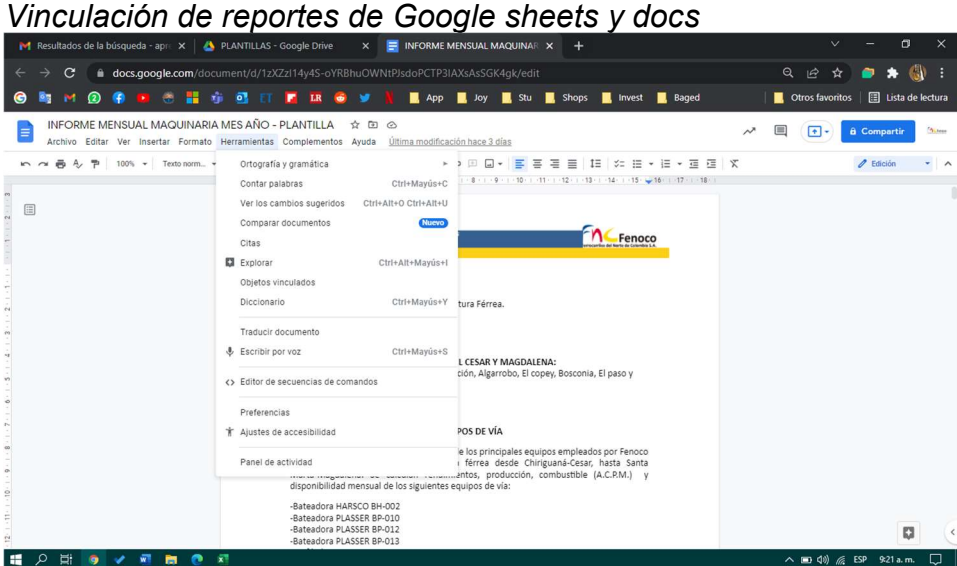

#### Imagen 24

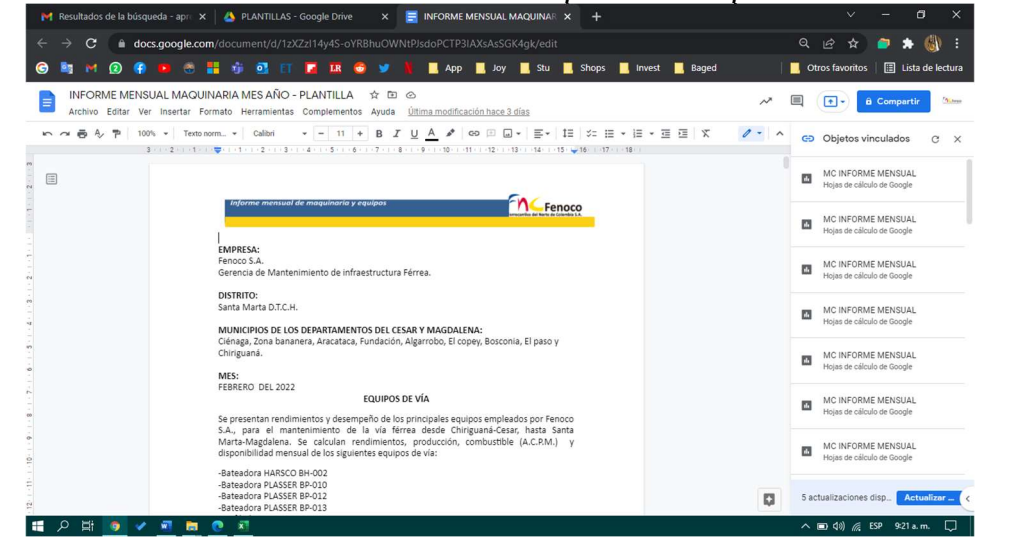

Actualización automática del reporte de disponibilidad mensual<br>Aleiabidagunda april x | & plantitilias-Google Drive x | a | antitione en antitione x | +

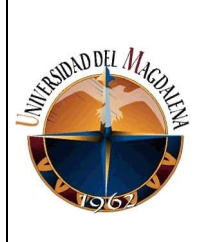

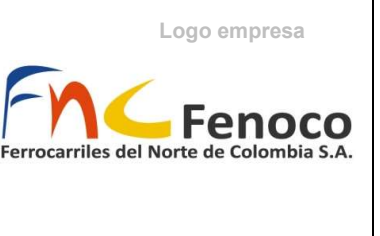

# 7.6. Implementación de procesos automáticos y correcciones de errores

Se implementan ambos documentos, y se evidencia que ayuda significativamente en los reportes mensuales dado que la presentación de datos de la semana requiere de registros diarios, la utilización del reporte semanal permite tener vinculados los datos registrados en el "Registro de Maquinas" de manera inmediata en la presentación, de esta manera ya no se tiene que apresurar con varios pasos.

### Imagen 25

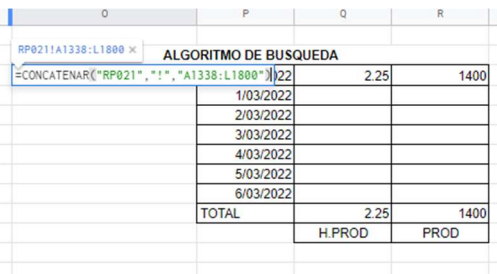

Visualización del rango de datos consolidados

Durante las siguientes semanas se utilizaban de manera normal y se evidencio que el único problema era el rango de los datos que se le asignaba al archivo de consolidación siendo que tener presenta la cantidad de datos que se tiene para modificarla ya sea de manera semestral o anual, esto con el fin de evitar errores donde se sobre escriban datos que causen conflictos entre sí. Esto

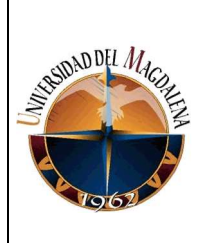

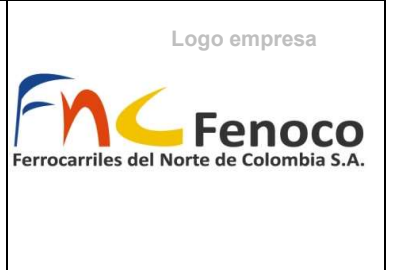

no ocurrió durante la implementación; sin embargo, se realizó un ejercicio donde

se forzó este error a propósito de tenerlo presente.

### Imagen 26

Error forzado en el algoritmo de búsqueda en el consolidad

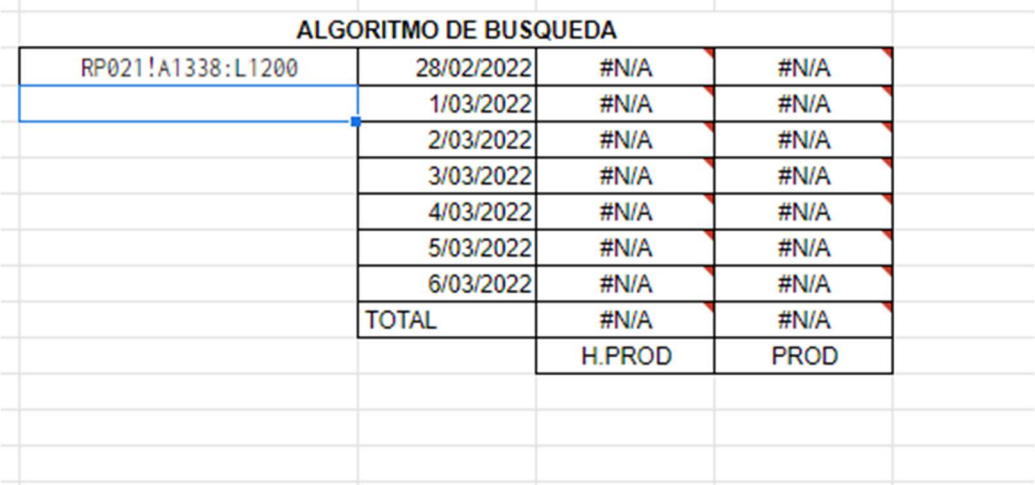

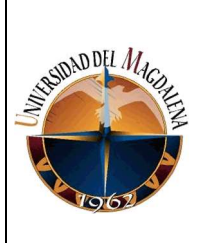

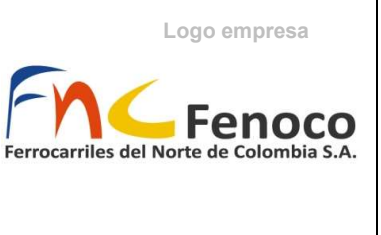

# 8. CRONOGRAMA:

A continuación, se describen las actividades realizadas y las fases durante el desarrollo e implementación de las herramientas ofimáticas para automatización de reportes (informe semanal de staff e informe de disponibilidad de maquinaria y equipo de vía).

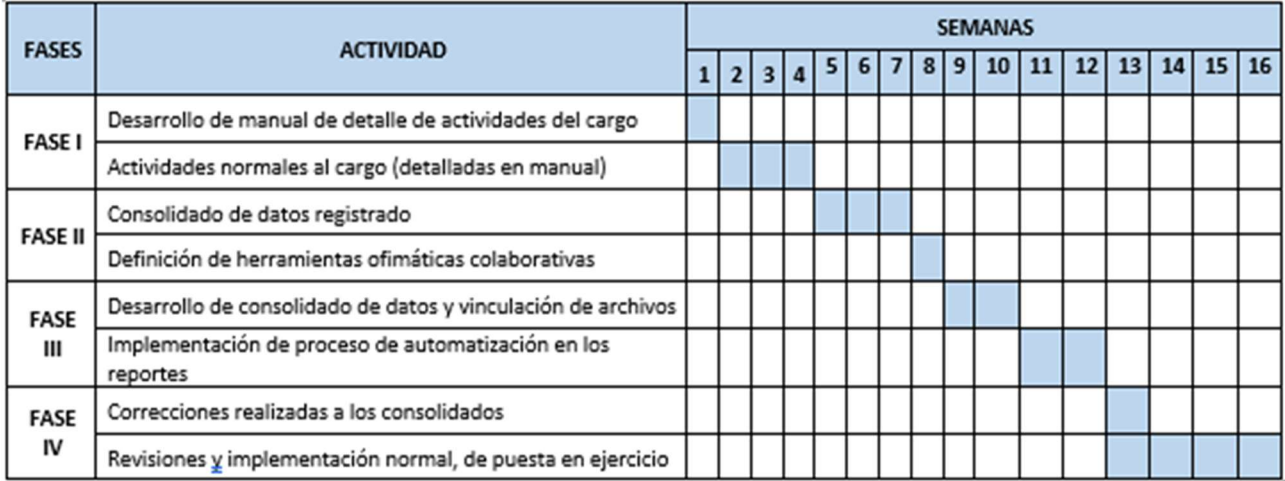

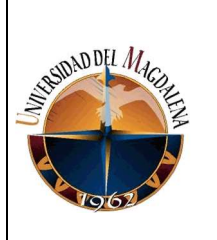

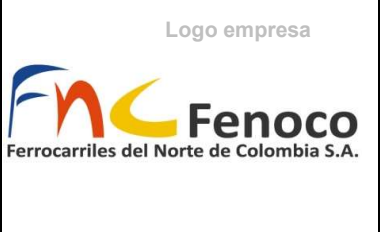

# 9. CONCLUSIONES Y LÍNEAS FUTURAS

En conclusión, durante el desarrollo de la práctica se realizó las prácticas de manera adecuada y sin ningún inconveniente durante las actividades desempeñadas, permitiendo afianzar y poner en prácticas habilidades aprendidas durante el periodo académico.

En cuanto al proyecto, se logró realizar sin inconvenientes, con el apoyo y autorización del tutor, implementando la vinculación de las herramientas ofimáticas colaborativas reduciendo el tiempo en la presentación de informes semanales de la producción programada, lo cual ayudo a evitar errores y la rápida integración de los reportes entregados semanalmente y bajar la carga de trabajo del aprendiz del área durante el acompañamiento de esta función.

También en el informe mensual de disponibilidad de maquinaria y equipos de vía, este trabajará de manera vinculada con conjunto la memoria de cálculo, evitando posibles errores durante la presentación de los reportes y agilizando la entrega a solicitud de este, siendo necesario el tener todos los datos registrados del mes correspondiente.

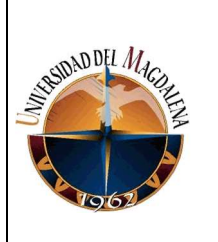

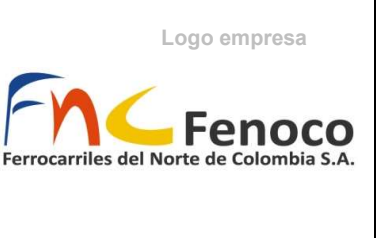

Para finalizar, se recomienda mejorar pautas de la memoria de cálculo realizada para que esta, se más cómoda visualmente y mejorar los tiempos de entregas de los reportes por parte de los operarios teniendo en cuenta que estos trabajan a lo largo del corredor férreo, debiendo asegurar una comunicación constante con ellos, para el seguimiento puntual de las actividades programadas esto por parte de la interacción aprendiz – operario (debido la no presencialidad por COVID).

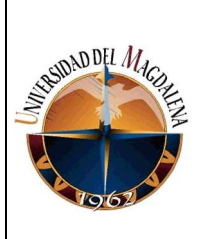

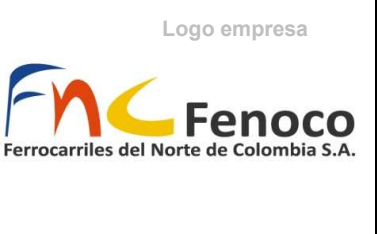

# 10. BIBLIOGRAFÍA

Angulo, D. (2019). Diseño del modelo general de operación para un corredor férreo contemplado dentro del PMIT en Colombia. Obtenido de https://repository.javeriana.edu.co/handle/10554/45505

Casa, D. (2018). INDICADORES CLAVE DE DESEMPEÑO DE EQUIPO PESADO

Earth, G. (2022). Ubicación Sede Principal Fenoco S.A.

Fenoco S.A. (2017). FENOCO S.A. Obtenido de https://www.fenoco.com.co/

FENOCO S.A. (2017). Historia de Fenoco. Obtenido de

https://www.fenoco.com.co/index.php/quienes-somos/historia-de-fenoco

FENOCO S.A. (2017). La Conseción. Obtenido de

https://www.fenoco.com.co/index.php/quienes-somos/la-concesion

Ministerio de Transporte. (2013). MANUAL DE NORMATIVIDAD FÉRREA.

Obtenido de

.

https://web.mintransporte.gov.co/jspui/bitstream/001/668/1/MANUAL%20F

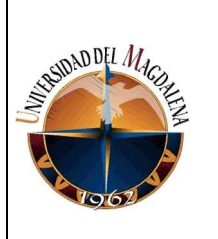

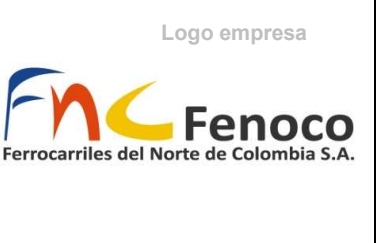

%c3%89RREO%20DE%20ESPECIFICACIONES%20T%c3%89CNICAS\_P

ARTE%20%201\_Version%200.pdf

Piñeres, M. (2012). Estudio de Métodos y Tiempo en las Actividades de Mantenimiento de Infraestructura Férrea en la Empresa Fenoco S.A.

S.A., F. (2018). FENOCO: APUNTÁNDOLE AL DESARROLLO. Obtenido de https://www.fenoco.com.co/images/Presentaciones/FENOCO\_Apuntandole \_al\_desarrollo\_economico\_del\_pais.pdf

Trenvista. (2022). Maquinaria de vía para mantener un ferrocarril. Obtenido de https://www.trenvista.net/a-fondo/maquinaria-de-via-mantenimientoferrocarril/

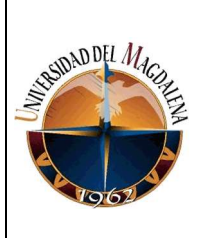

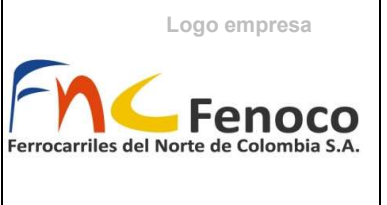

# ANEXOS

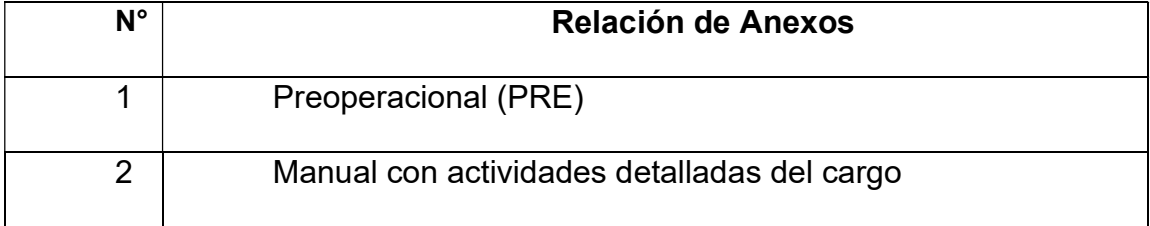

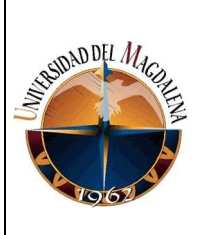

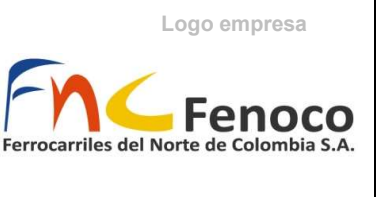

# ANEXOS

Página 56 de 87

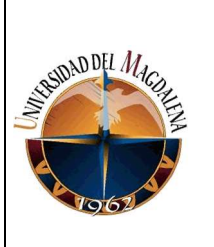

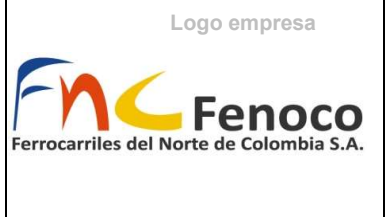

# 1. Preoperacional

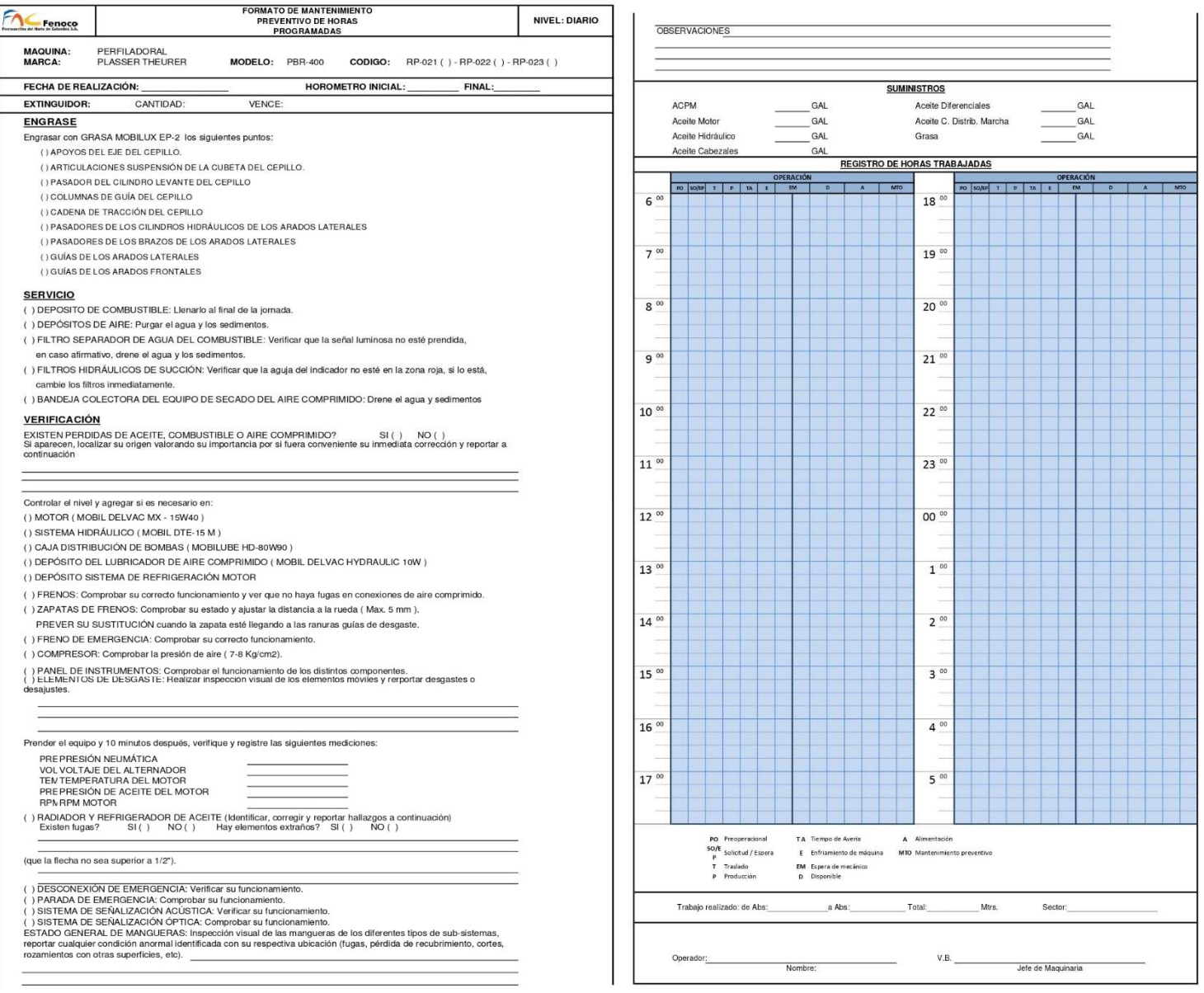

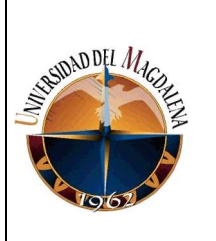

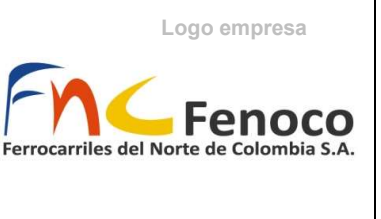

2. Manual detallado de actividades

# MANUAL DE SOPORTE DE FUNCIONES APRENDIZ ÁREA DE MANTENIMIENTO DE VÍAS

# ENTRENAMIENTO DE APRENDIZ DE MANTENIMIENTO DE INFRAESTRUCTURA DE VÍA (MAQUINARIA Y EQUIPO)

# JUAN SEBASTIÁN PADILLA MERCADO EST. INGENIERÍA CIVIL

FENOCO S.A.

SEDE SANTA MARTA 2021

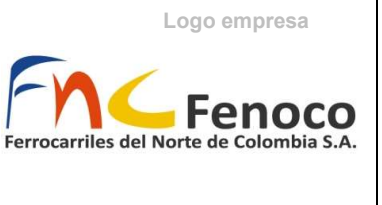

# 1. Generar las guías de movilidad para la maquinaria amarilla (paso a paso).

Recibir las guías de movilidad, y se debe pagar inmediatamente en el Banco **Davivienda** 

Nota: se deben solicitar con mínimo 3 días de anticipación, de la fecha de terminación.

Una vez realizado el pago, regresar y hacer entrega de los documentos que confirman el pago del RUNT realizado de cada maquinaria.

Generar liquidación de guías de movilidad del mes

Nota: llenar tal cual a parece en la imagen y luego descargar en una carpeta ya organizada llamada liquidación de guías de movilidad del mes correspondiente.

# Liquidar trámites por portal

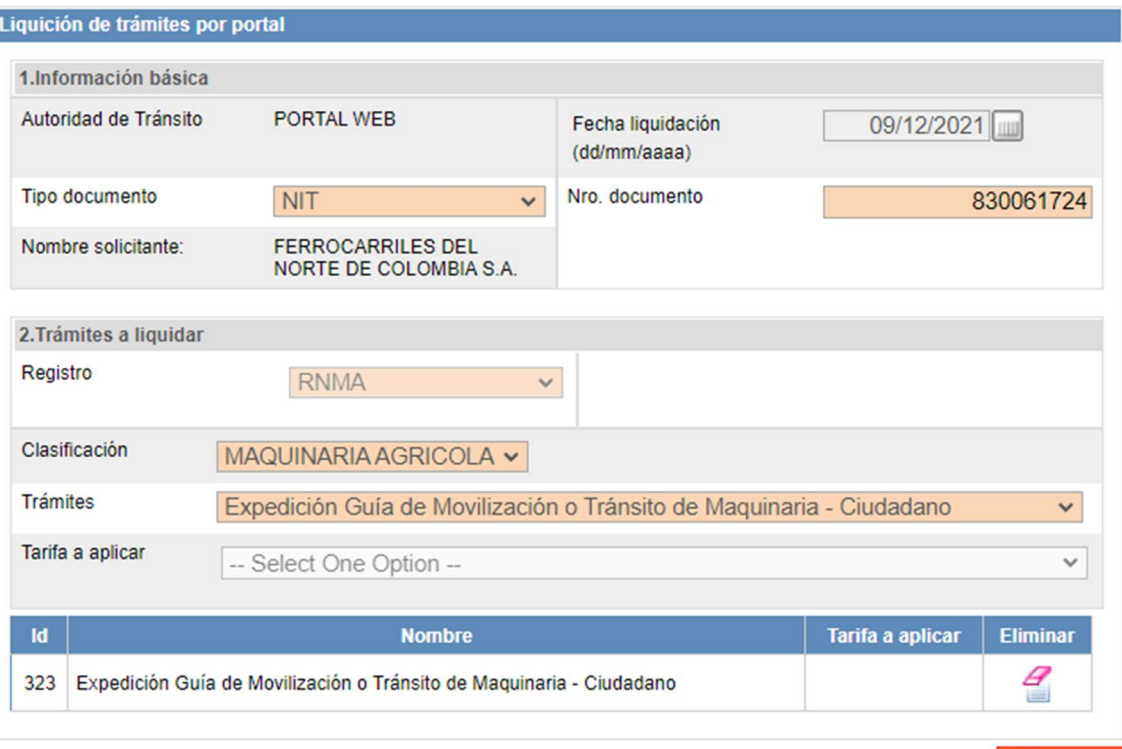

# 1.1 Registro de solicitud

Generar

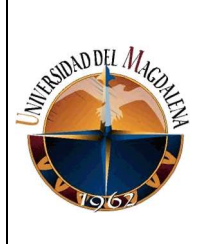

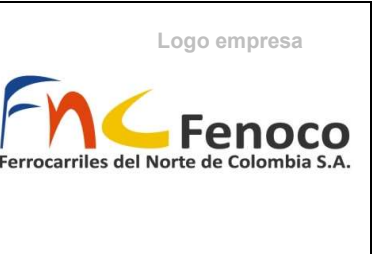

dirigirse a la página del RUNT de permisos de movilización. Permiso de Movilización.

O siguiendo la ruta https://www.runt.com.co/ciudadano/descripcion, bajar hasta la guía de movilización, y entrar en Registrar solicitud.

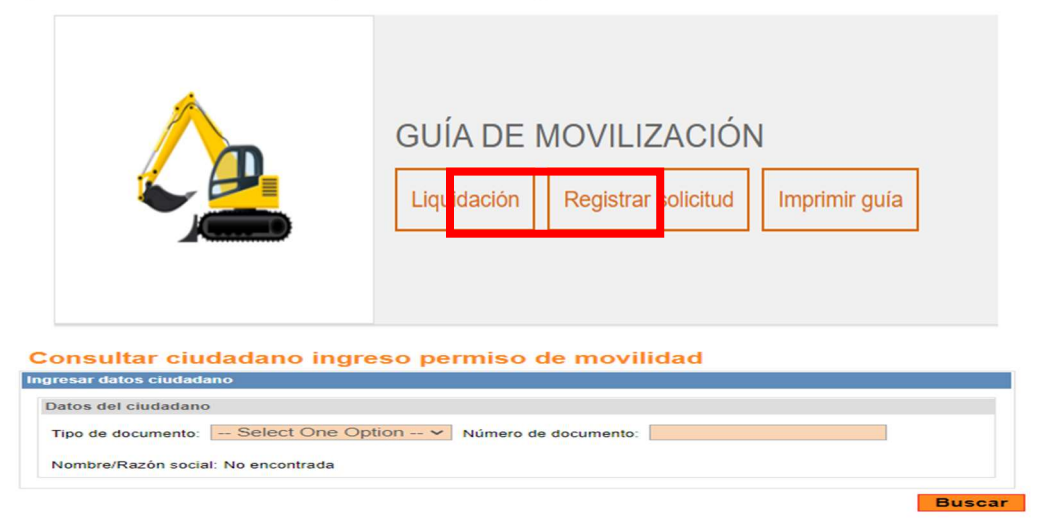

Una vez dentro se procede a digitar el tipo de documento NIT y el número de documento: 830061724, dar clic fuera del cuadro de texto para que aparezca la razón social.

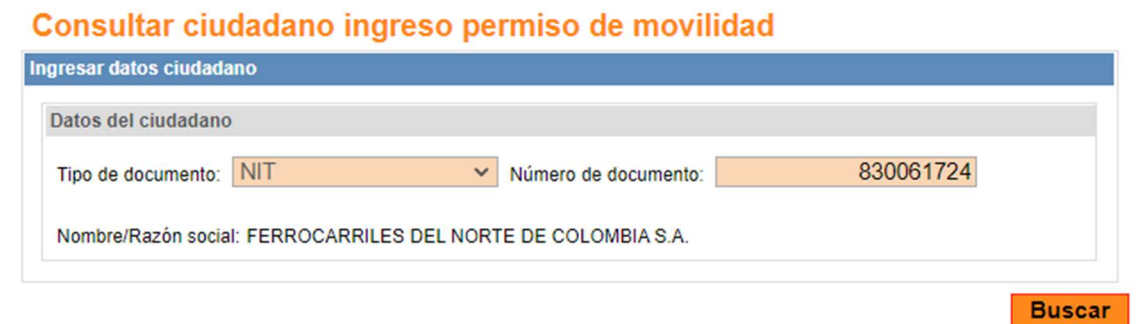

# 1.2Rellenar Formulario de Solicitud

Entrar a carpeta JUAN PADILLA Dentro ingresar a la carpeta guías de movilidad libro 1, ahí se encuentran todas las placas y los registros pertinentes para llenar la solicitud. A continuación, se presentan los datos para rellenar la solicitud de movilización o tránsito de maquinaria.

Número único de identificación: Es el número de la placa

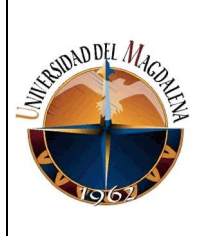

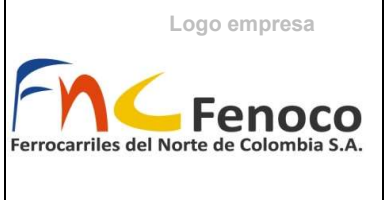

# Nota<sub>1</sub>: debido a problemas con la página se debe pegar dos veces con clic derecho, y luego dar clic afuera para que cargue.

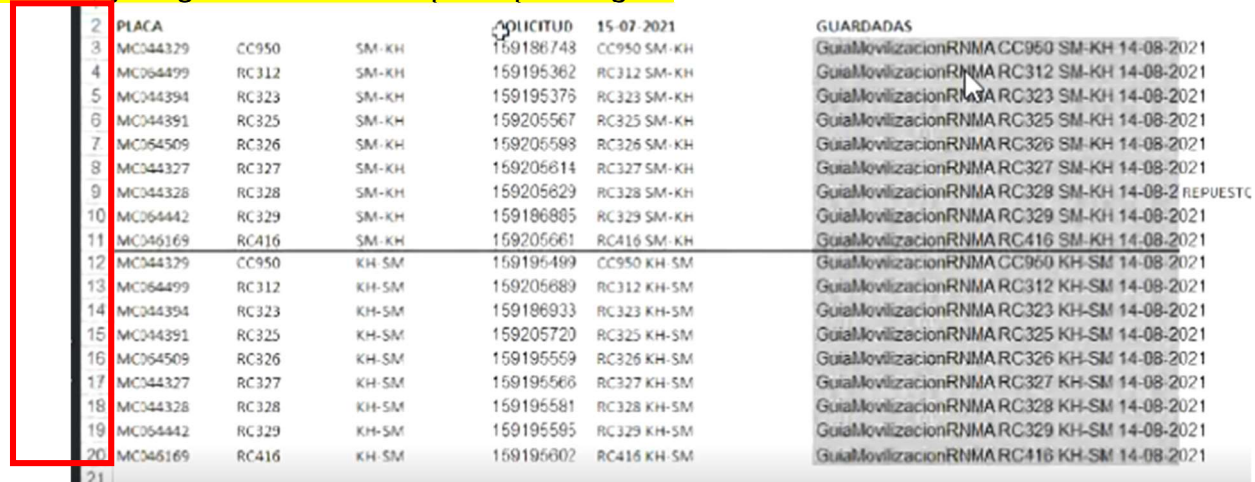

De las guías del correo se debe tomar el número de CUPL, que se encuentra en la parte superior derecha de la guía que nos mandaron al correo, justo con la placa correspondiente (revisar nota<sub>1</sub> para copiar y pegar).

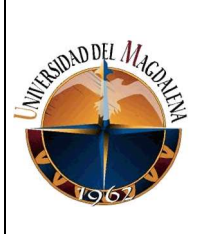

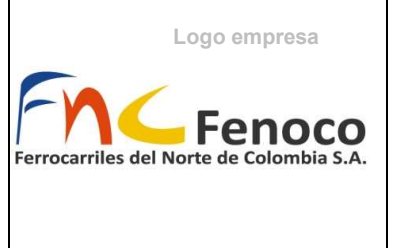

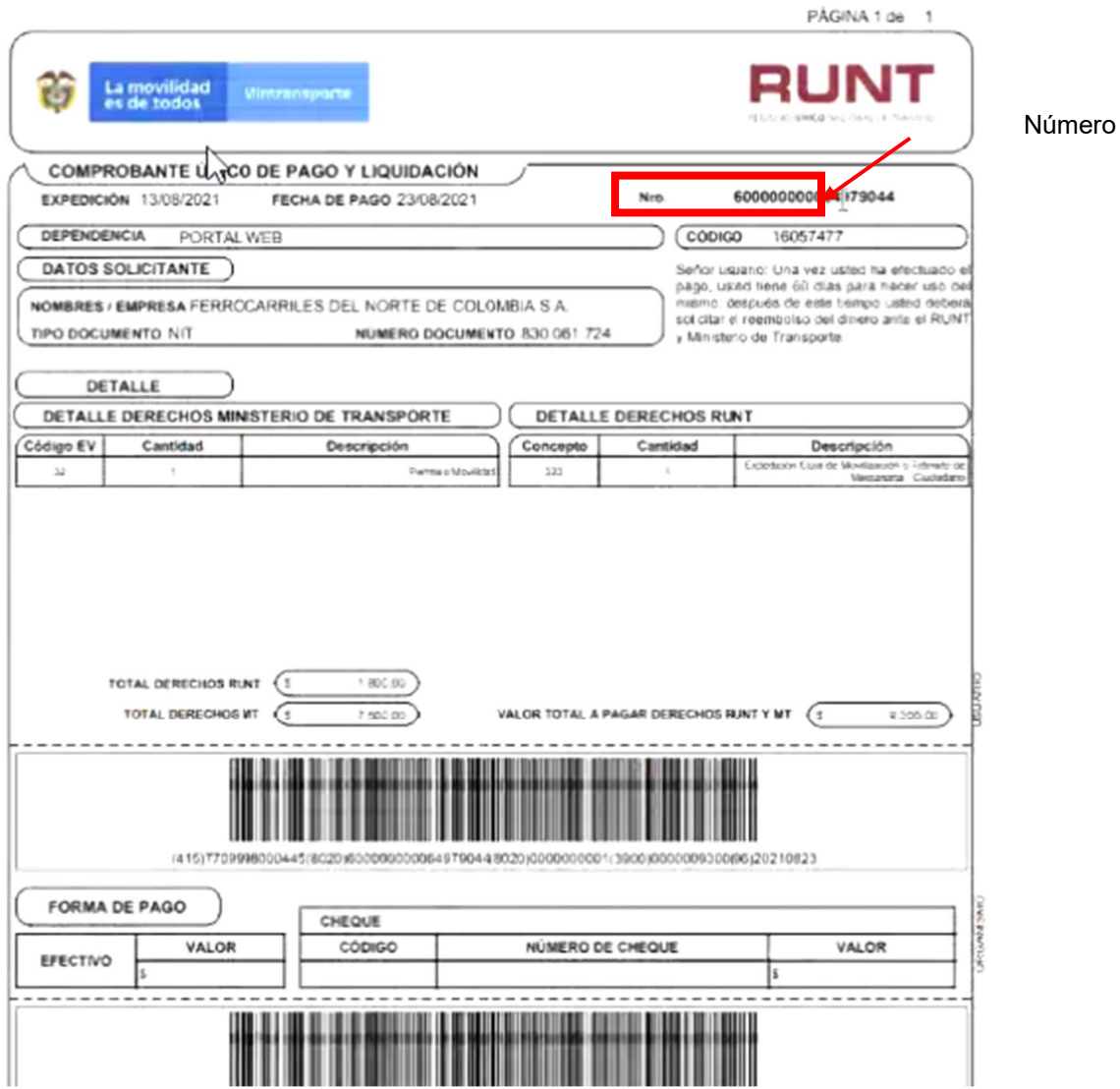

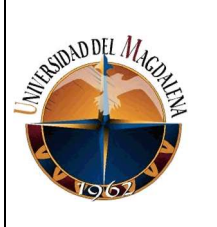

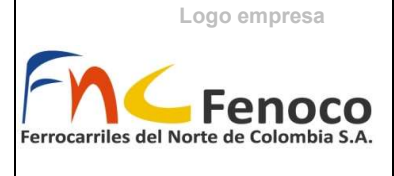

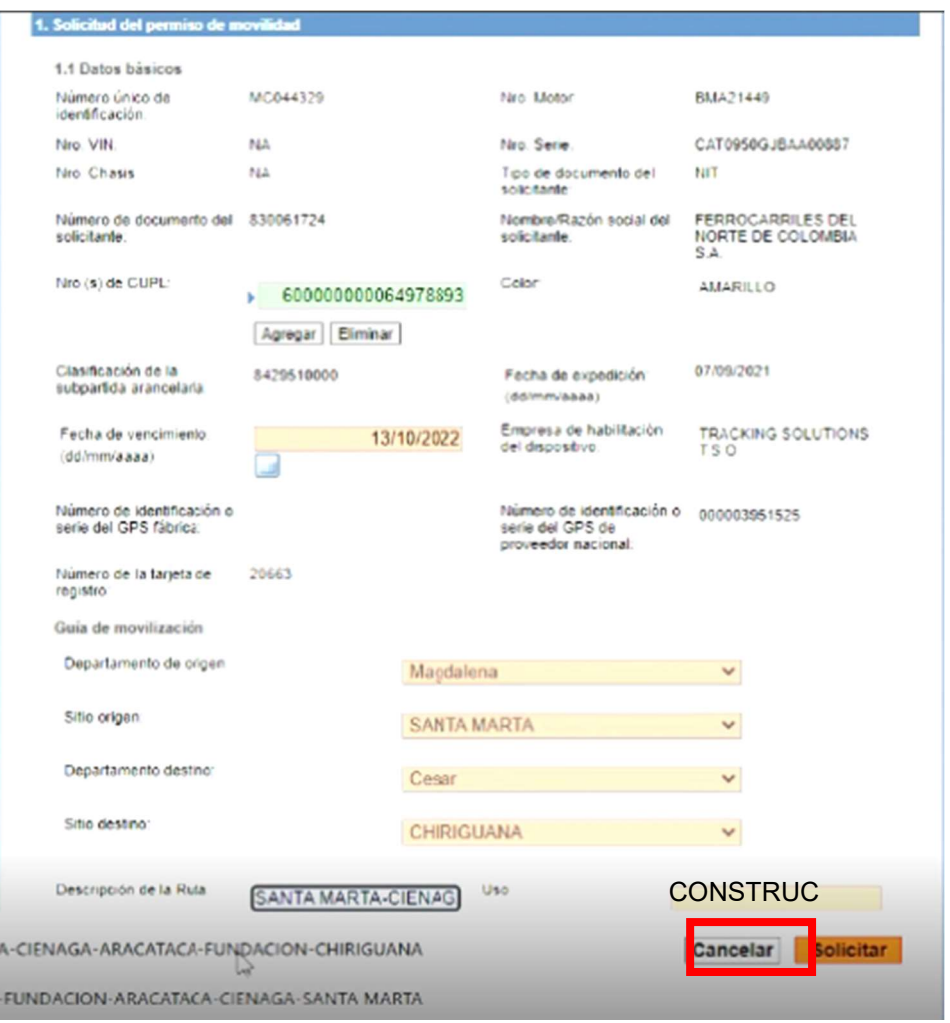

Seleccionar la fecha de vencimiento, exactamente 30 días. Asegurar se de estar pendiente mínimo 3 días antes para hacer la solicitud.

Poner el Departamento de origen, teniendo en cuenta la ruta que sigue la maquinaria. Siendo SANTA MARTA – CIÉNAGA – ARACATACA – FUNDACIÓN – **CHIRIGUANA** 

Para la ruta SM – KH y al contrario para la ruta KH – SM.

El uso sería para construcción, se da clic en solicitar, en la parte superior nos daría el número de solicitud que vamos a guardar junto a la matrícula correspondiente.

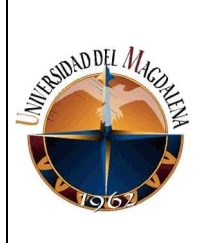

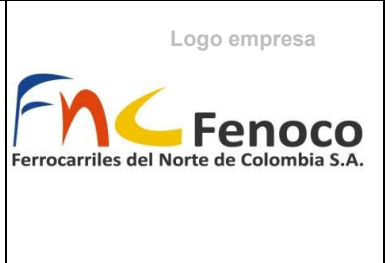

A continuación, se repite el mismo proceso para cada uno de los vehículos de maquinaria amarrilla.

Teniendo todos los números de solicitud, nos dirigimos nuevamente a la página web del RUNT y está vez vamos a imprimir la guía.

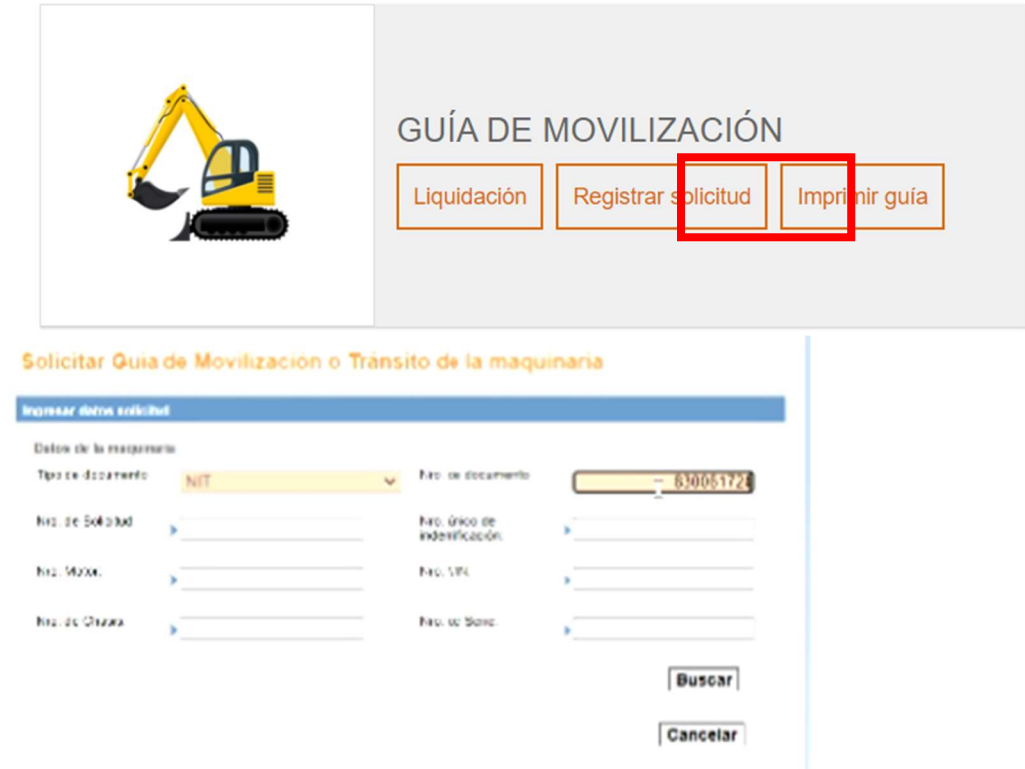

Se agrega el NIT y el número de la solicitud, le damos en buscar, se descarga el archivo para ser entregado. Esto con cada vehículo de maquinaria amarilla. Enviar los 18 archivos al grupo de WhatsApp de maquinaria pesada, también adjuntarlos a cada uno de los almacenes, incluyendo al ingeniero Oscar, y Rocío.

Imprimir Número de Solicitud:

2. Llenado del formulario planilla semanal actividades mecanizadas de acuerdo con el programa de maquinaria de vía y especializada con sus respectivas OT

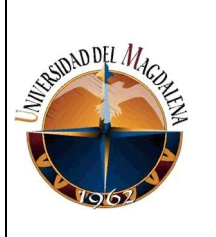

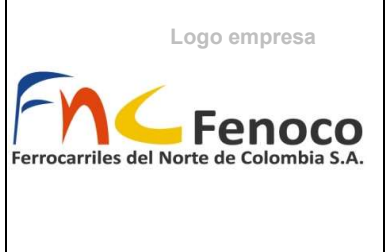

Buscar la Semana que corresponda, en los archivos de drive "SEMANA#", ahí se va a digitar toda la programación de la semana, se realiza los lunes a primera hora en la mañana, nos dirigimos en cada uno de las maquinarias de vías que correspondan a la programación coordenada en el Excel de mantenimiento(banda semana, archivo de solo lectura), se extraen todas la actividades que corresponden al ingeniero Oscar Rodríguez (ORL), Siendo las actividades a extraer:

- Esmerilado
- Bateo regulado
- Regulado
- Desguarnecido bateo regulado
- Riego Químico
- Matiza (Extraer las horas de trabajo, no necesita orden de trabajo)

Teniendo los trabajos que se van a organizar en el Excel de OTS (Se encuentra en destacado).

Recomendaciones copiar las tres primeras filas de actividades similares de semanas anteriores.

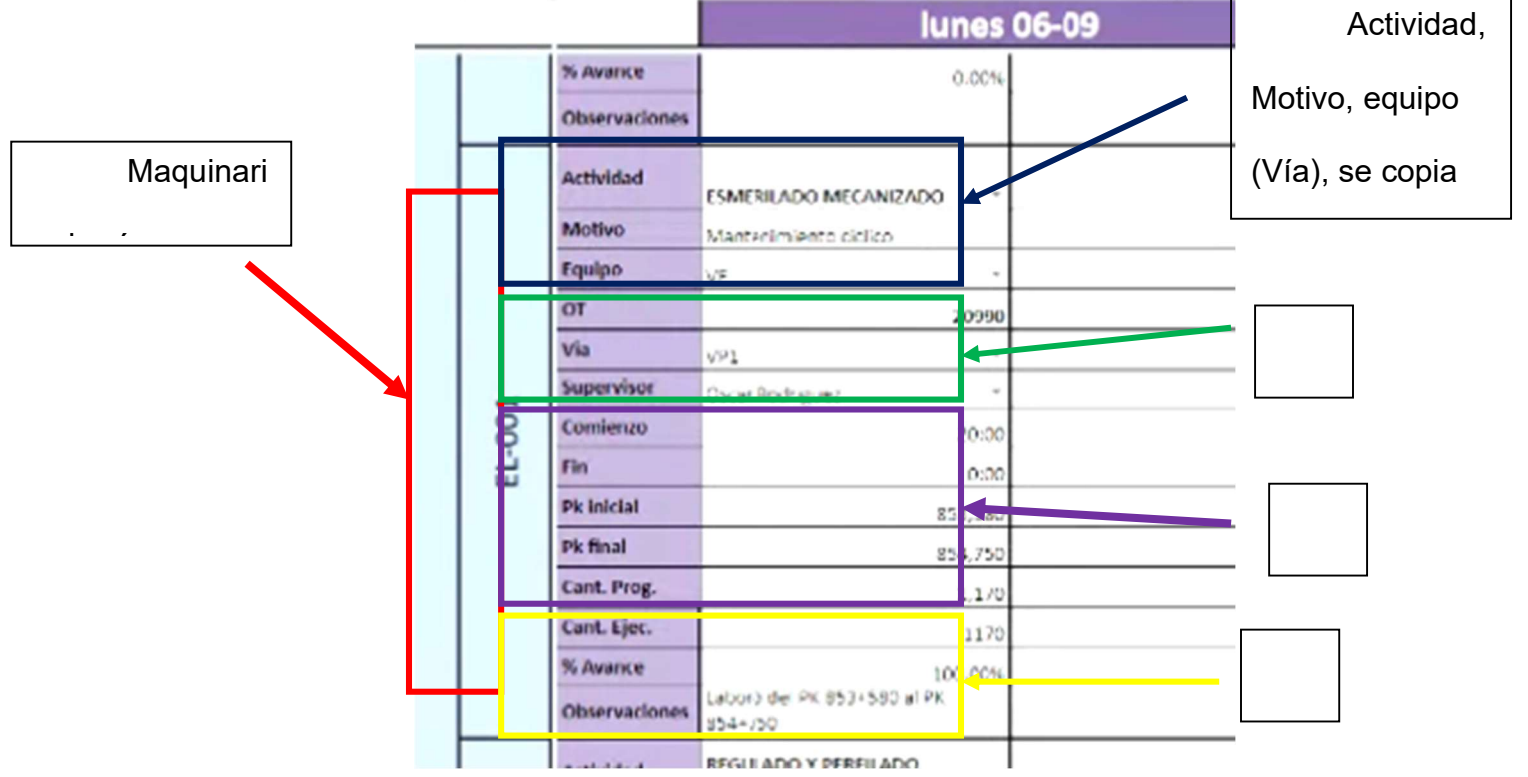

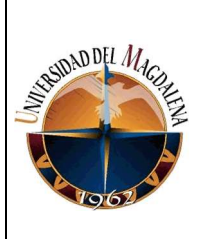

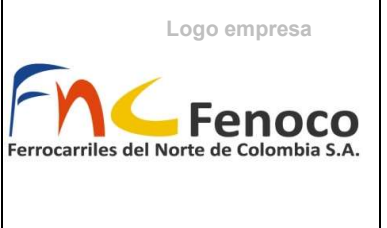

# A

OT: Se encuentran las ordenes de trabajo que le serán asignada después con el software infomante (se encarga de realizar las ordenes de trabajo).

Vía: Se pone la primera vía que aparece en una actividad en la programación de la banda de la semana correspondiente que se encuentra en el Excel de mantenimiento.

Supervisor: El ingeniero Oscar Rodríguez

# B

Comienzo: la hora inicial de la actividad

Fin: la hora final, depende de la actividad a realizar, a continuación, se describen las actividades:

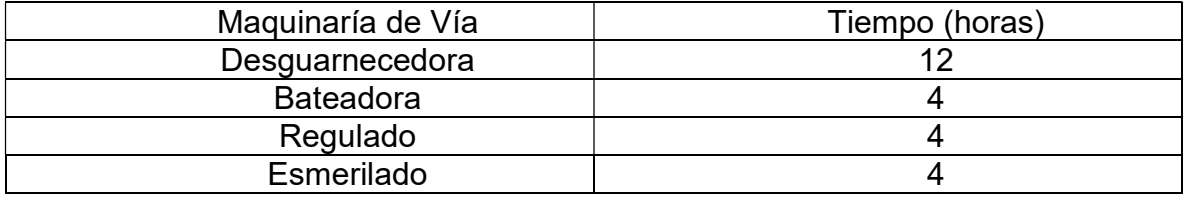

PKinicial: kilometro inicial correspondiente a la actividad

PKfinal: kilometro final correspondiente a la actividad

Cant. prog: Cantidad programada, es la cantidad de kilómetros que recorre la maquinaria (PKfinal – PKinicial)

C: todo esto se obtiene de las preoperacionales que nos mandan los operarios al grupo de wpp.

Cant. Ejec: Cantidad ejecutada, es la cantidad real que se hizo.

%Avance: es la cantidad de la obra que se ha realizado de la programación. Observaciones: De los preoperacionales.

Notas: Tener en cuenta que las actividades que aparecen en rojo, es porque fueron agregadas a lo largo de la semana y no fueron programadas previamente.

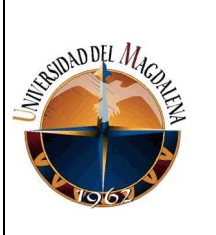

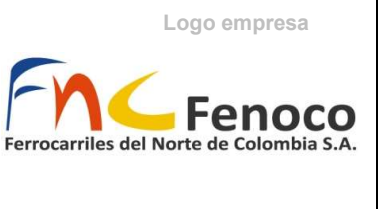

3. Explicación de la información de los preoperacionales, todo el proceso (desde quien los genera, direccionamiento para que le lleguen físicamente, archivo en carpetas y escaneo para el cierre de OT)

# Reguladora, esmeriladora, desguarnecedora

Preoperacional: inicial, horómetro, todo lo relacionado con la actividad máquina.

AST: análisis de seguridad de trabajo.

PARTE: control de actividades.

# **Bateadora**

Preoperacional: inicial, horómetro, todo lo relacionado con la actividad máquina.

AST: análisis de seguridad de trabajo.

PARTE: control de actividades.

FICHA: estadillo de nivelación y alineación.

# Información que se extrae del preoperacional

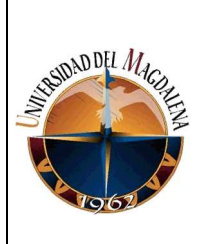

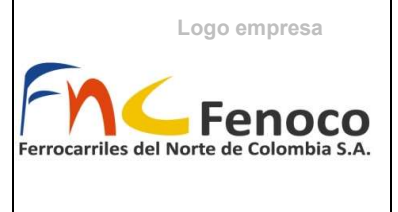

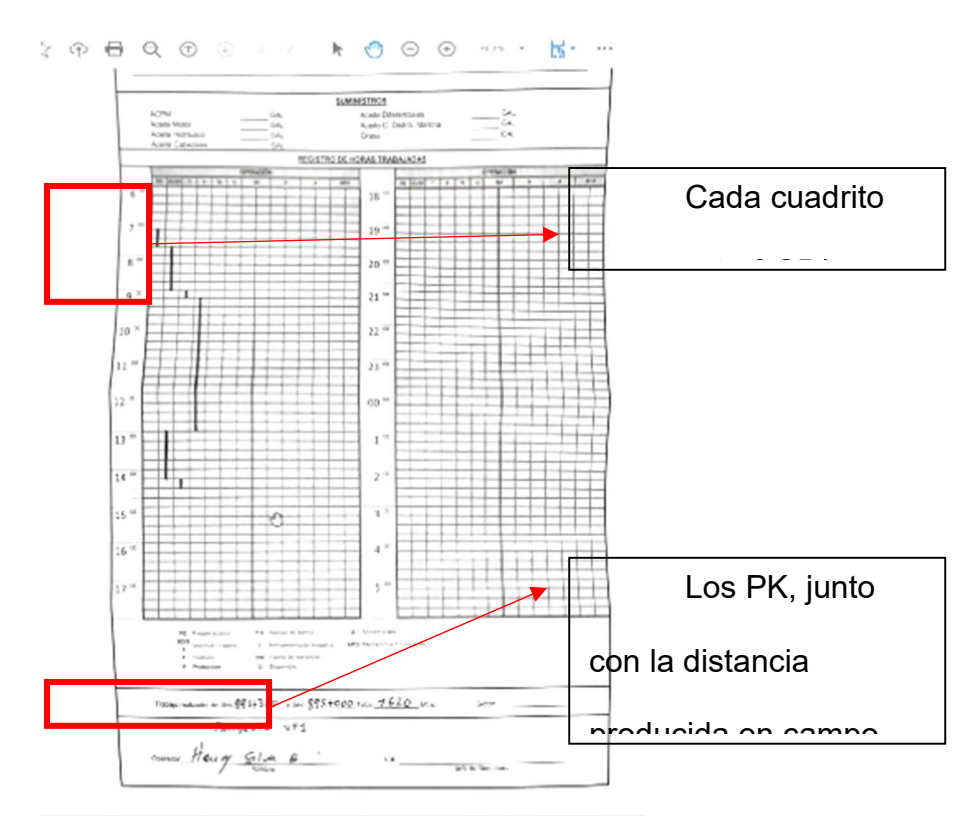

Se revisa primero los PK que sean los mismo que se encuentran en la programación de la semana, es decir en la planilla "Semana#" que corresponde a la fecha. Y en la misma vía, en caso de que la vía no corresponda, verificar la información directamente con los operarios.

En el PARTE (documento correspondiente a la bateadora) la distancia que se realizó se pone en la planilla de semana correspondiente en la casilla de cant. Ejec.

Esto debe estar tanto en la **hoja de datos producción equipo** que recibe toda la ejecución que realizó de la actividad que se había realizado. Ahí se debe escribir, tanto los PK, el horómetro, las observaciones realizada por el operario, también el registro de horas que se extraen del cuadro estás son:

# 4. explicación de registrar la información en el cuadro " registro de máquinas " y "control maquinaria amarilla"

Con los preoperacionales se realiza el registro del Excel de Datos Producción Equipo, se van a poner todos los trabajos que se realizaron.

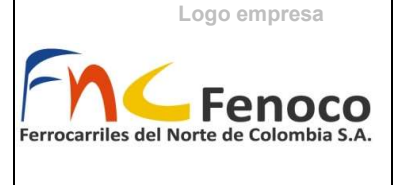

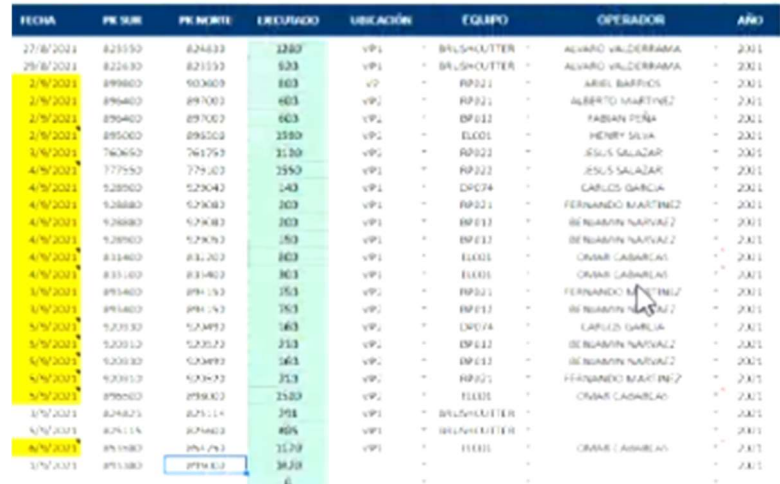

Se debe registrar la fecha(ponerle en amarrilla significa que no se a cerrado y poner una nota que diga pendiente escanear), el PK inicial y final, lo ejecutado (diferencias de los PK), la ubicación (la primera vía que aparece en el PRE), verificar que corresponda a lo programado si no consultar al operario directamente, equipo (la referencia de este), operador (quien trabaja), año, mes y banda, cantón (se pone automáticamente de acuerdo a los PK) se arrastra, producción programada, OT(orden de trabajo), Registro de la maquina

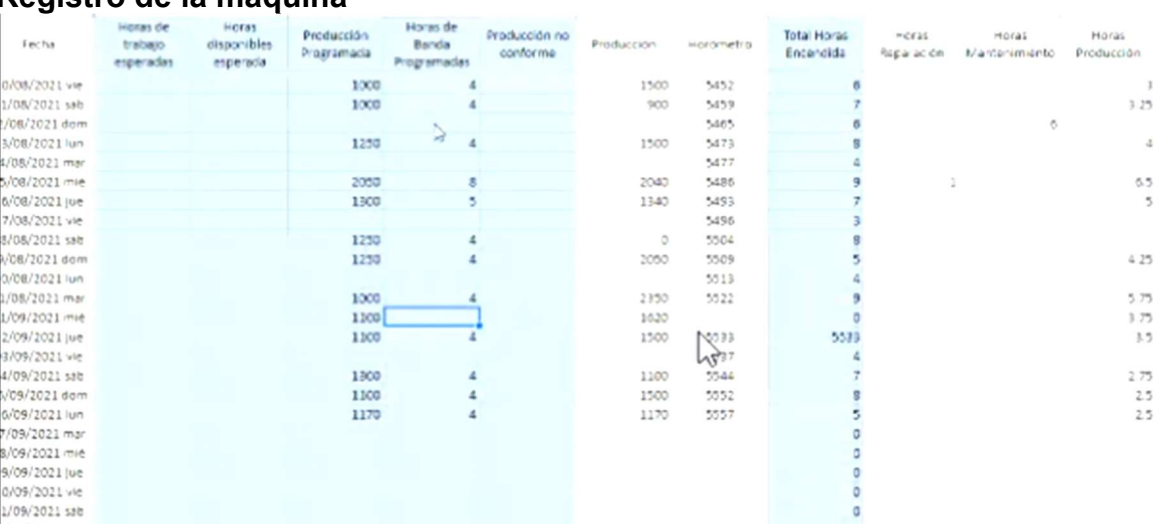

Después de llenar la casilla de datos, producción, equipo (DPE), seguido de llenar lo ejecutado de la programación, se procede a realizar el registro individual por maquina en el Excel de Registro de Maquinas, aparecerá un recuadro como el que se mostro anteriormente que se debe llenar teniendo en cuenta todo lo que se puso en el Excel de DPE y de Semana# (video registro continuación)

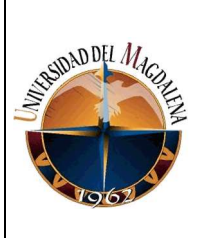

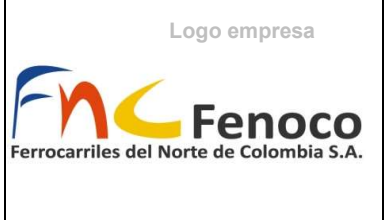

Producción Programada: es la cantidad programada Producción: es la cantidad ejecutada Horas de banda: las que corresponden a la maquinaria Horómetro: Se pone el horómetro final que se encuentra en el PRE

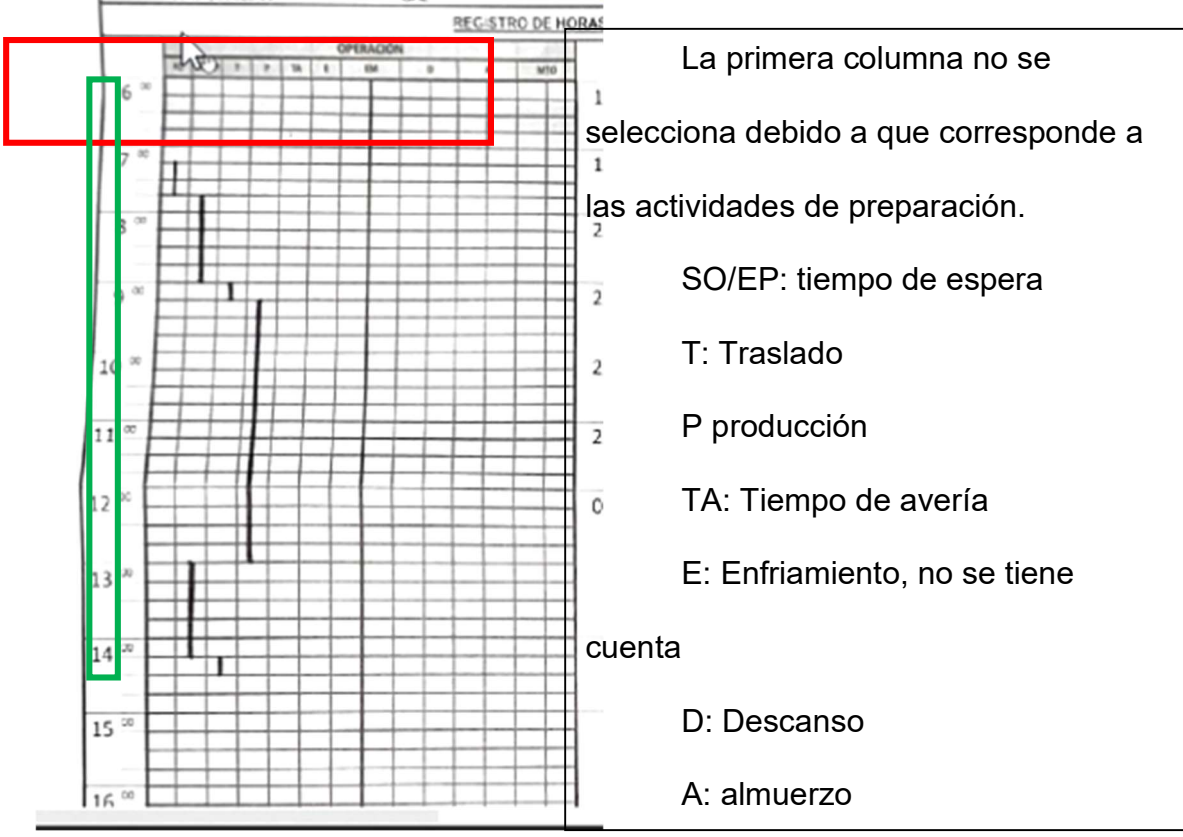

Horas de reparación: corresponde al Tiempo de avería (TA)

Horas de Mantenimiento: Mantenimiento (MTO)

Horas de producción: Producción (P)

Poner el resto de los datos si los llenaron, por ejemplo, el combustible, ACPM, entro otras más.

Para finalizar de llenar se llenan las últimas columnas que corresponden a las horas de *desplazamiento*, horas de *espera*, horas *trabajadas*, observaciones, entre otras.

Las horas de esperas se suman todas las que se encuentran en el registro de horas sin importar que estén espaciadas (verde):

Desplazamiento: se debe mirar primero las horas de programación, ya que tiempo de avería y traslado deben estar dentro de las horas programadas, solo se suman las horas que se encuentren dentro del tiempo de banda (en la programación), en caso estar fuera de la banda, ponerlo en observaciones también

Logo empresa

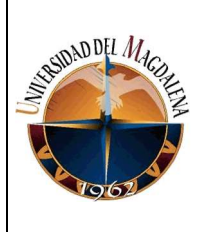

### MANUAL PARA EL APROVECHAMIENTO DE HERRAMIENTAS OFIMÁTICAS COLABORATIVAS PARA REDUCIR TIEMPO EN REALIZACIÓN DE REPORTES DEL REGISTRO DE ACTIVIDADES

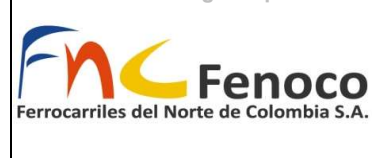

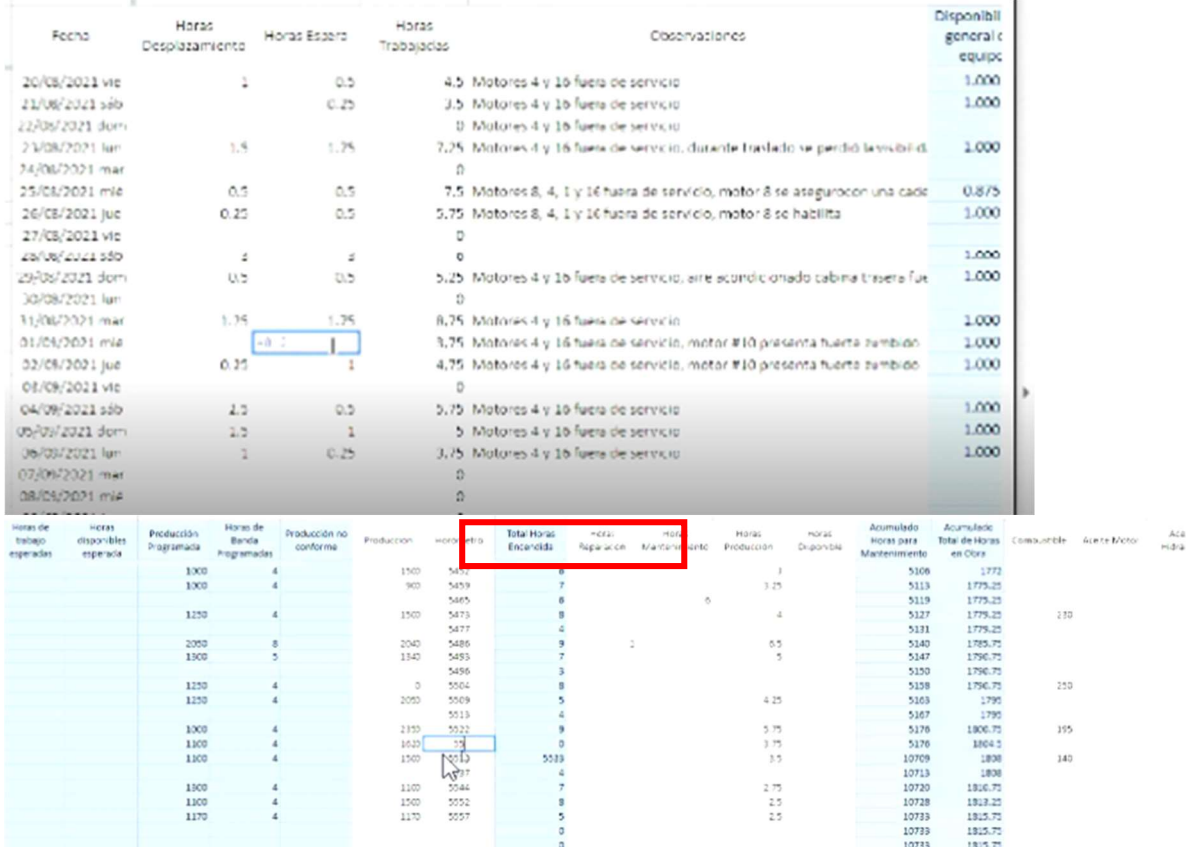

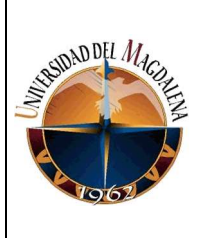

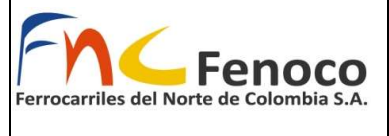

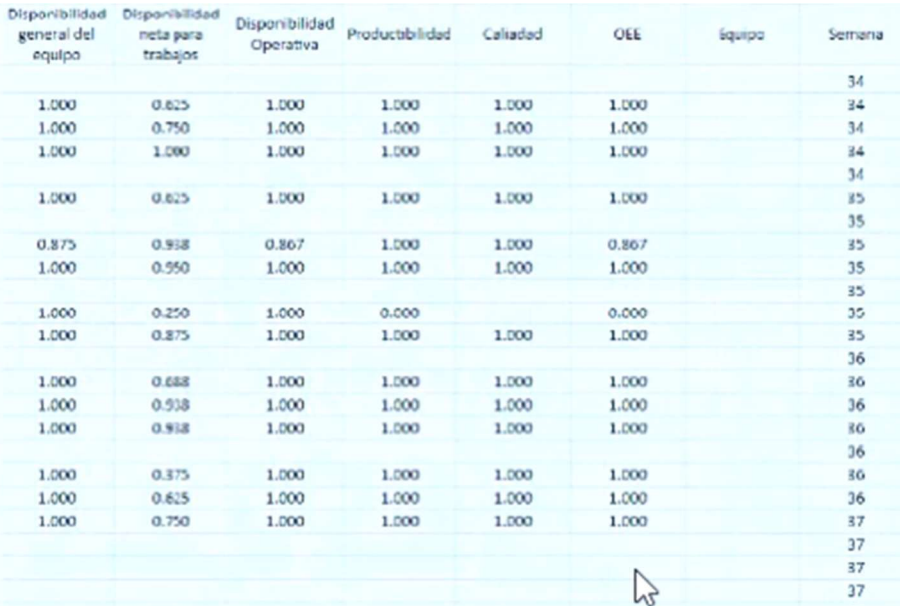

Estos datos corresponden a porcentajes, el más importante es el OEE: que corresponde al porcentaje de disponibilidad de la *máquina*. Poner cuando la maquina no pudo realizar una actividad programada, la formula se va arrastrando, tener en cuenta que no pueden haber negativos, esto se debe realizar todos los días de lunes a lunes, no es necesario tener todos los documento pero si tener los datos actualizado en el informe.

La bateadora siempre trabaja 2 veces en los desguarnecido de vía

Estar pendiente del sr Benjamín y Fernando, ya que no tienen teléfonos

Estar pendiente máx. un día de por medio con cada actividad programada.

Para finalizar los preoperacionales, todos los documentos enviados deben ser escaneados y cargados a la carpeta de OT correspondiente esto inmediatamente cerrada en el programa de infomante la orden de trabajo correspondiente

Filtrar las OT utilizando el Filtro 1 del Excel de DPE, pedir la autorización al ingeniero para cerrar las ordenes, se debe tener escaneados los documentos, y guardar en las carpetas

# **Brushcutter**

Entrar a la hoja de ramajeo mecanizado (actualizan los jueves) y actualizar el DPE de la maquinaria de brushcutter, se copia y pegan los datos, actividad: rocería

DashBoard (actualizan los jueves) (producción rocería vía)

Buscar producción rocería cuadrilla en las hojas del libro de dashboard,
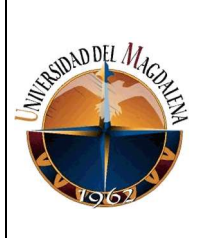

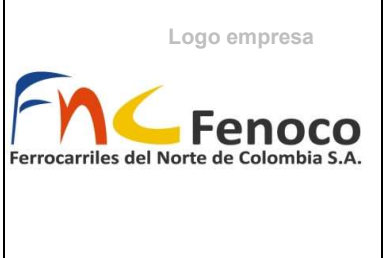

Cuadradilla rocería SUR: Bosconia, El Paso, Chiriguana, La Loma, Cuadrilla rocería Norte, poner un comentaría de la localización en el operador Cuadrilla rocería NORTE: Fundación, Cienaga, Santa Marta

## Riego Químico (control de maleza)

Se le debe crear orden de trabajo, (las ordenes se cierran al mes)

Se encuentra en la hoja de mantenimiento de vía

Escribirle al operador Never García

Registrar en mantenimiento de vía (Riego químico), y en el registro de maquina

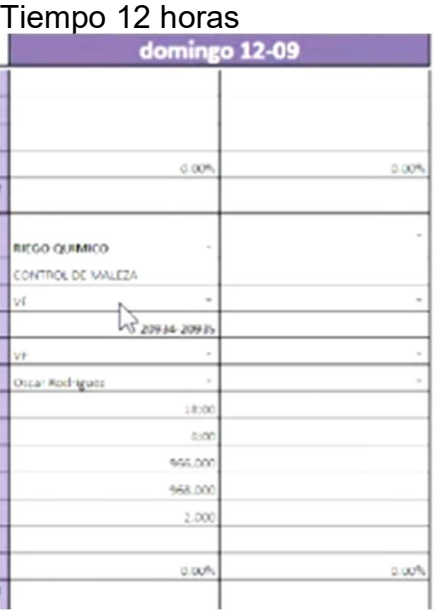

# Flashbutt (unión de barras)

Lo recibo en WhatsApp (Equipo de vía), Álvaro Gutiérrez, no se debe escanear,

Ir a Registro de Maquina > Flashbutt Número de barras: va en ID

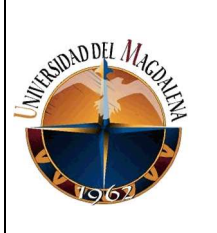

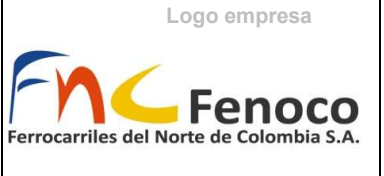

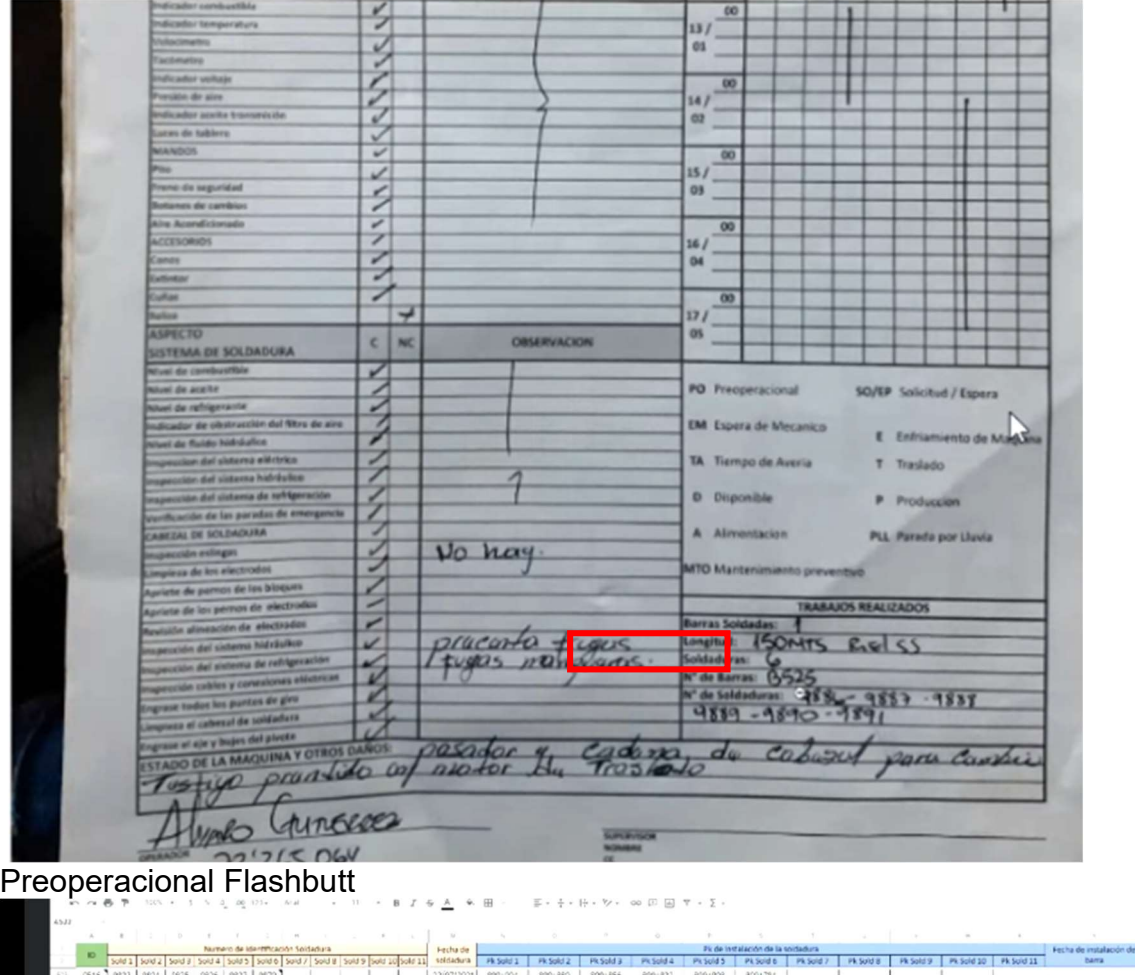

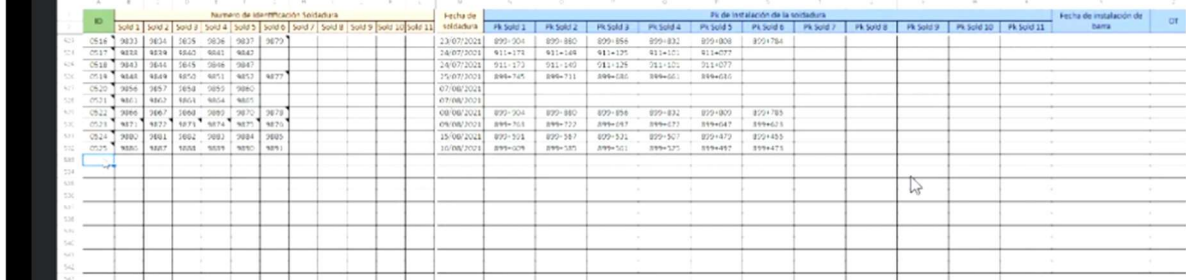

# Soldaduras:

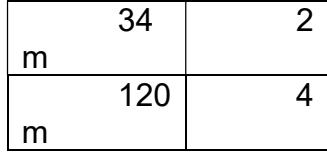

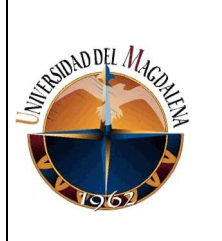

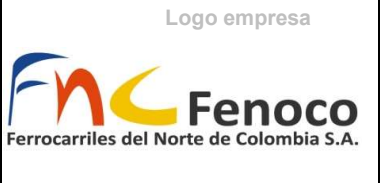

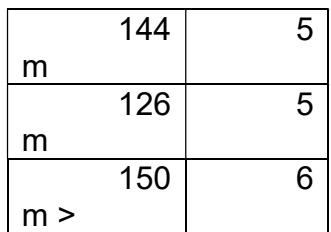

Ir a la hoja de SP001 del libro Registro de Maquina La producción programada siempre será 10

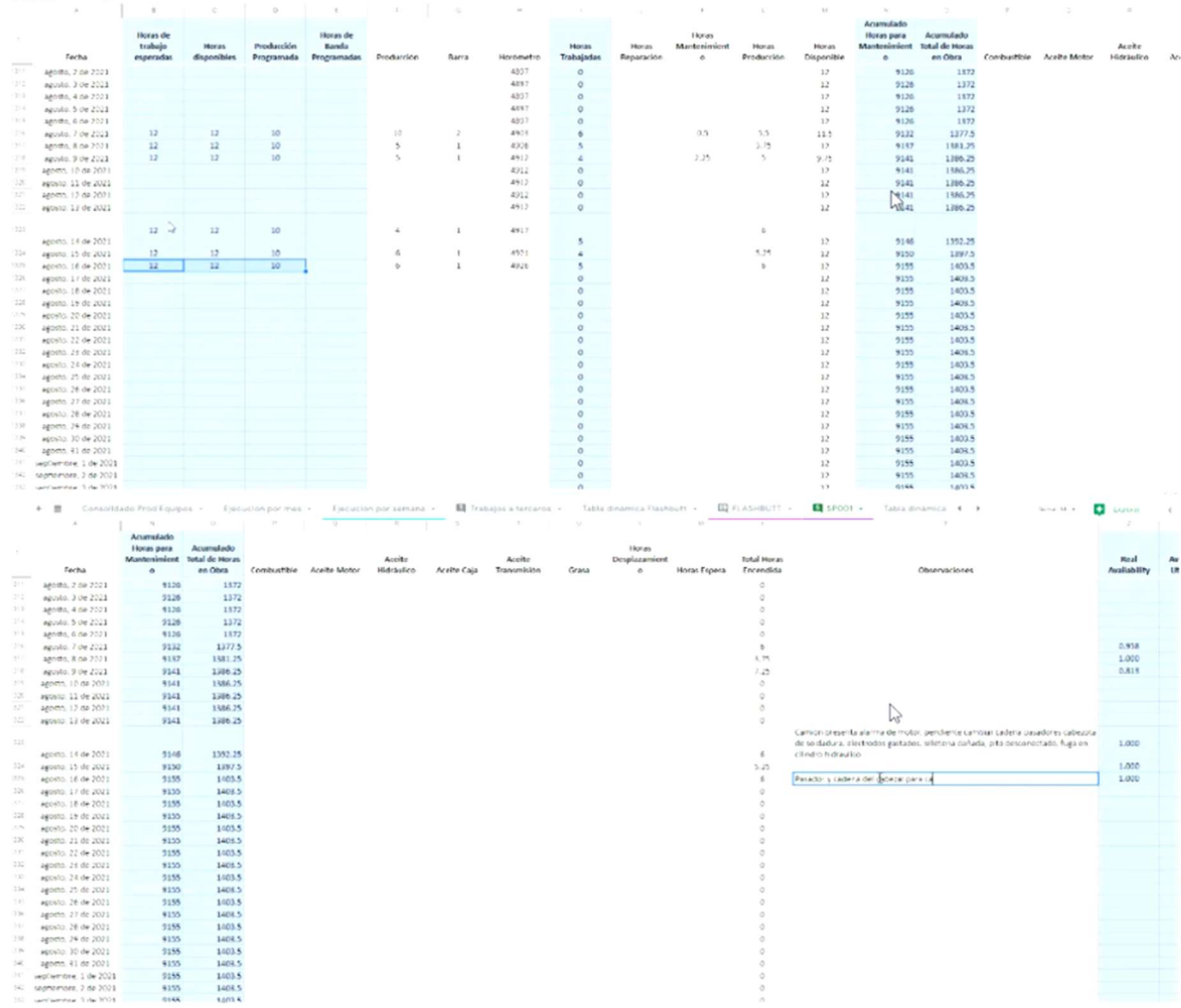

Colocar los PK correspondiente a cada barra, lo mandan días después al correo, con la identificación de la barra, de la soldadura, y el PK de la soldadura. Actualizar en flashbutt

Logo empresa

Ferrocarriles del Norte de Colombia S.A.

Fenoco

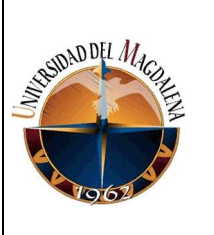

#### MANUAL PARA EL APROVECHAMIENTO DE HERRAMIENTAS OFIMÁTICAS COLABORATIVAS PARA REDUCIR TIEMPO EN REALIZACIÓN DE REPORTES DEL REGISTRO DE ACTIVIDADES

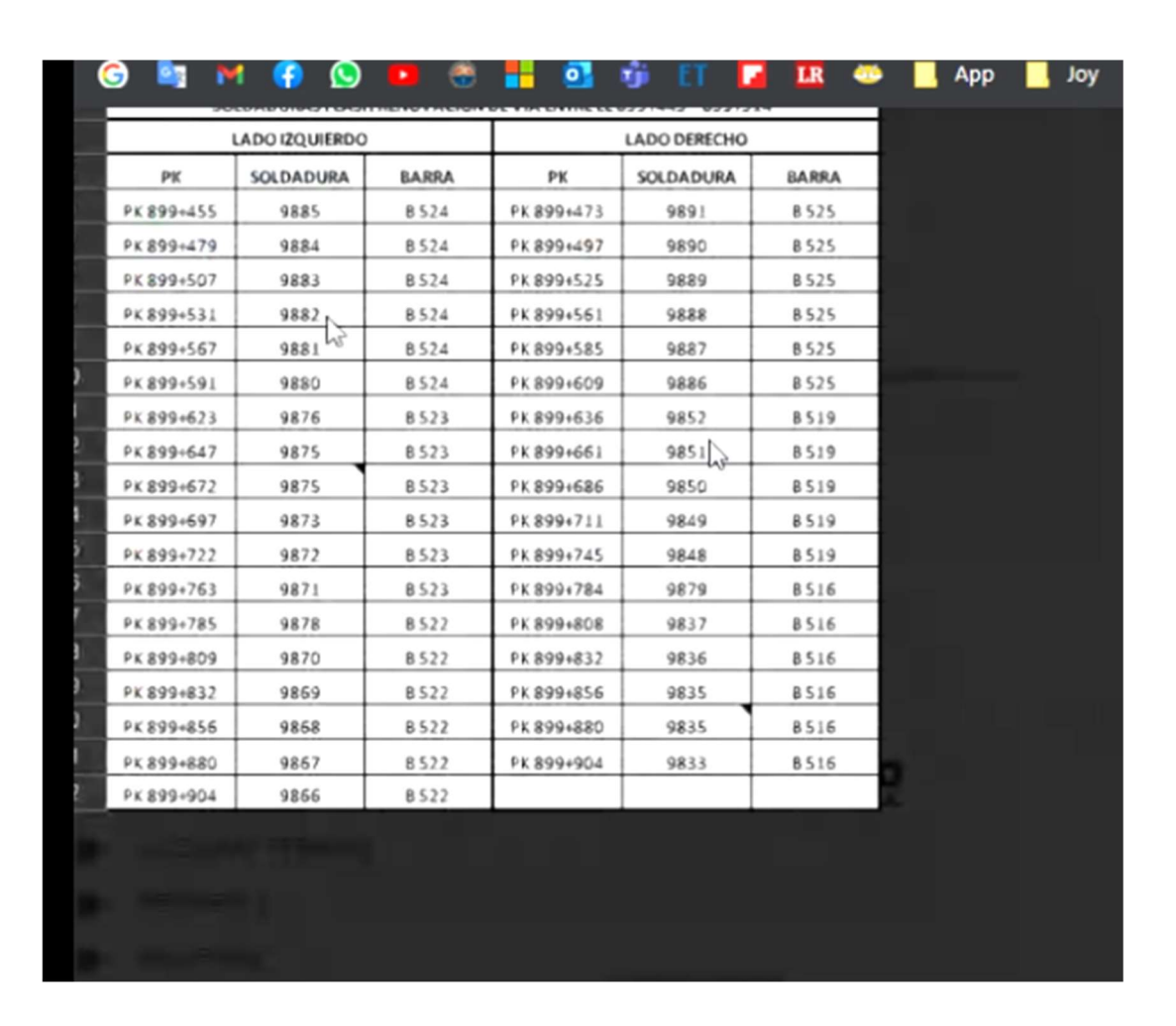

Maquinaria amarilla:

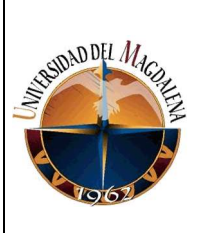

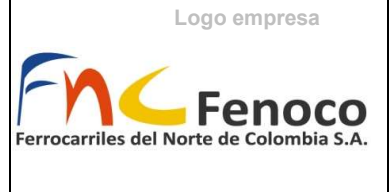

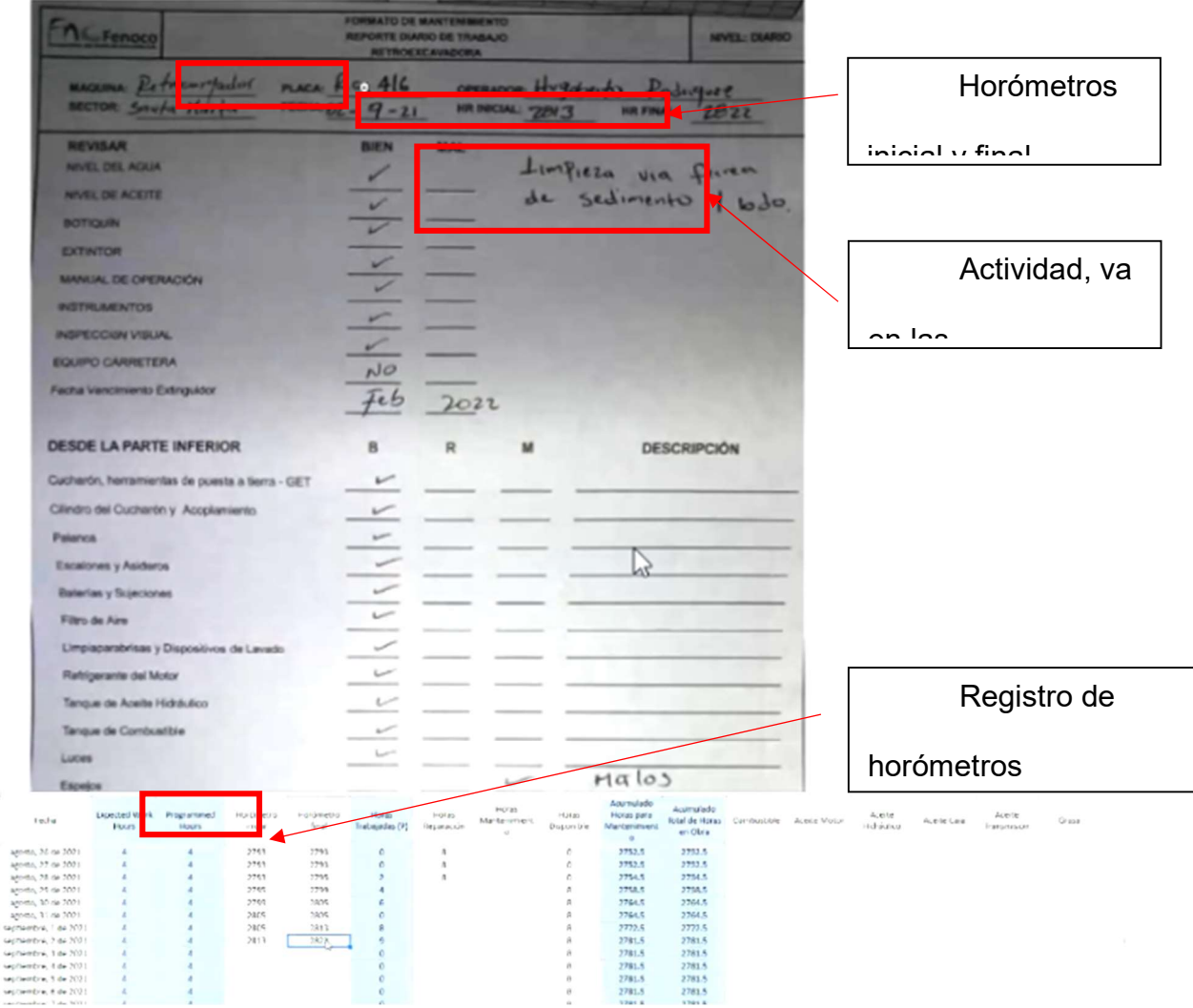

Que vía, quien trabajo, que máquina, realizar las solicitudes de los horómetros de las máquinas, bajar hasta al final, entrar a filtro 1, y filtrar la cuadrilla, solo lo que dice El Paso, o rocería Paso, no lo que dice rocería mecanizada ya que pertenece al BrushCutter.

WhatsApp, grupo de maquinaria amarilla, ellos envían las fotos, ir a la placa Entrar al Excel de control de maquinaria amarilla que se encuentra en

favoritos

Ver las placas en las fotos Bajar hasta la fecha actualizada Copiar los horómetros inicial y final

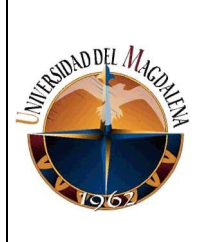

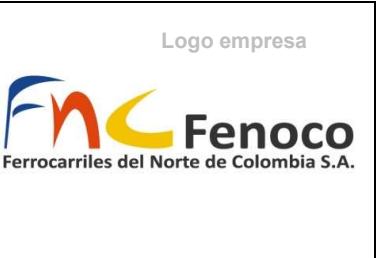

Ver la actividad foto, copiar en observaciones Excel, también las observaciones de la maquinaria

## Las volquetas trabajan por kilómetro y no por horómetro

Para los días vacíos, se le pregunta al último que haya enviado el preoperacional de la tractomula, y consultar si se hizo trabajo, en caso de que no se deben distribuir en caso que no se haya trabajado

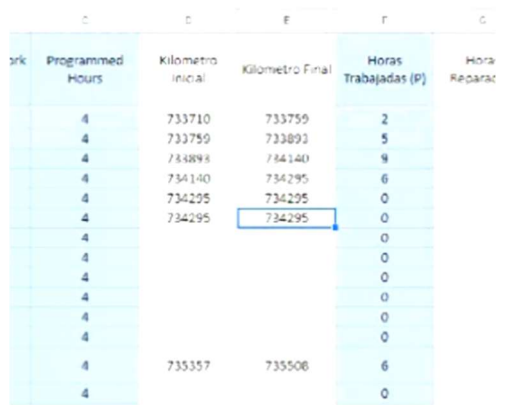

Notas: las horas de reparación para los equipos de vía son de 9.6 horas, de maquinaria pesada 8 horas

## Observaciones Estatus de Equipo y Maquinaria

Todas las observaciones deben ir en el Excel de Estatus de Equipo y Maquinaria, donde se encuentran todas la maquinas. Agregar en la columna de vehículos que corresponda, con el numeral de la observación correspondiente

## 5. Infomante

Primero se ingresa a la VPN de la empresa User: aprendizmv Password: Fenoco@2020 Esperar hasta que cargue completamente Una vez cargado podemos ingresar al software Infomante que sirve para realizar la solicitudes y cierres de ordenes de trabajo Infomante paso a paso Para ingresar

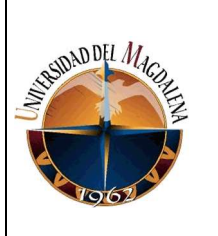

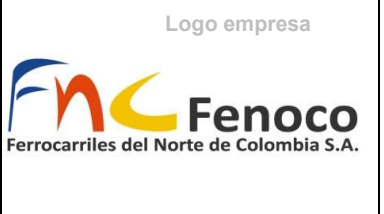

User: orodriguez Password: orodriguez

Dar clic al frente de donde dice compañía, para que cargue

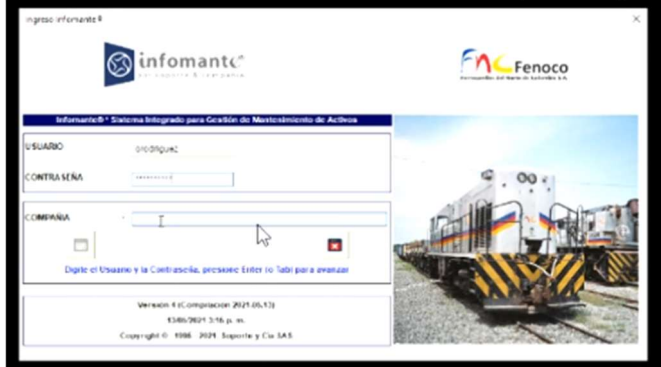

03 para ordenes de equipo de vía, Mantenimiento de Vía Le damos al chulito que carga en la parte izquierda para ingresar Después vamos a ingresar donde dice administración de intervenciones Posteriormente damos clic en Solicitudes, para generar las solicitudes programadas de la semana

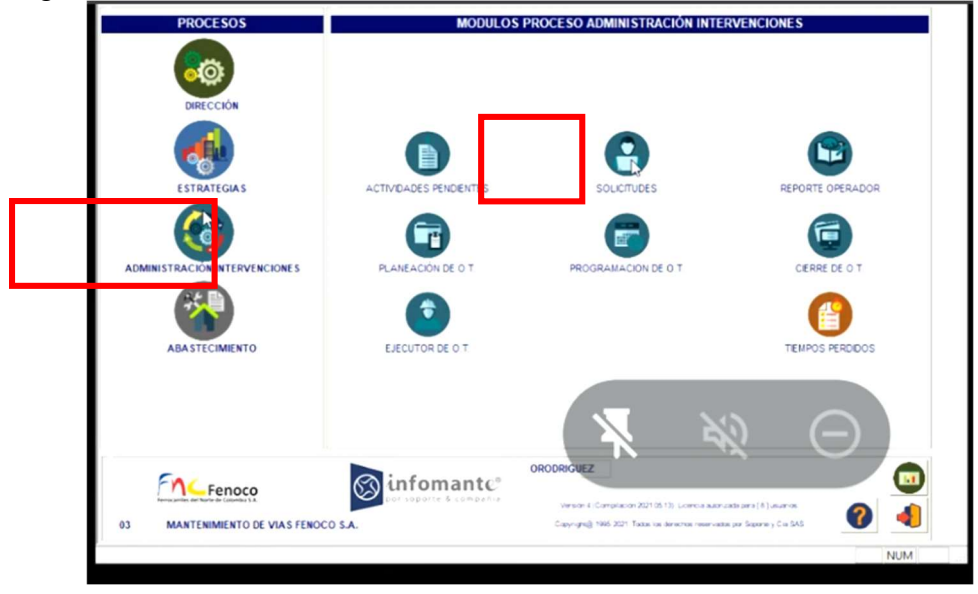

Nota: ya sedebe tener abierto y realizado el Excel de OTS donde se organizaron todas las actividades que se debe realizar de la programación

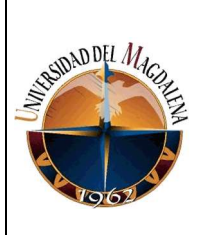

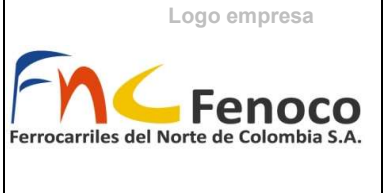

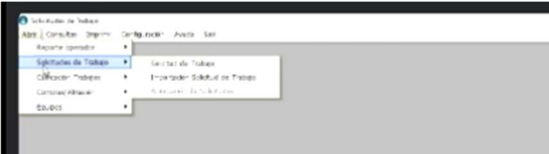

Luego de cargar el programa le damos en abrir solicitud de trabajo > solicitud de trabajo

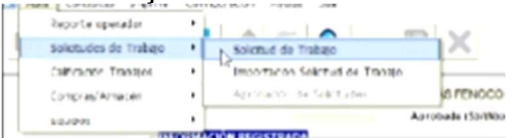

Dar en el icono de hoja azul con el más

 $\left\| \cdot \right\|$ esto sirve para **agregar** una nueva actividad Dar clic en el cuadro adyacente al código

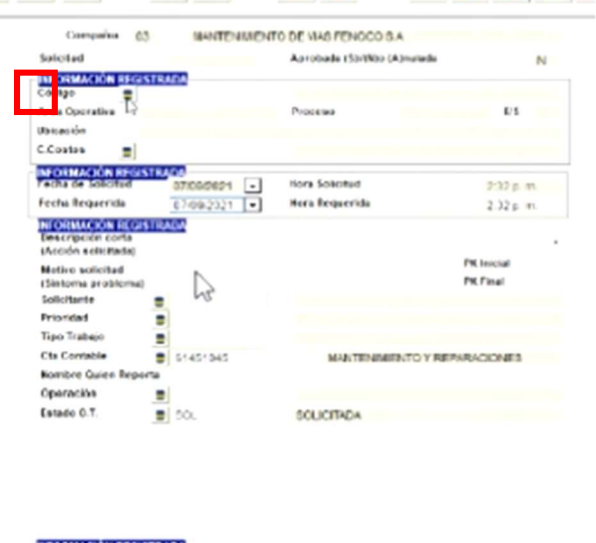

Cuando cargue el cuadro de búsqueda, ingresamos VF en el cuadro de clase de equipo y le damos en la lupa para buscar

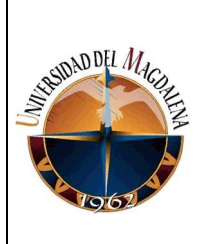

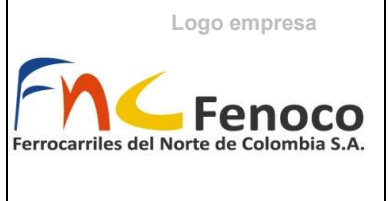

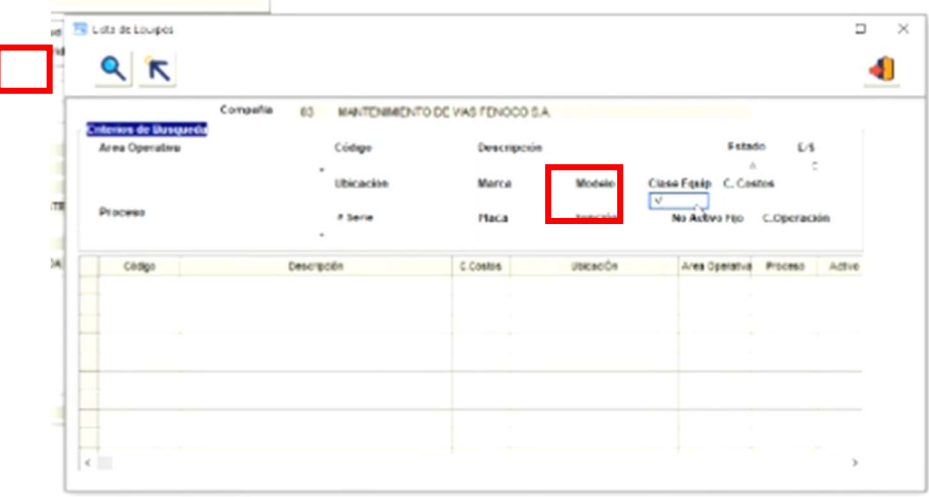

Bajamos el scroll para que carguen todos los cantones, ahora buscamos en la columna de ubicaciones y buscamos el PK y la vía correspondiente de la actividad que vamos a realizar, tener en cuenta que los PK se encuentran dentro de un rango

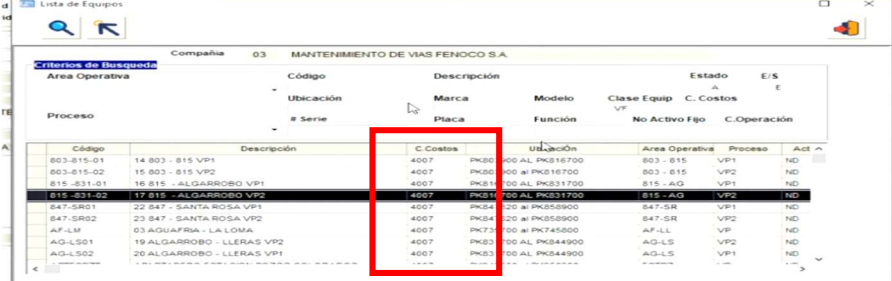

Seleccionamos y se nos abrirá la pantalla de lista de equipo, verificar que en la tabla de ordenes de trabajo en planeación, no se encuentre la actividad, en caso de encontrarse se copiar la orden de trabajo está tiene que ser de ORL, y pasarla al OTS y posteriormente a la plantilla de Semana#

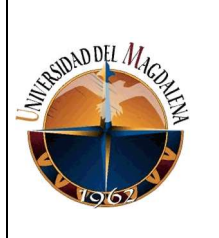

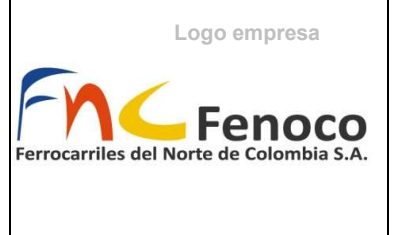

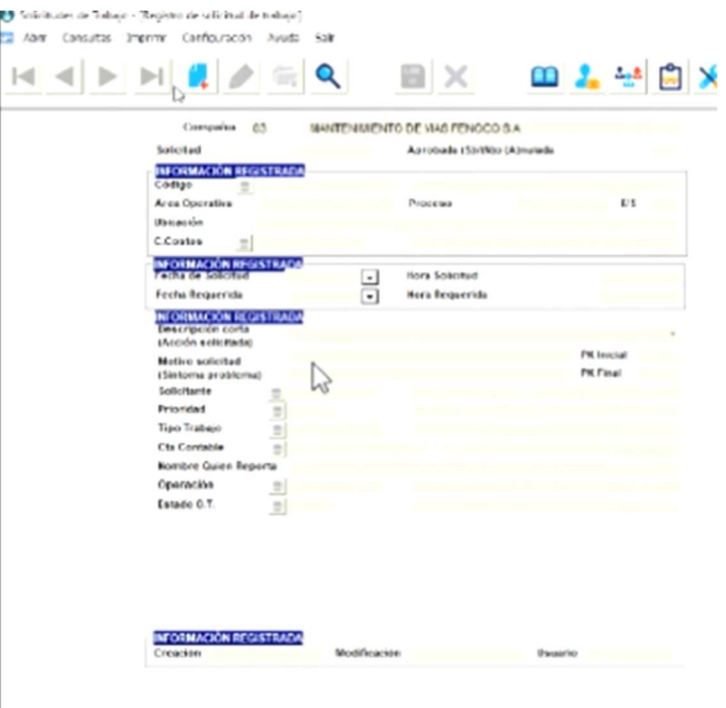

En descripción corta, se coloca la actividad de la Semana programada de la maquina correspondiente, igual en motivo se escribe el motivo de la maquina de la Semana programada.

Se escriben los PK iniciales de actividad, si son varias actividades, se escribe del PK menor(inicial) al mayor(final), estos deben estar dentro del rango de la orden.

Solicitante: ORL

Prioridad: ICRI (Todas las solicitudes de maquinaria de Vía) – riego químico (INOR)

Tipo de trabajo: PREV Operación: vacío Estado OT: SOL (solicitada)

Por último, se le da en aplicar y nos saldrá la **solicitud** (parte superior izquierda) y luego se escribe la solicitud en la OTS (guardar junto con el rango de PK de la orden de trabajo) y luego se pasa a las planillas

## Consideraciones de los trabajos:

Para Bateo y Regulado se crea una sola orden El desguarnecido, bateo y regulado se crean en una orden

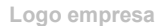

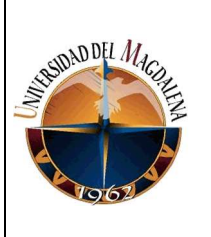

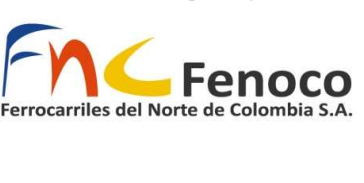

Regulado puede ir sola Esmerilado va sola

## Cierre de OT

Se ingresa igual, pero en vez de solicitud, se ingresa a Cierre OT. Abrir > cierre de OT > Cierre individual

Nota: se debe tener todo guardado, escaneado y la autorización del ingeniero para el cierre de la orden de trabajo

En número de orden de trabajo se escribe la OT a cerrar y se le da en

Cerrar OT<sup>1</sup>

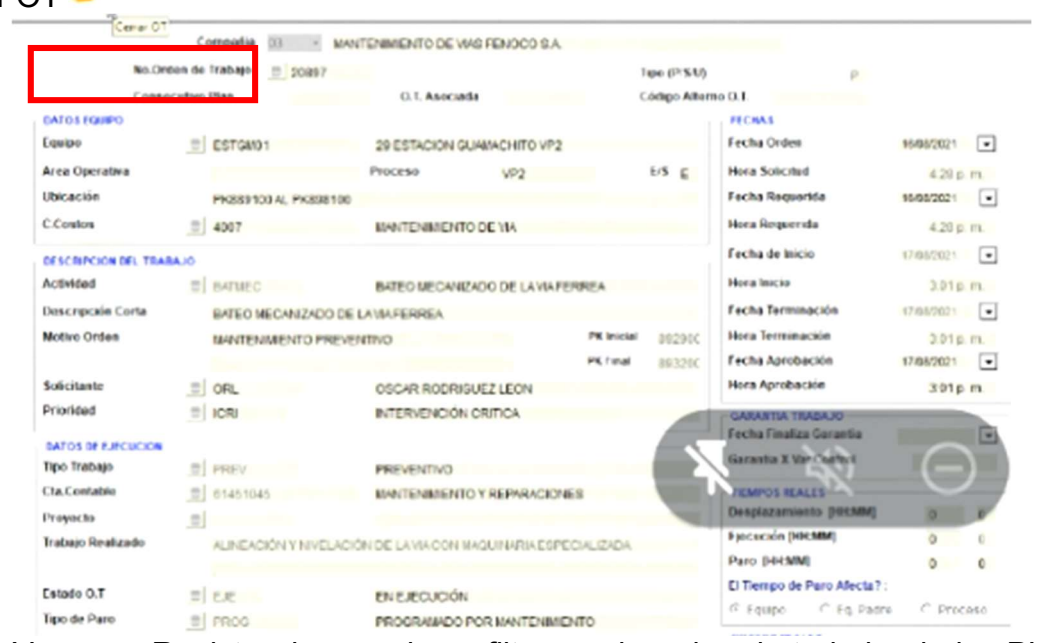

Vamos a Registro de maquina y filtramos la orden de trabajo, de los PK se mira el menor (inicial) y el PK mayor (final), verificarlos y si no son correctos los editamos (actualizamos)

En la fecha de inicia, se pone el primer trabajo que se hizo

Hora inicial a las 6:00 am siempre

Fecha de terminación, en la misma de inicia

Hora de terminación a las 6:00 pm

Entrar al  $\Box$  y se va a digitar la asignación de tareas

Primero se digita la tarea y dar clic afuera para que cargue

Tarea: Depende de la tarea que corresponda a la actividad (el código se encuentra abajo)

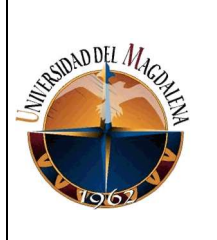

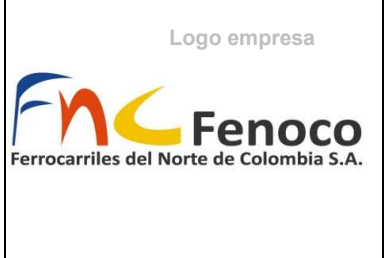

Cambiar la actividad inicial 1, se filtra en registro de maquina la máquina que corresponda se copian los PK de la actividad y se organizan con el formato PK###+###

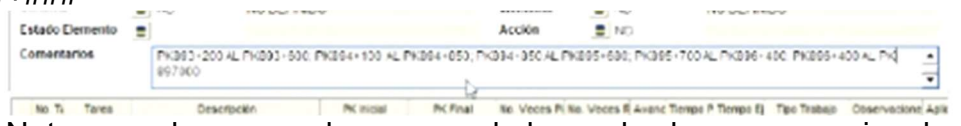

Nota: cuando son muchas se puede borrar los km que sean igual y vayan de manera seguida ejemplo: PK903+345 PK903+400 PK903+203 PK 904+234 = PK903+345 PK+400 PK+203 PK 904+234

En PK inicial y final se ponen los mayores del comentario en múltiplo de 100 hacia el número menor ejemplo: PK893+535 = PK 893+500<br>El Registro de Registro de Registro de Registro de Registro de Registro de Registro de Registro de R

PK Final **B** PK897000 DEL PK997000 AL PK 897100 ---Tipo de Trabajo: PREV Responsable de la tarea: ORL Guía de ejecución: ND Precaución: EPP (elementos de protección personal) Tipo Trabajo **B** PREV **PREVENTIVO Responsable Tarea** B ORL OSCAR RODRIGUEZ LEON Guia Ejecución  $\frac{1}{20}$  MD NO DEFINIDO Ргесинскія  $0 + \nu \nu$ USO DE ELEMINTOS DE PROTECCIÓN PERSONAL

**AMALIELE TADE A** Síntoma: ND (no definido) Estado Elemento: NA (no aplica) Elemento: ND

Acción: Son códigos que dependen del tipo de actividad (el código se encuentra abajo)

Tarea: RIEL001 (Para esmerilado)

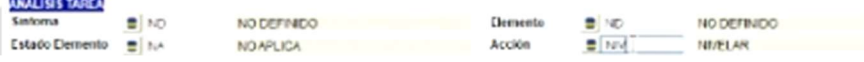

## Códigos Acciones

Bateo – NIV Perfilado o regulado – PER Desguarnecido – LIM Esmerilado – REC Códigos de Tarea Regulado – REGPER Bateo – BATTM Esmerilado – ESM Desguarnecido – LIMBAL

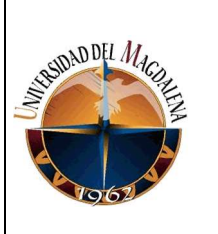

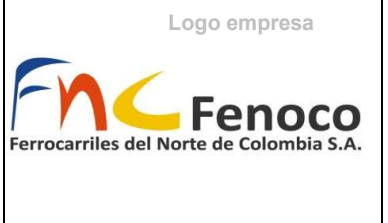

En el número de ejecuciones se pone la producción total de la actividad Colocar los máximos y mínimos de las fechas correspondientes Ordenes de Trabajo de Maquinaria amarilla y Mantenimiento de Equipo

de Vía

Al ingresar a infomante, se debe ingresar por la compañía 02 Se entra de manera normal administración de intervenciones > solicitudes Abrir solicitudes de trabajo > solicitud de trabajo Agrega (hoja azul) Código Se escribe la placa RC-### Se empieza a buscar tanto en planeado como en pendiente si hay solicitudes creadas por el ingeniero es decir ORL, en caso de que no haya Noto: bajar scroll y esperar que cargue

Las que aparezcan se toma la el número de OT y se pone enfrente de la observación correspondiente

En caso de que no aparezcan se deben crear esas ordenes de trabajo

## 6. Explicación de la información en los preoperacionales de la flashbutt para ser registrados en el cuadro registro de maquinas

7. Explicación informe mensual disponibilidad equipos y maquinaria de vía

Revisar memorias de Cálculo MC INFORME MESUAL, solo se requiere tener todos los registros de actividades hasta la fecha y modificar la fecha en las tablas dinámicas de Google sheets. Tener en cuenta que equipos como TV001 y Matisa no llevan un seguimiento en Registro de Máquinas por lo tanto se deben realizar de forma manual.

## 8. Explicación de la importancia de tener actualizada la información de los preoperacionales en los cuadros de registro, esto con el fin de generar el informe Staff

La importancia de tener actualizada la información en el cuadro de registro es que dicha información se utiliza para la realización de los informes que se realizan semanalmente, además los ingenieros a carga de la planificación lo utilizan para realizar la programación futura, además de que sirve como seguimiento tanto del funcionamiento de la maquinaria.

Referencias de Maquinaria de Vía **BATEADORA** 

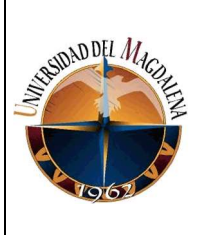

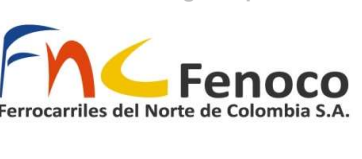

BH002 BP010 (no funciona) BP012 BP013 DESGUARNECEDORA DP074 ESMELIRADORA EL001 REGULADORA/PERFILADORA RP021 RP022 RP023

Maquinaria Amarilla RETRO EXCABADORA RC416 RC312 RC323 RC325 RC326 RC327 RC328 RC329 CARGADOR CC950 MC120

MC121 VB100

Nota: para el cierre de ordenes los jueves en la mañana

Preguntar cuántas ordenes Siempre 6 am y 6 pm Actualización de ordenes cerrada Actualización ot cerrada Mantenimiento por placa Ordenes para arreglar maquinas son correctivas corr

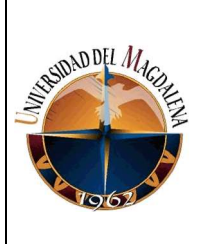

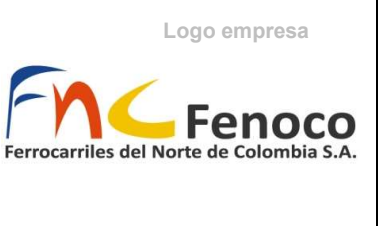

Recorridos matizas son correctivas corr Solicitudes de banda de mantenimiento son prev